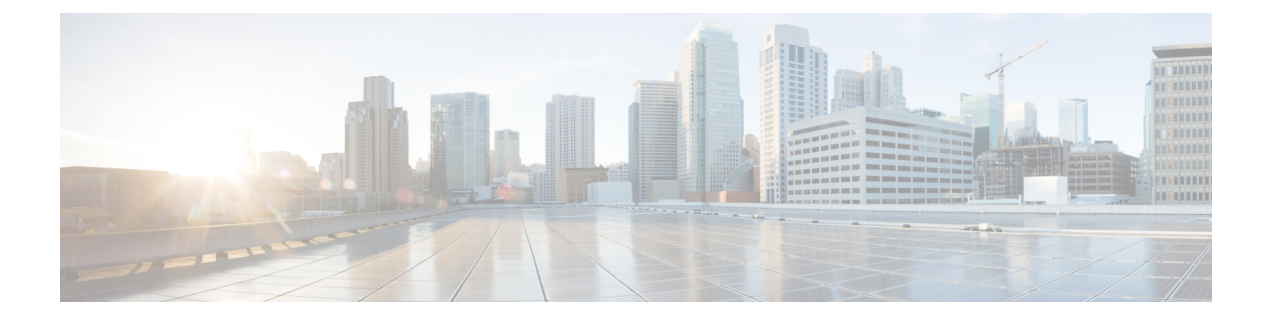

# **Cisco Unified CME Commands: M**

- [mac-address](#page-2-0) (ephone), page 3
- mac-address [\(voice-gateway\),](#page-4-0) page 5
- [mailbox-selection](#page-6-0) (dial-peer), page 7
- [mailbox-selection](#page-8-0) (ephone-dn), page 9
- [max-calls-per-button,](#page-10-0) page 11
- [max-conferences,](#page-12-0) page 13
- [max-dn,](#page-14-0) page 15
- max-dn (voice register [global\),](#page-17-0) page 18
- [max-ephones,](#page-19-0) page 20
- [max-idle-time,](#page-21-0) page 22
- [maximum](#page-23-0) bit-rate (video), page 24
- [max-pool](#page-24-0) (voice register global), page 25
- [max-presentation,](#page-26-0) page 27
- [max-redirect,](#page-28-0) page 29
- [max-subscription,](#page-30-0) page 31
- [max-timeout,](#page-32-0) page 33
- [media,](#page-34-0) page 35
- [members](#page-38-0) logout, page 39
- members logout (voice [hunt-group\),](#page-39-0) page 40
- [missed-calls,](#page-41-0) page 42
- mlpp [indication,](#page-43-0) page 44
- mlpp [max-precedence,](#page-45-0) page 46
- mlpp [preemption,](#page-47-0) page 48

Г

• mlpp [service-domain,](#page-49-0) page 50

ι

- mobility [\(ephone-dn\),](#page-51-0) page 52
- [mobility](#page-53-0) (voice register dn), page 54
- [mode](#page-54-0) cme, page 55
- moh [\(ephone-dn\),](#page-56-0) page 57
- moh [\(telephony-service\),](#page-59-0) page 60
- moh (voice [moh-group\),](#page-61-0) page 62
- [moh-file-buffer,](#page-63-0) page 64
- moh-group [\(ephone-dn\),](#page-65-0) page 66
- mtp, [page](#page-67-0) 68
- mtu [\(vpn-profile\),](#page-69-0) page 70
- [multicast](#page-71-0) moh, page 72
- mwi (ephone-dn and [ephone-dn-template\),](#page-74-0) page 75
- mwi (voice [register](#page-77-0) dn), page 78
- mwi [expires,](#page-78-0) page 79
- mwi [prefix,](#page-79-0) page 80
- mwi [qsig,](#page-81-0) page 82
- mwi [reg-e164,](#page-83-0) page 84
- mwi [relay,](#page-84-0) page 85
- mwi sip, [page](#page-85-0) 86
- mwi [sip-server,](#page-87-0) page 88
- mwi stutter (voice register [global\),](#page-90-0) page 91
- [mwi-line,](#page-91-0) page 92
- [mwi-type,](#page-94-0) page 95

## <span id="page-2-0"></span>**mac-address (ephone)**

To associate the MAC address of a Cisco IP phone with an ephone configuration in a Cisco CallManager Express (Cisco CME) system, use the **mac-address** command in ephone configuration mode. To disassociate the MAC address from an ephone configuration, use the **no** form of this command.

**mac-address** [ *mac-address* ] **[reserved]**

**no mac-address**

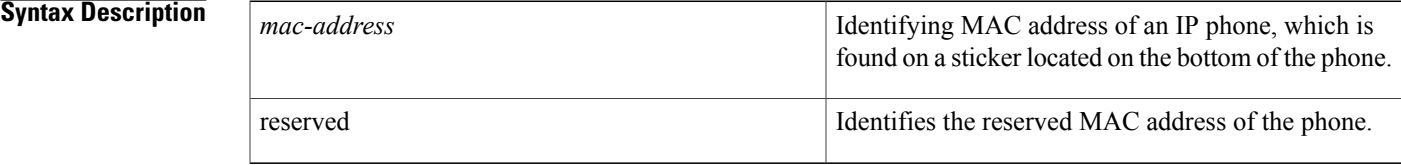

**Command Default** There are no default behavior or values for this command.

### **Command Modes** Ephone configuration (config-ephone)

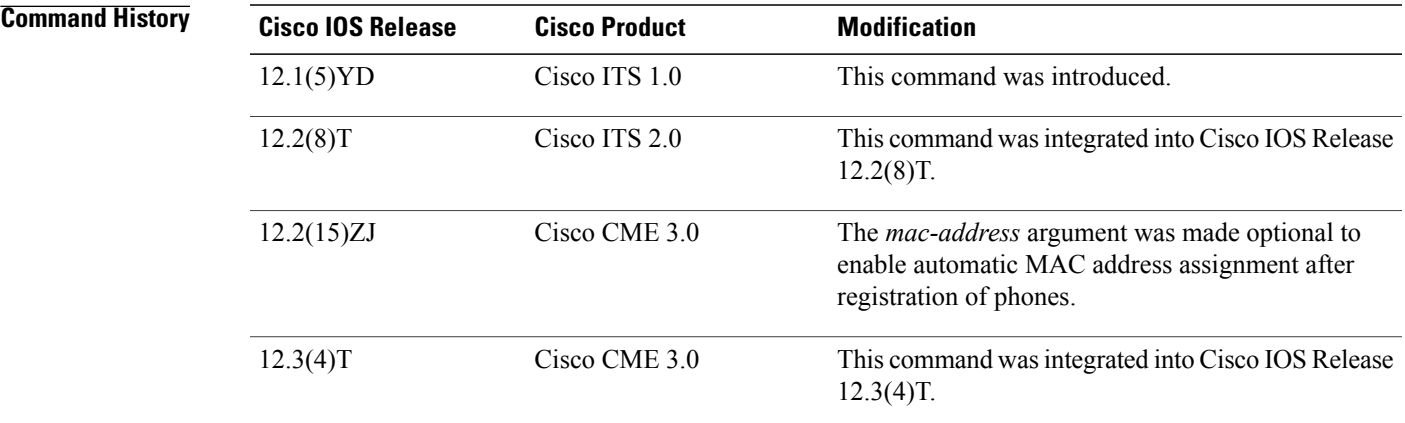

**Usage Guidelines** Use this command to specify the MAC address of a specific Cisco IP phone in order to physically identify the Cisco IP phone in a Cisco CME configuration. The MAC address of each Cisco IP phone is printed on a sticker that is placed on the bottom of the phone.

> If you choose to register phones before configuring them, the **mac-address** command can be used during configuration without entering the *mac-address* argument. The Cisco CME system detects MAC addresses and automatically populates phone configurations with their corresponding MAC addresses and phone types. This capability is not supported for voice-mail ports and is supported only by Cisco CME 3.0 and later versions. To use this capability, enable Cisco CME by using the following commands: **max-ephones**, **max-dn**, **create**

ı

**cnf-files**, and **ip source-address.** After these commands have been used, phones can start to register. Then, when you are configuring a registered ephone and you use the **mac-address** command with no argument, the MAC address of the phone is automatically read into the configuration. The equivalent functionality is available through the Cisco CME graphic user interface (GUI).

If you choose to configure phones before registering them, the MAC address for each ephone must be entered during configuration.

**Examples** The following example associates the MAC address CFBA.321B.96FA with the IP phone that has phone-tag 22:

```
Router(config)# ephone 22
Router(config-ephone)# mac-address CFBA.321B.96FA
```
### **Related Commands**

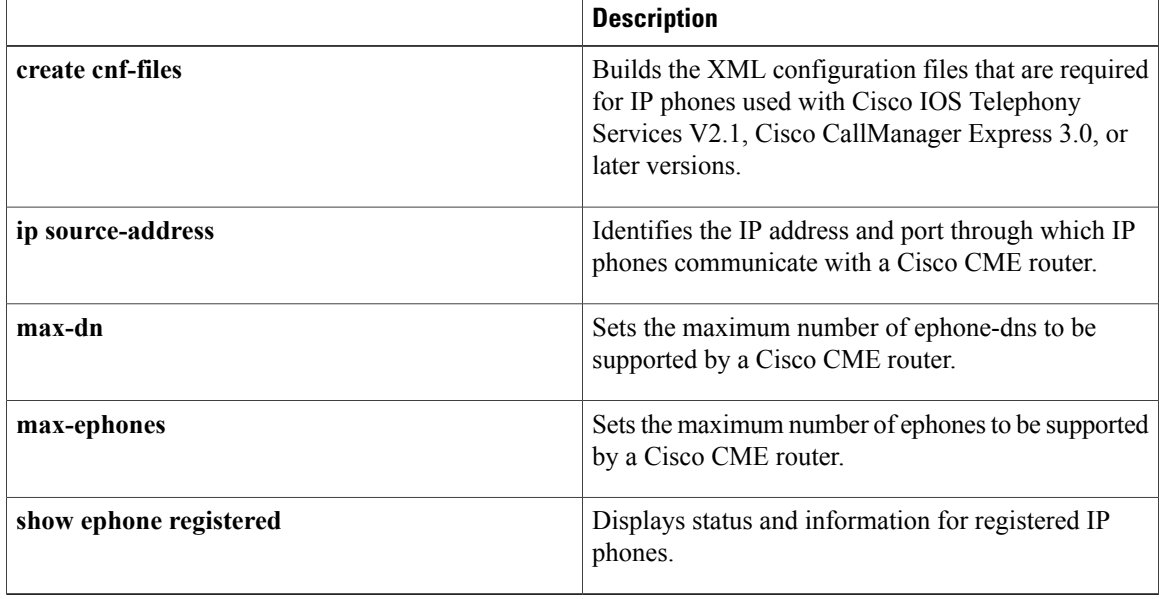

Г

# <span id="page-4-0"></span>**mac-address (voice-gateway)**

To define the MAC address of the voice gateway to autoconfigure, use the **mac-address** command in voice-gateway configuration mode. To remove the MAC address from the configuration, use the **no** form of this command.

**mac-address** *mac-address*

**no mac-address**

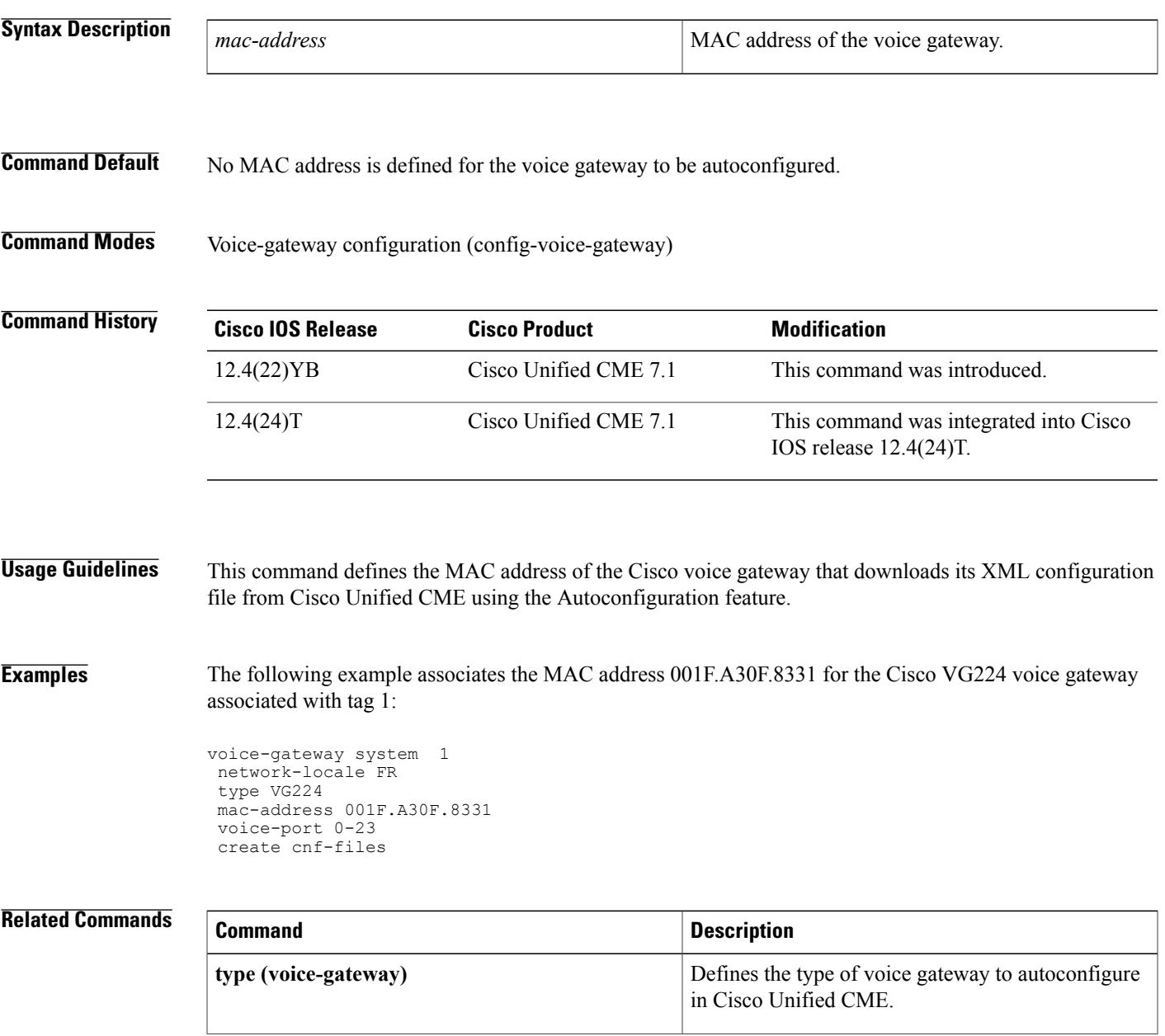

 $\mathbf l$ 

I

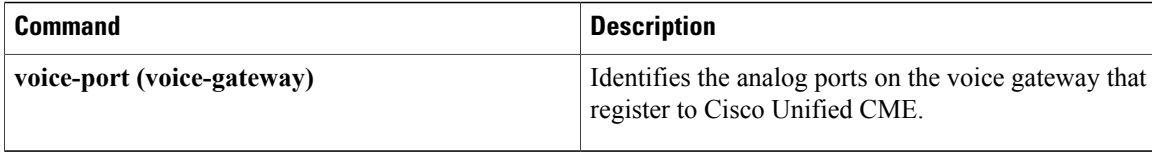

## <span id="page-6-0"></span>**mailbox-selection (dial-peer)**

To set a policy for selecting a mailbox for calls from a Cisco Unified CME system that are diverted before being sent to a Cisco Unity Express or PBX voice-mail pilot number, use the **mailbox-selection** command in dial-peer configuration mode. To return to the default, use the **no** form of this command.

**mailbox-selection** {**last-redirect-num| orig-called-num**}

**no mailbox-selection**

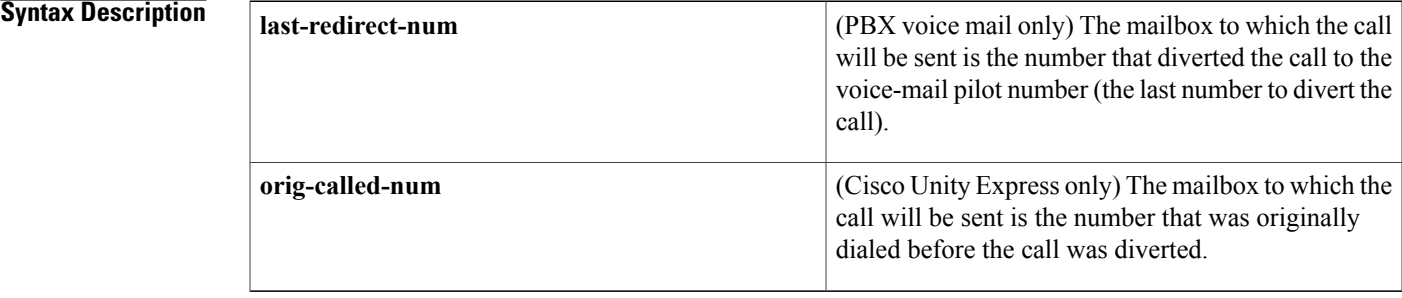

### **Command Default** Cisco Unity Express uses the last number to which the call was diverted before it was sent to voice mail as the mailbox number. Some legacy PBX systems use the originally called number as the mailbox number.

**Command Modes** Dial-peer configuration (config-dial-peer)

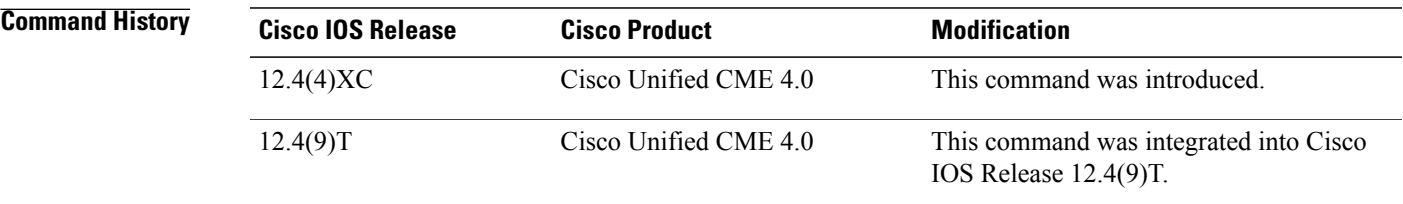

**Usage Guidelines** When Cisco Unified CME diverts a call, it captures the reroute information which will be used to compose a reroute request. A dial-peer match will be performed against the diverted-to number. If this is the voice mail pilot number and the **mailbox-selection** command has been used to install a policy, the reroute information will be amended as directed by the command. The originator will pick up the modified reroute request, build the diversion information and include it in the new diverted call to the voice-mail pilot number.

This command should be used on the outbound dial peer for the pilot number of the voice-mail system.

This command might not work properly in certain network topologies, including the following cases:

• When the last redirecting endpoint is not hosted on Cisco Unified CME. This rarely occurs with a PBX.

I

- When a call is forwarded across several SIP trunks. Multiple SIP Diversion Headers (stacking hierarchy) are not supported in Cisco IOS software.
- When a call is forwarded across non Cisco voice gateways that do not support the optional H450.3 originalCalledNr field.

**Examples** The following example shows how to set a policy to select the mailbox of the originally called number when a call is diverted to a Cisco Unity Express or PBX voice-mail system with the pilot number 7000.

```
dial-peer voice 7000 voip
destination-pattern 7000
 session target ipv4:10.3.34.211
codec g711ulaw
no vad
mailbox-selection orig-called-num
```
## <span id="page-8-0"></span>**mailbox-selection (ephone-dn)**

To set a policy for selecting a mailbox for calls that are diverted before being sent to a Cisco Unity voice-mail pilot number, use the **mailbox-selection**command in ephone-dn configuration mode. To return to the default, use the **no** form of this command.

### **mailbox-selection last-redirect-num**

**no mailbox-selection**

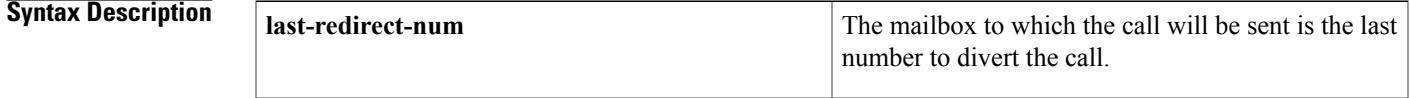

**Command Default** Cisco Unity uses the originally called number as the mailbox number.

**Command Modes** Ephone-dn configuration (config-ephone-dn)

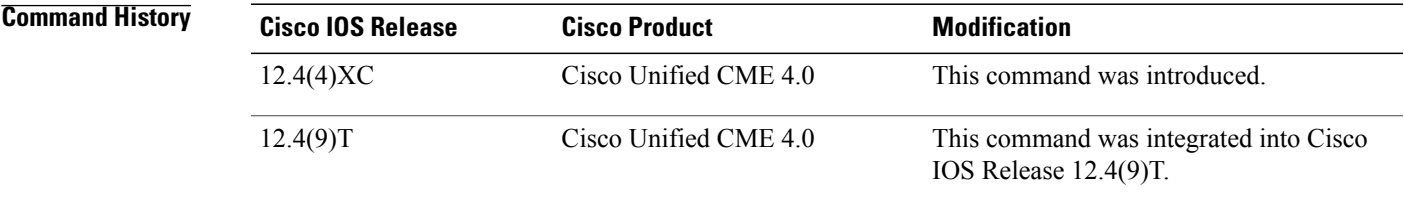

**Usage Guidelines** This command sets the policy for selecting a mailbox for diverted calls.

This command is used on the ephone-dn associated with the voice-mail pilot number.

This command can only be used with SCCP phones.

This command might not work properly in certain network topologies, including the following cases:

- When the last redirecting endpoint is not hosted on Cisco Unified CME. This may rarely occur with a PBX.
- When a call is forwarded across several SIP trunks. Multiple SIP Diversion Headers (stacking hierarchy) are not supported in Cisco IOS software.
- When a call is forwarded across non Cisco voice gateways that do not support the optional H450.3 originalCalledNr field.

1

**Examples** The following example sets a policy to select the mailbox of the last redirecting number when a call is diverted to a Cisco Unity voice-mail system with the pilot number 8000.

> ephone-dn 2583 number 8000 mailbox-selection last-redirect-num

## <span id="page-10-0"></span>**max-calls-per-button**

To set the maximum number of calls allowed on an octo-line directory number on an SCCP phone, use the **max-calls-per-button** command in ephone or ephone-template configuration mode. To reset to the default, use the **no** form of this command.

**max-calls-per-button** *number-of-calls*

**no max-calls-per-button**

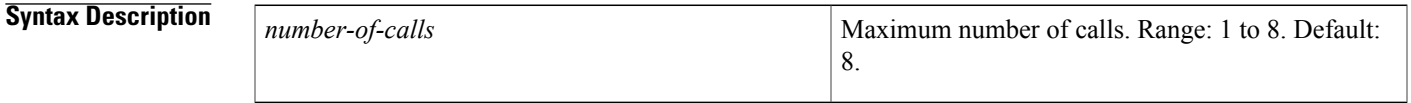

**Command Default** Maximum number of calls allowed on an octo-line is 8.

**Command Modes** Ephone configuration (config-ephone) Ephone-template configuration (config-ephone-template)

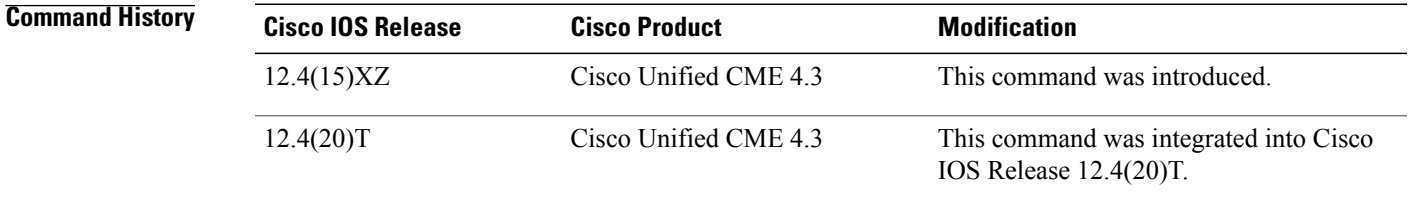

**Usage Guidelines** This command limits the maximum number of calls, both incoming and outgoing, that can be active on each octo-line directory number on an SCCP phone. This command applies to all octo-line directory numbers on the phone.

> This command must be set to a value that is more than or equal to the value set with the **busy-trigger-per-button** command.

For phones that do not support octo-line directory numbers such as the Cisco Unified IP Phone 7902, 7920, or 7931, and analog phones connected to the Cisco VG224 or Cisco ATA, we recommend that you set the **max-calls-per-button** command to 2. Otherwise, after the phone type is identified with either the **type** command or during phone registration, this command is automatically set to 2.

If you use an ephone template to apply a command to an ephone and you also use the same command in ephone configuration mode for the same ephone, the value that you set in ephone configuration mode has priority.

**Examples** The following example sets the maximum calls allowed on octo-lines to 4 on ephone 1.

Router(config)#

T

**ephone 1**

Router(config-ephone)# **max-calls-per-button 4**

### **Related Commands**

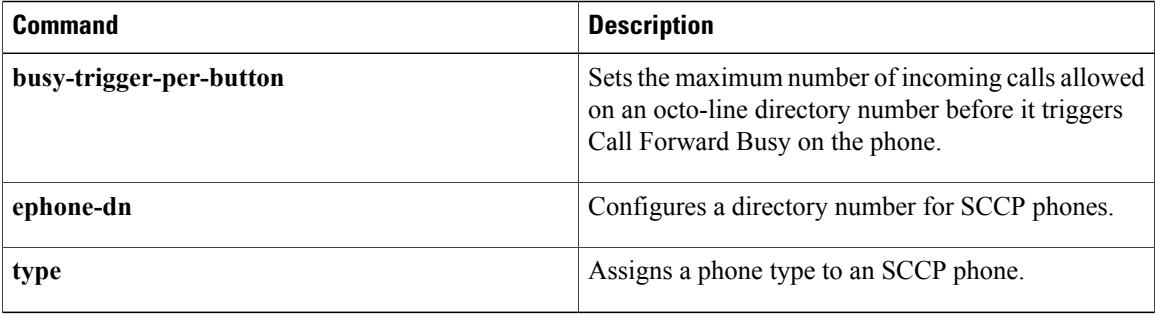

## <span id="page-12-0"></span>**max-conferences**

To set the maximum number of three-party conferences that are supported simultaneously by the Cisco CallManager Express (Cisco CME) router, use the **max-conferences** command in telephony-service configuration mode. To reset this number to the default, use the **no** form of this command.

**max-conferences***max-conference-number***[gain -6 | 0 | 3 | 6]**

**no max-conferences**

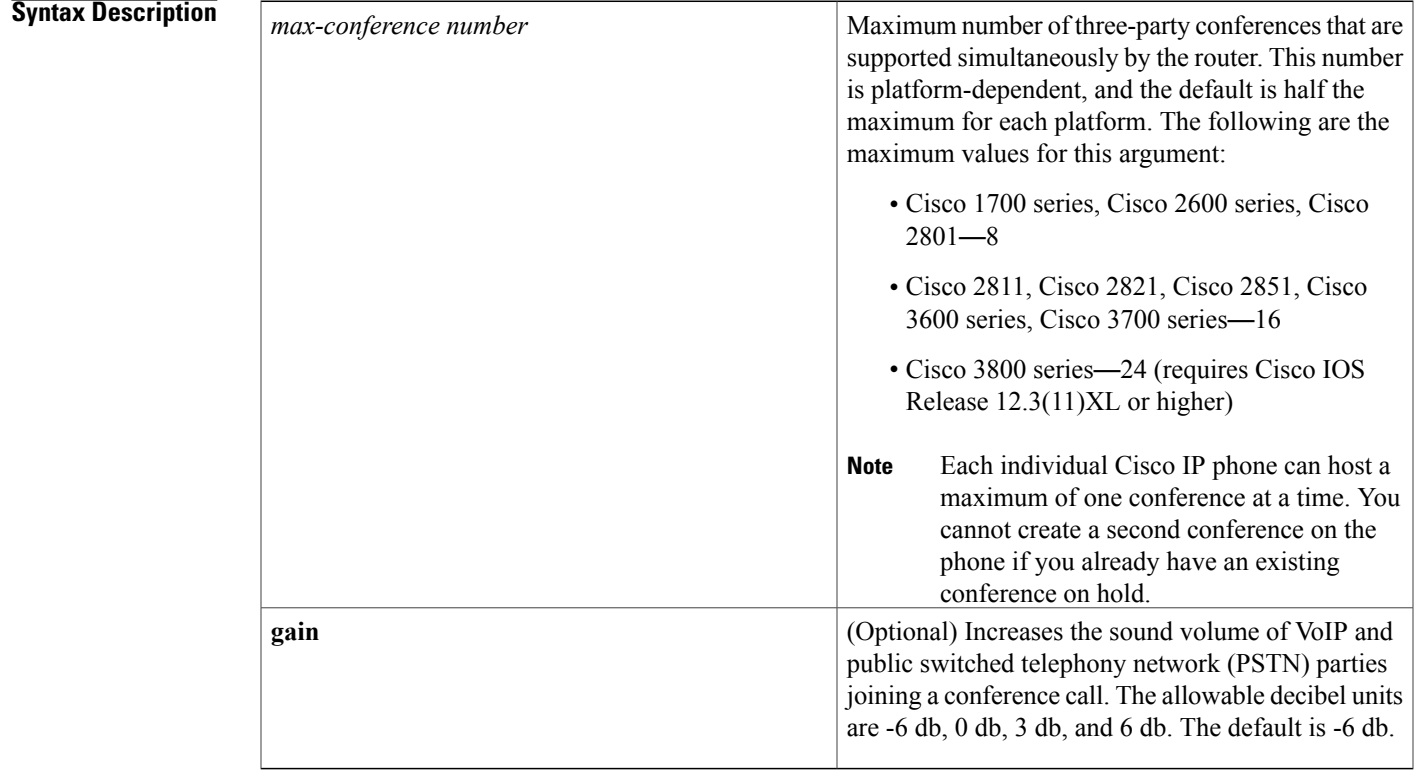

**Command Default** Default is half the maximum number of simultaneous three-party conferences for each platform.

**Command Modes** Telephony-service configuration (config-telephony)

Г

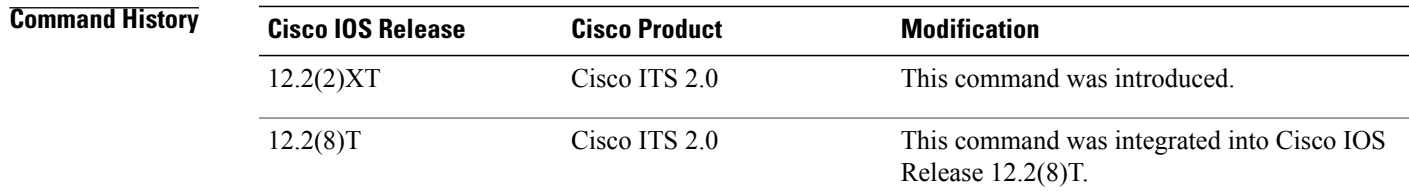

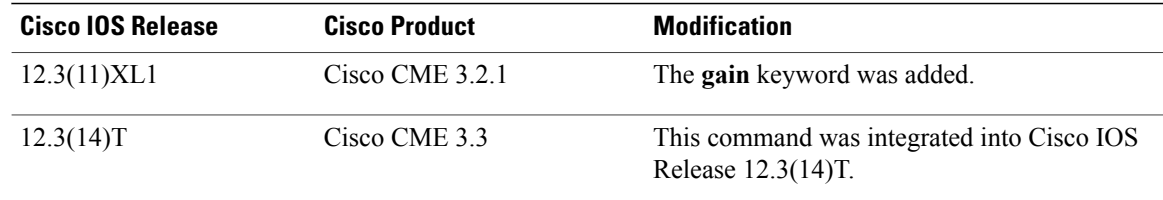

### **Usage Guidelines** This command supports three-party conferences for local and on-net calls only when all conference participants are using the G.711 codec. Conversion between G.711 mu-law and A-law is supported. Mixing of the media streams is supported by the Cisco IOS processor. The maximum number of simultaneous conferences is limited to the platform-specific maximums.

The **gain** keyword's functionality is applied to inbound audio packets, so conference participants can more clearly hear a remote PSTN or VoIP caller joining their call. Note that this functionality cannot discriminate between a remote VoIP/foreign exchange office (FXO) source, which requires a volume gain, and a remote VoIP/IP phone, which does not require a volume gain and may therefore incur some sound distortions.

**Examples** The following example sets the maximum number of conferences for a Cisco IP phone to 4 and configures a gain of 6 db for inbound audio packets from remote PSTN or VoIP calls joining a conference:

> Router(config)# **telephony-service** Router(config-telephony)# **max-conferences 4 gain 6**

## <span id="page-14-0"></span>**max-dn**

To set the maximum number of extensions (ephone-dns) to be supported by a Cisco Unified CME router, use the **max-dn** command in telephony-service configuration mode. To reset this number to the default value, use the **no** form of this command.

**max-dn** *max-directory-numbers* [**preference** *preference-order*] [**no-reg** {**primary| both**}] **no max-dn**

### **Syntax Description**

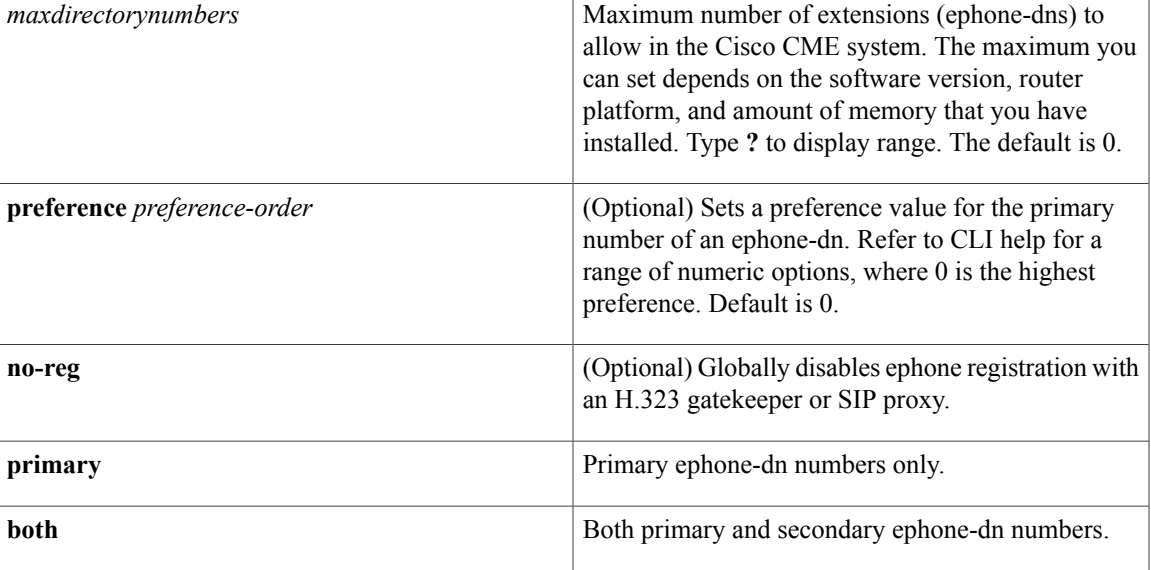

**Command Default** The default is 0.

Г

### **Command Modes** Telephony-service configuration (config-telephony)

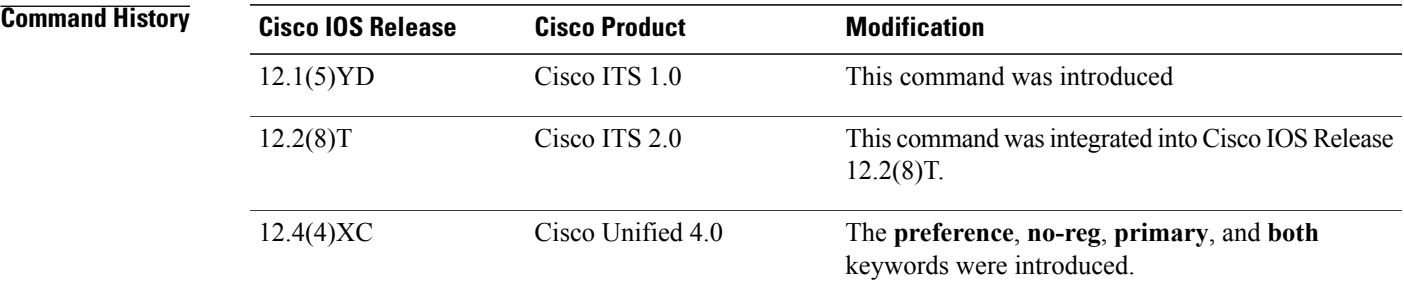

I

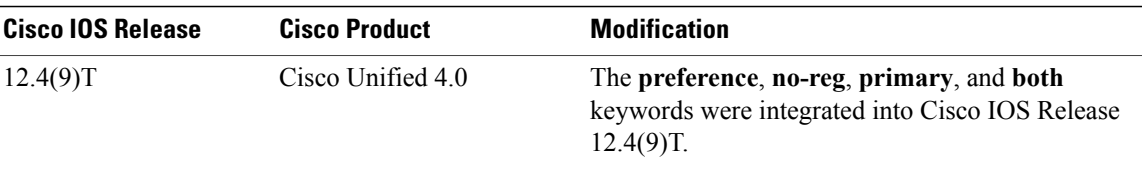

**Usage Guidelines** The **max-dn** command limits the number of extensions (ephone-dns) available in a Cisco Unified CME system. The maximum number of ephone-dns that you can create depends on the software version, router platform, and amount of memory that you have installed. Type **?** to display range.

The **max-ephones** command similarly limits the number of IP phones in a Cisco Unified CME system.

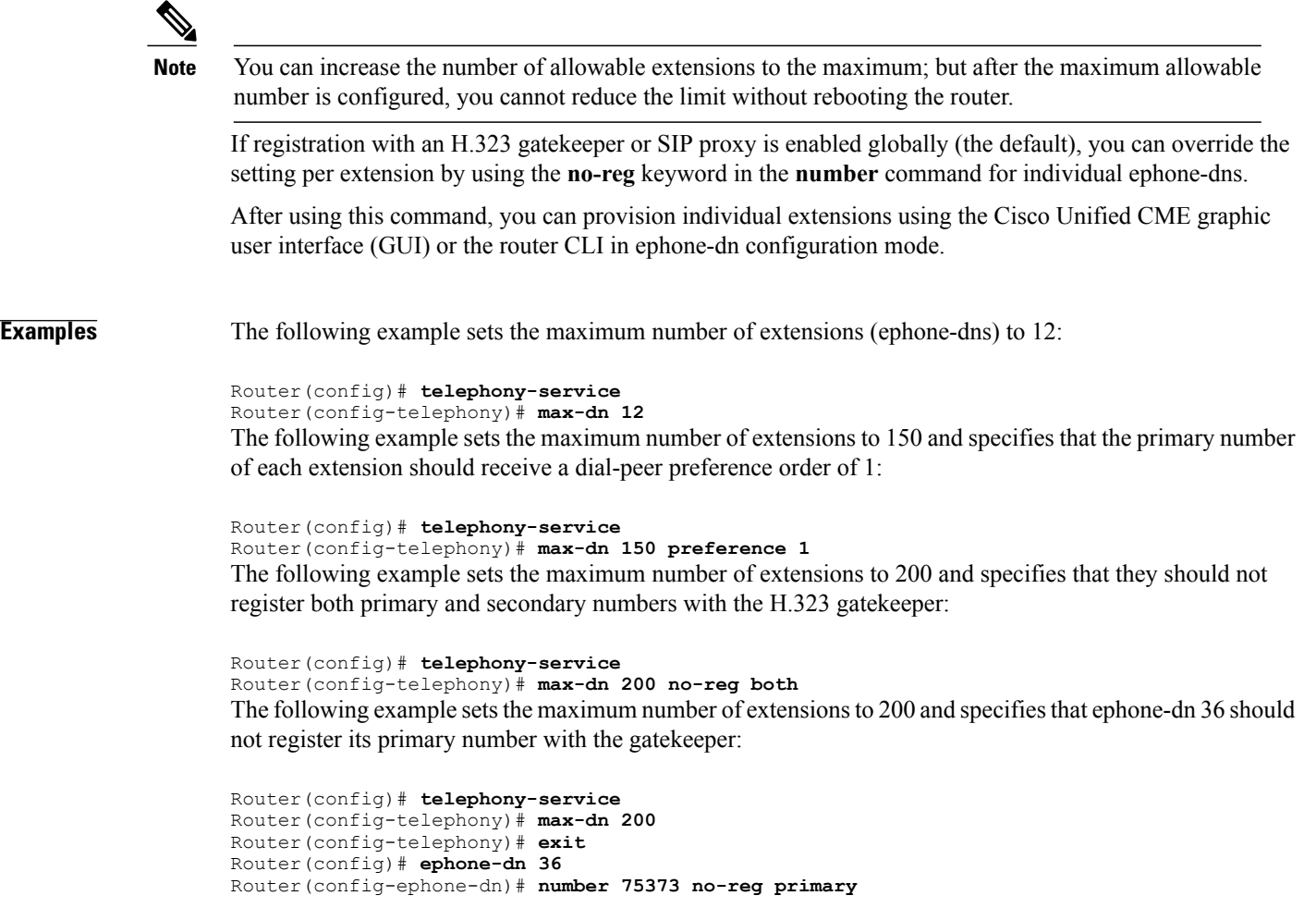

### **Related Commands**

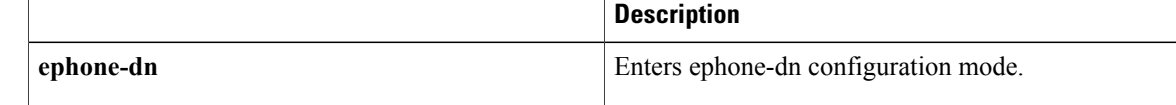

 $\mathbf I$ 

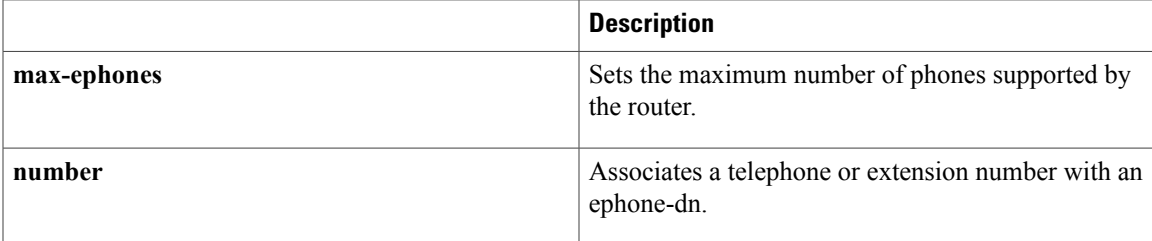

## <span id="page-17-0"></span>**max-dn (voice register global)**

To set the maximum number of SIP phone directory numbers (extensions) that are supported by a Cisco router, use the **max-dn**command in voice register global configuration mode. To reset to the default, use the**no** form of this command.

**max-dn** *max-directory-numbers*

**no max-dn**

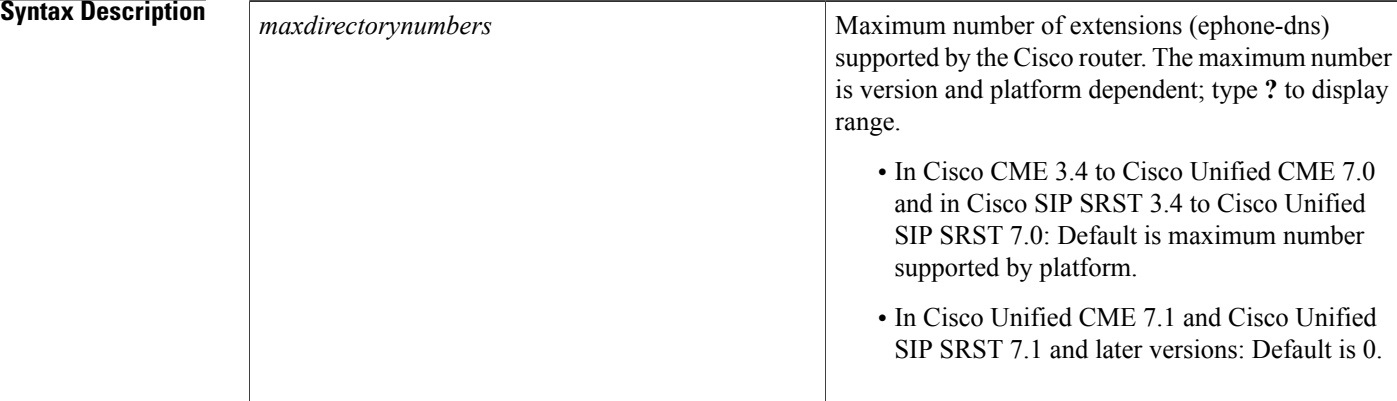

**Command Default** Before Cisco Unified CME 7.1 and Cisco Unified SIP SRST 7.1, default is maximum number supported by platform.

In Cisco Unified CME 7.1 and Cisco Unified SIP SRST 7.1 and later versions, default is 0.

**Command Modes** Voice register global configuration (config-register-global)

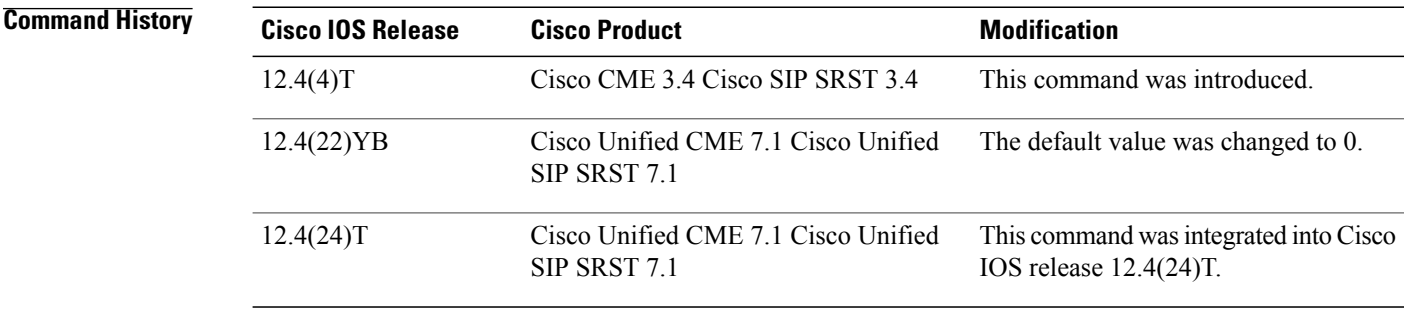

### **Usage Guidelines** This command limits the number of SIP phone directory numbers (extensions) available in a Cisco Unified CME system. The **max-dn** command is platform specific. It defines the limit for the **voice register dn** command. The **max-pool** command similarly limits the number of SIP phones in a Cisco CME system.

You can increase the number of allowable extensions to the maximum; but after the maximum allowable number is configured, you cannot reduce the limit without rebooting the router. You cannot reduce the number of allowable extensions without removing the already-configured directory numbers with dn-tags that have a higher number than the maximum number to be configured.

**Note** This command can also be used for Cisco Unified SIP SRST.

Π

**Examples** The following example shows how to set the maximum number of directory numbers to 48:

Router(config)# **voice register global** Router(config-register-global)# **max-dn 48**

### **Related Commands**

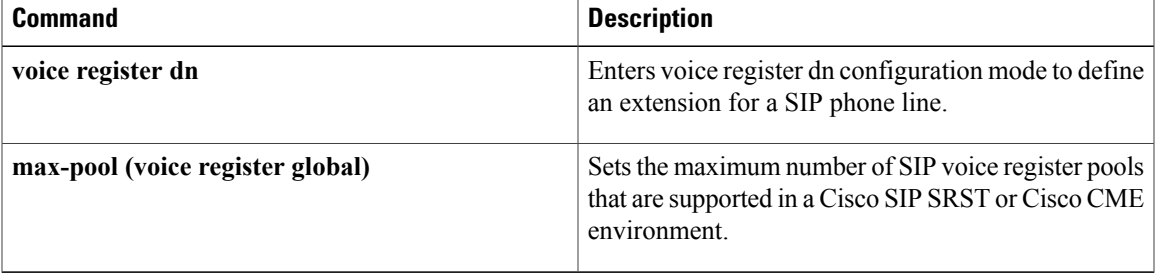

## <span id="page-19-0"></span>**max-ephones**

To set the maximum number of Cisco IP phones to be supported by a Cisco CallManager Express (Cisco CME) router, use the **max-ephones** command in telephony-service configuration mode. To reset this number to the default value, use the **no** form of this command.

**max-ephones** *max-phones*

**no max-ephones**

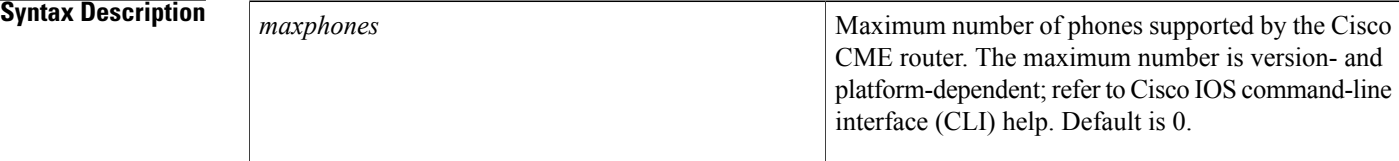

### **Command Default** Default is 0.

### **Command Modes** Telephony-service configuration (config-telephony)

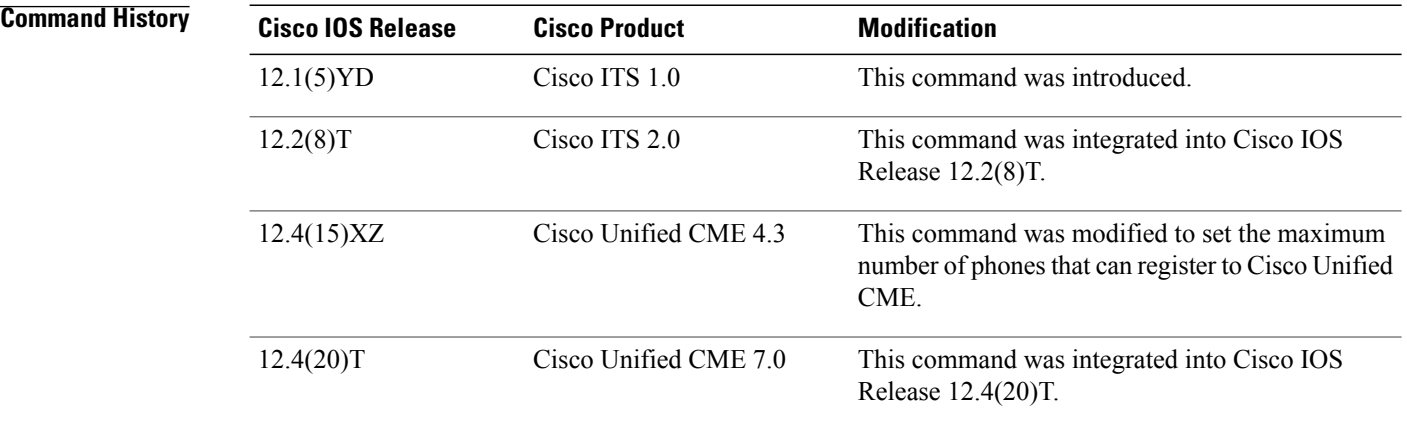

**Usage Guidelines** The **max-ephones** command limits the number of Cisco IP phones supported on the router. The maximum number you can set is platform- and version-dependent. Use CLI help to determine the maximum number of ephones you can set, as shown in this example:

> Router(config-telephony)# **max-ephones ?** <1-48> Maximum phones to support The **max-dn** command similarly limits the number of extensions (ephone-dns) in a Cisco CME system.

 $\overline{\phantom{a}}$ 

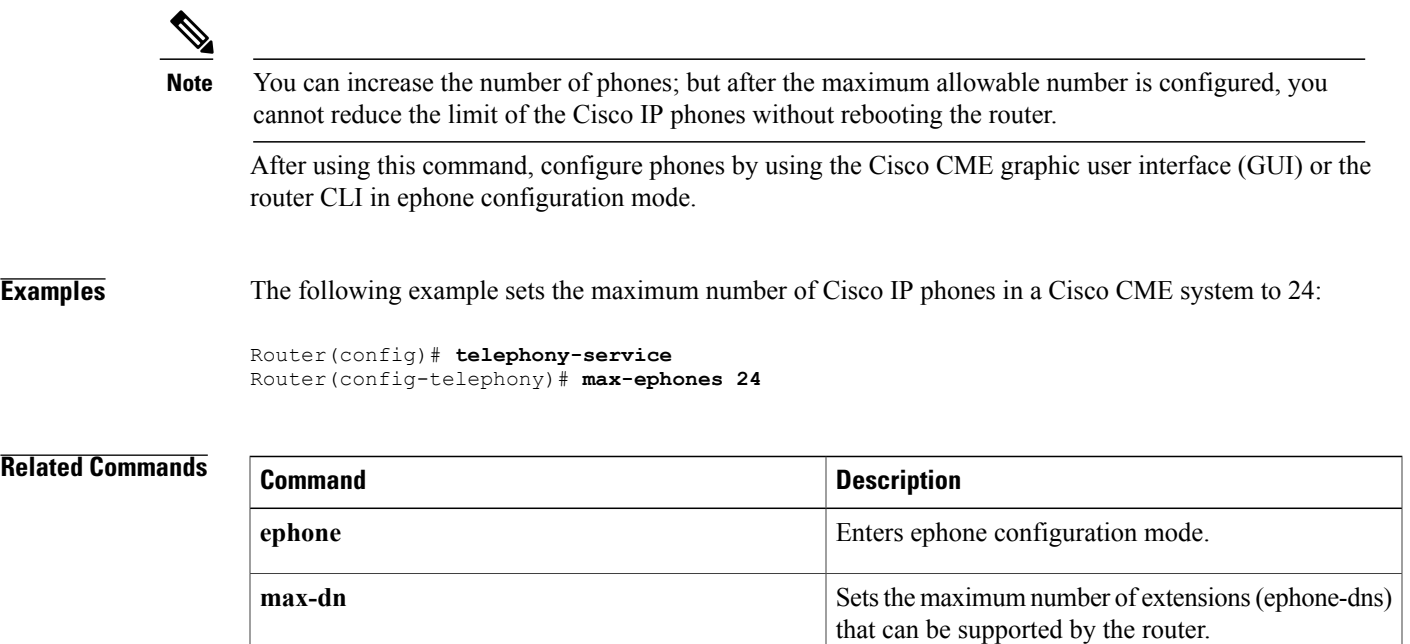

T

## <span id="page-21-0"></span>**max-idle-time**

To create an idle-duration timer for automatically logging out an Extension Mobility user, use the **max-idle-time** command in voice user-profile configuration mode. To remove the timer, use the **no** form of this command.

**max-idle-time** *minutes*

**no max-idle-time**

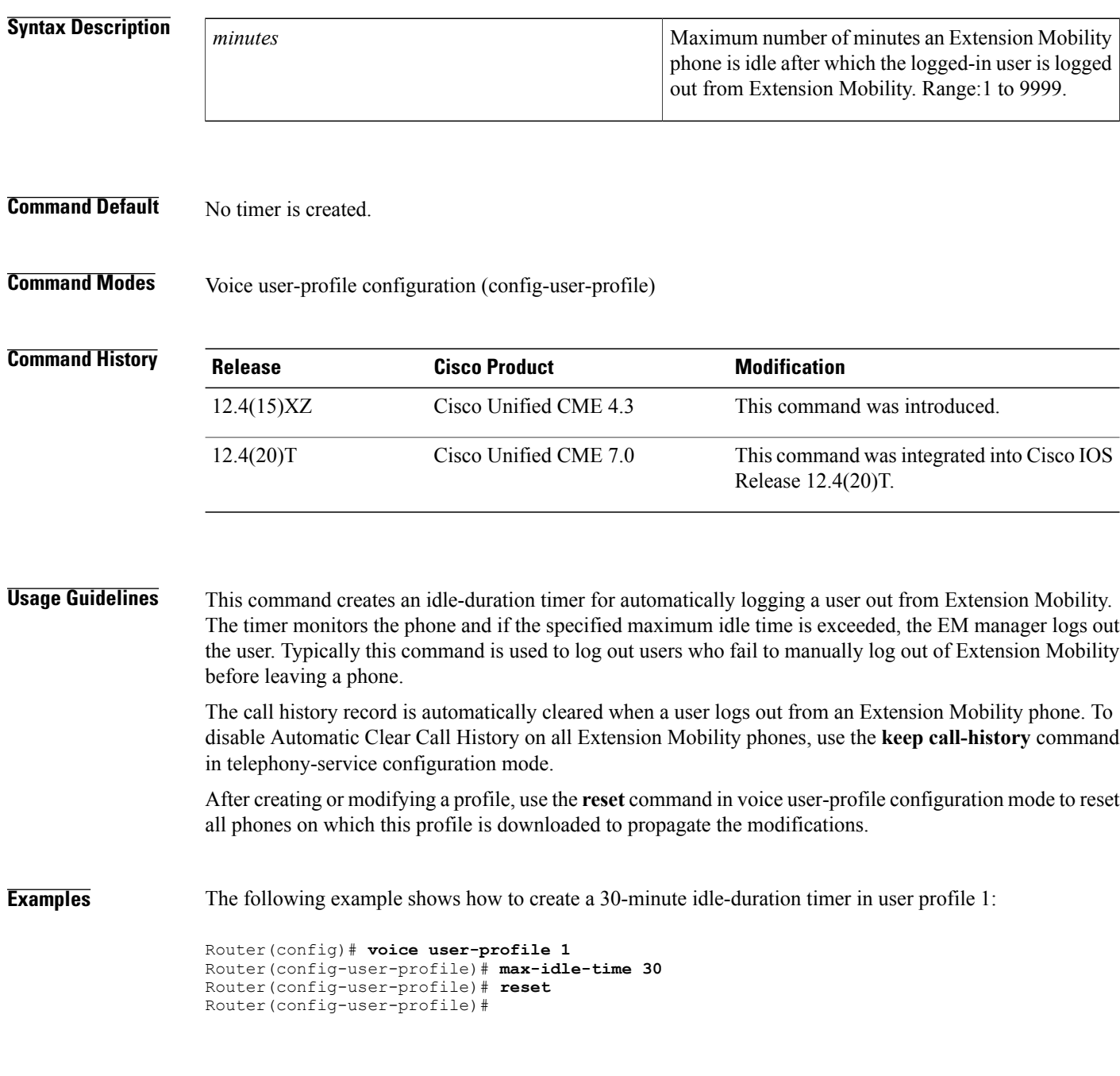

### **Related Commands**

 $\mathbf I$ 

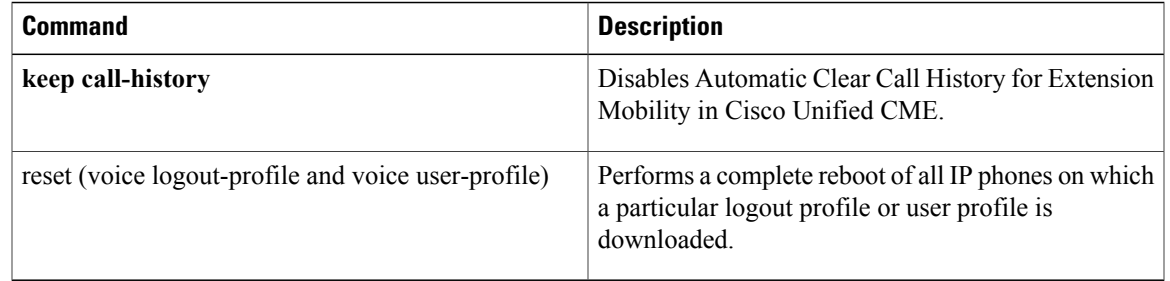

I

## <span id="page-23-0"></span>**maximum bit-rate (video)**

To modify the maximum IP phone video bandwidth in Cisco Unified CME, use the **maximum bit-rate** command in video configuration mode. To restore the default maximum bit-rate, use the **no** form of this command.

**maximum bit-rate** *value*

**no maximum bit-rate**

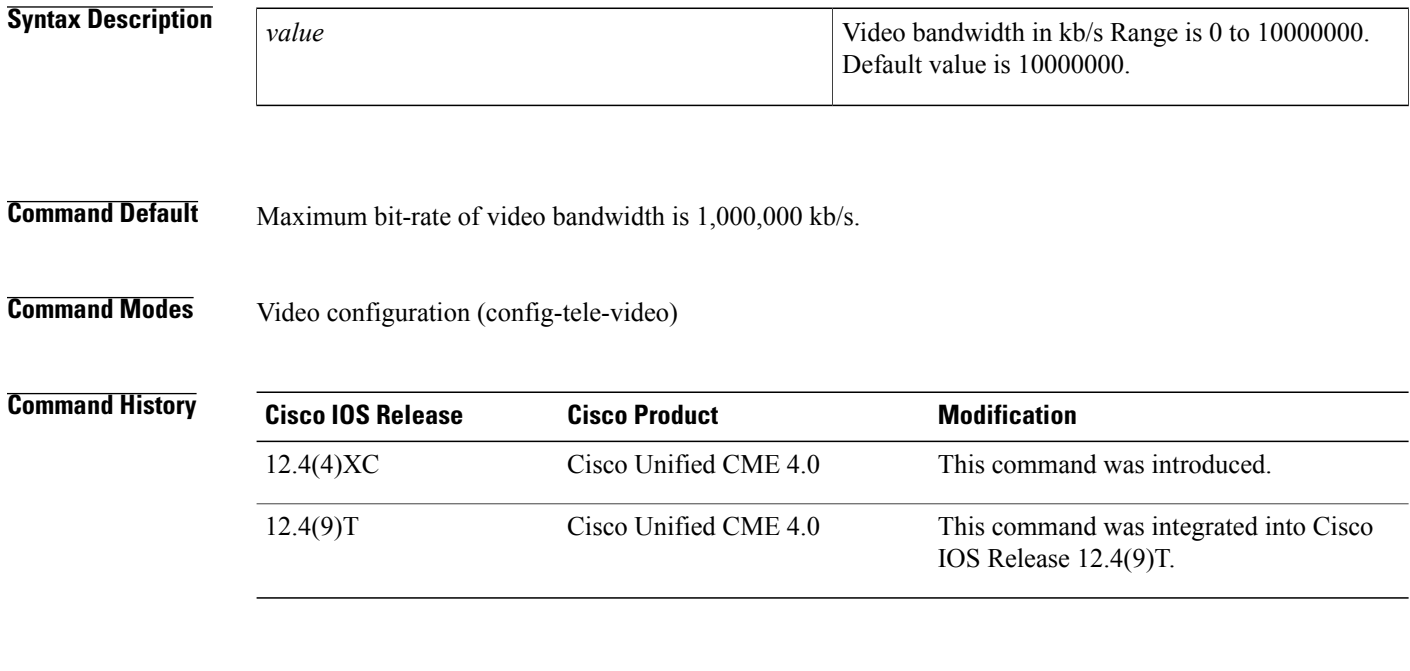

**Usage Guidelines** Use this command to modify the default value of the maximum video bandwidth for all video-capable phones associated with a Cisco Unified CME router. Default value is 1,000,000 kb/s.

**Examples** The following example sets a maximum bit-rate of 256 kb/s.

Router(config)# **telephony-service** Router(config-telephony)# **video** Router(conf-tele-video)# **maximum bit-rate 256**

## <span id="page-24-0"></span>**max-pool (voice register global)**

To set the maximum number of Session Initiation Protocol (SIP) voice register pools that are supported in Cisco Unified SIP SRST or Cisco Unified CME, use the **max-pool** command in voice register global configuration mode. To reset the maximum number to the default, use the **no** form of this command.

**max-pool** *max-voice-register-pools*

**no max-pool**

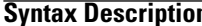

**IF**  $\frac{1}{2}$  Maximum number of SIP voice register pools *maxvoice-register-pools*

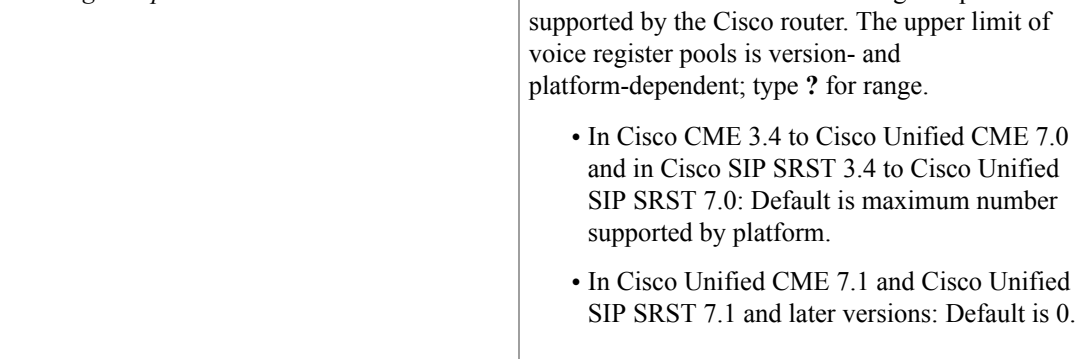

### **Command Default** Before Cisco Unified CME 7.1 and Cisco Unified SIP SRST 7.1, default is maximum number supported by platform. In Cisco Unified CME 7.1 and Cisco Unified SIP SRST 7.1 and later versions, default is 0.

**Command Modes** Voice register global configuration (config-register-global)

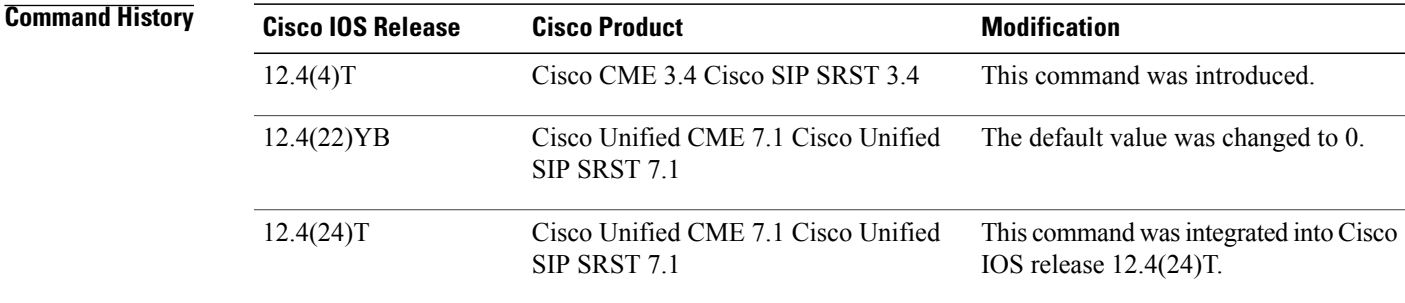

**Usage Guidelines** This command limits the number of SIP phones supported by Cisco Unified CME. The **max-pool** command is platform specific and defines the limit for the **voice register pool** command.

The **max-dn** command similarly limits the number of directory numbers (extensions) in Cisco Unified CME.

I

You can increase the number of phones; but after the maximum allowable number is configured, you cannot reduce the limit of the SIP phones without rebooting the router.

**Note** This command can also be used for Cisco Unified SIP SRST.

**Examples** The following example shows how to set the maximum number of Cisco SIP IP phones in Cisco Unified SIP SRST or Cisco Unified CME to 24:

> Router(config)# **voice register global** Router(config-register-global)# **max-pool 24**

### **Related Commands**

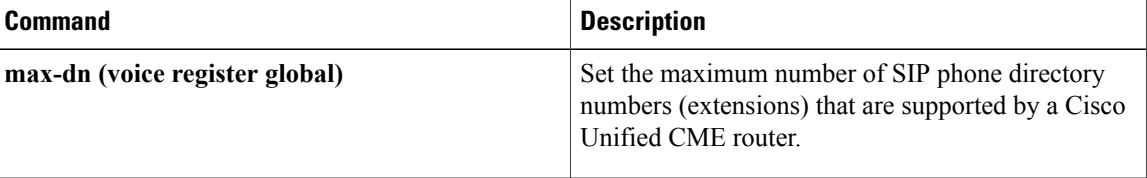

## <span id="page-26-0"></span>**max-presentation**

To set the number of call presentation lines supported by a phone type, use the **max-presentation** command in ephone-type configuration mode. To reset to the default, use the **no** form of this command.

**max-presentation** *number*

**no max-presentation**

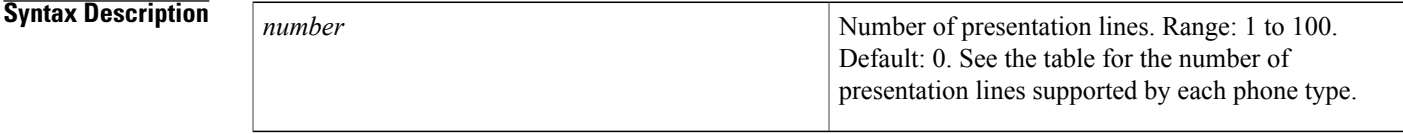

**Command Default** No display lines are supported by the phone type.

**Command Modes** Ephone-type configuration (config-ephone-type)

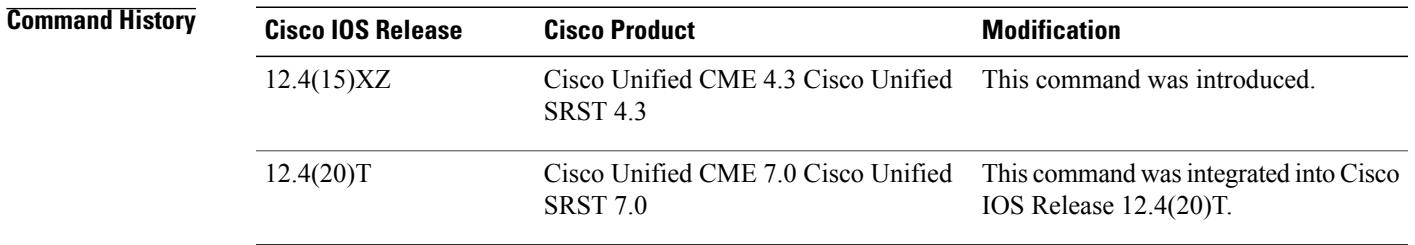

Ι

**Usage Guidelines** This command defines the number of presentation lines that are supported for the type of phone being added with an ephone-type template.

**Table 1: Supported Values for Ephone-Type Commands**

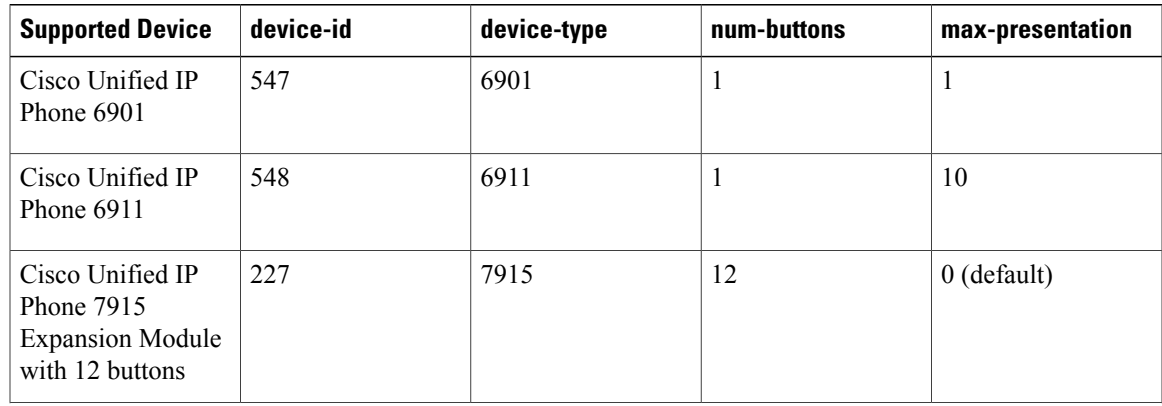

T

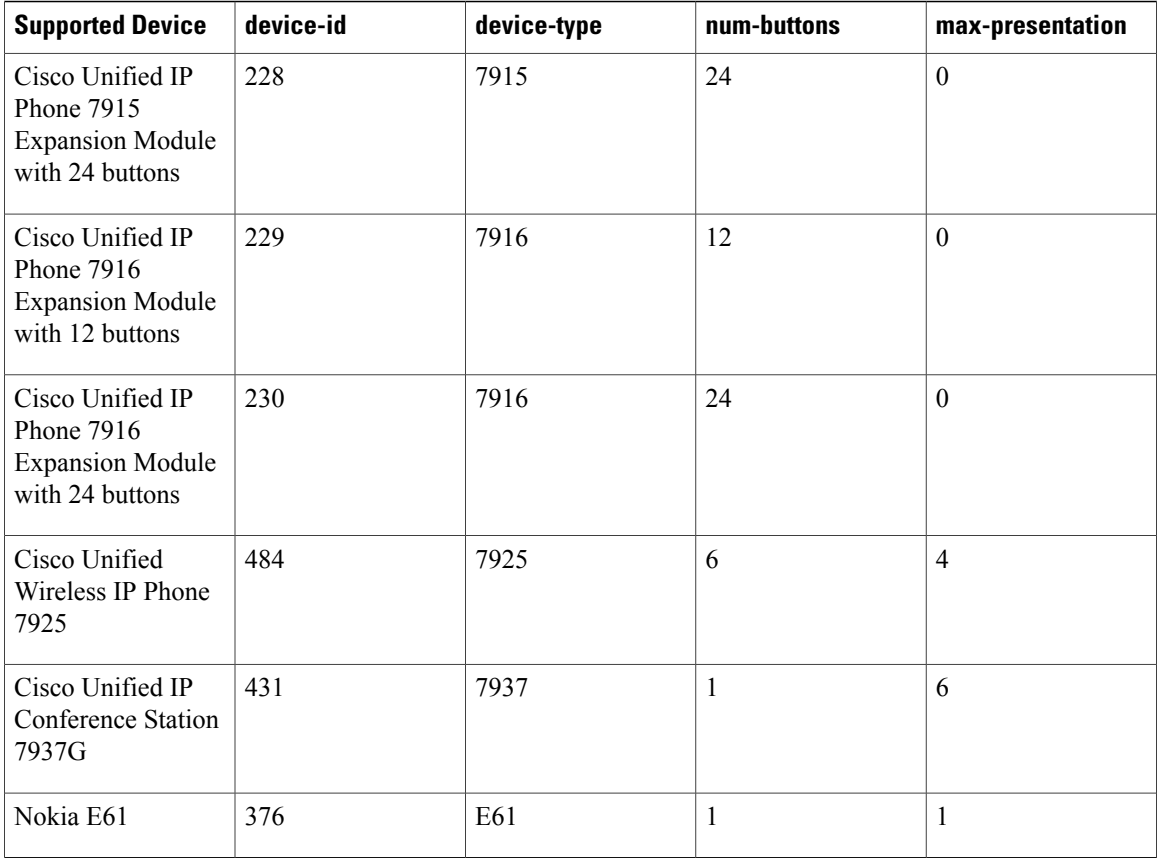

**Examples** The following example shows that 1 presentation line is specified for the Nokia E61 when creating the ephone-type template.

> Router(config)# **ephone-type E61** Router(config-ephone-type)# **max-presentation 1**

### **Related Commands**

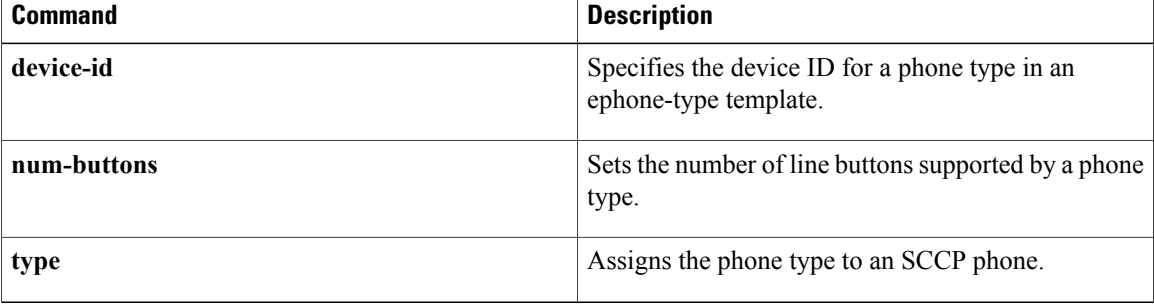

## <span id="page-28-0"></span>**max-redirect**

Г

To change the number of times that a call can be redirected by call forwarding or transfer within a Cisco Unified CME system, use the **max-redirect** command in telephony-service configuration mode. To reset to the default number of redirects, use the **no** form of this command.

**max-redirect** *number*

**no max-redirect**

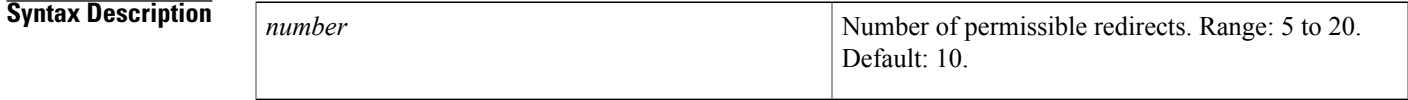

**Command Default** Number of redirects is 10.

**Command Modes** Telephony-service configuration (config-telephony)

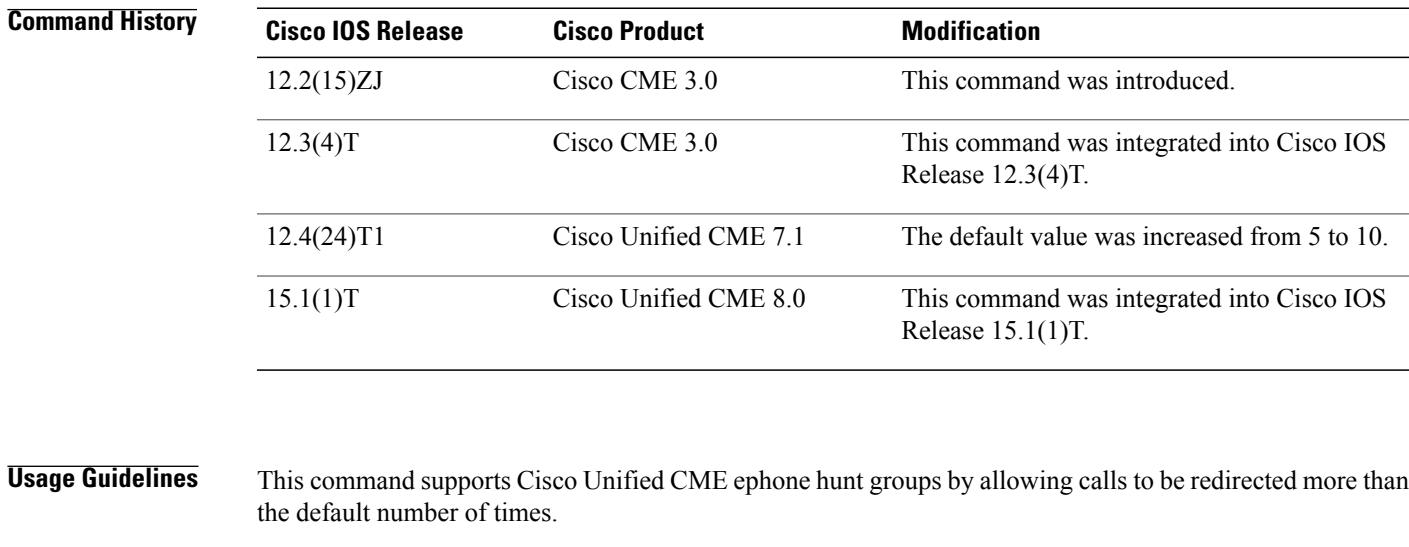

**Examples** The following example sets the maximum number of redirects to 8:

Router(config)# **telephony-service** Router(config-telephony)# **max-redirect 8**

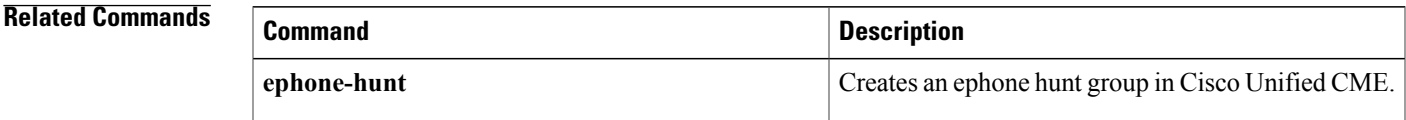

 $\mathbf l$ 

I

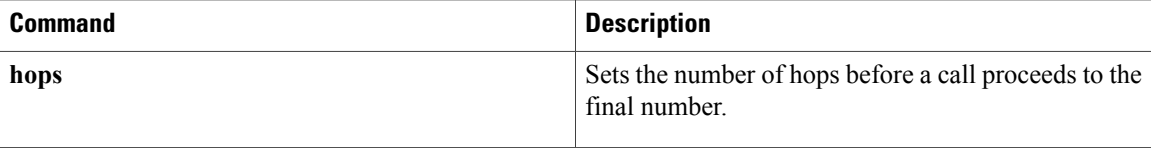

# <span id="page-30-0"></span>**max-subscription**

 $\mathbf I$ 

To set the maximum number of concurrent watch sessions that are allowed, use the **max-subscription** command in presence configuration mode. To return to the default, use the **no** form of this command.

**max-subscription** *number*

**no max-subscription**

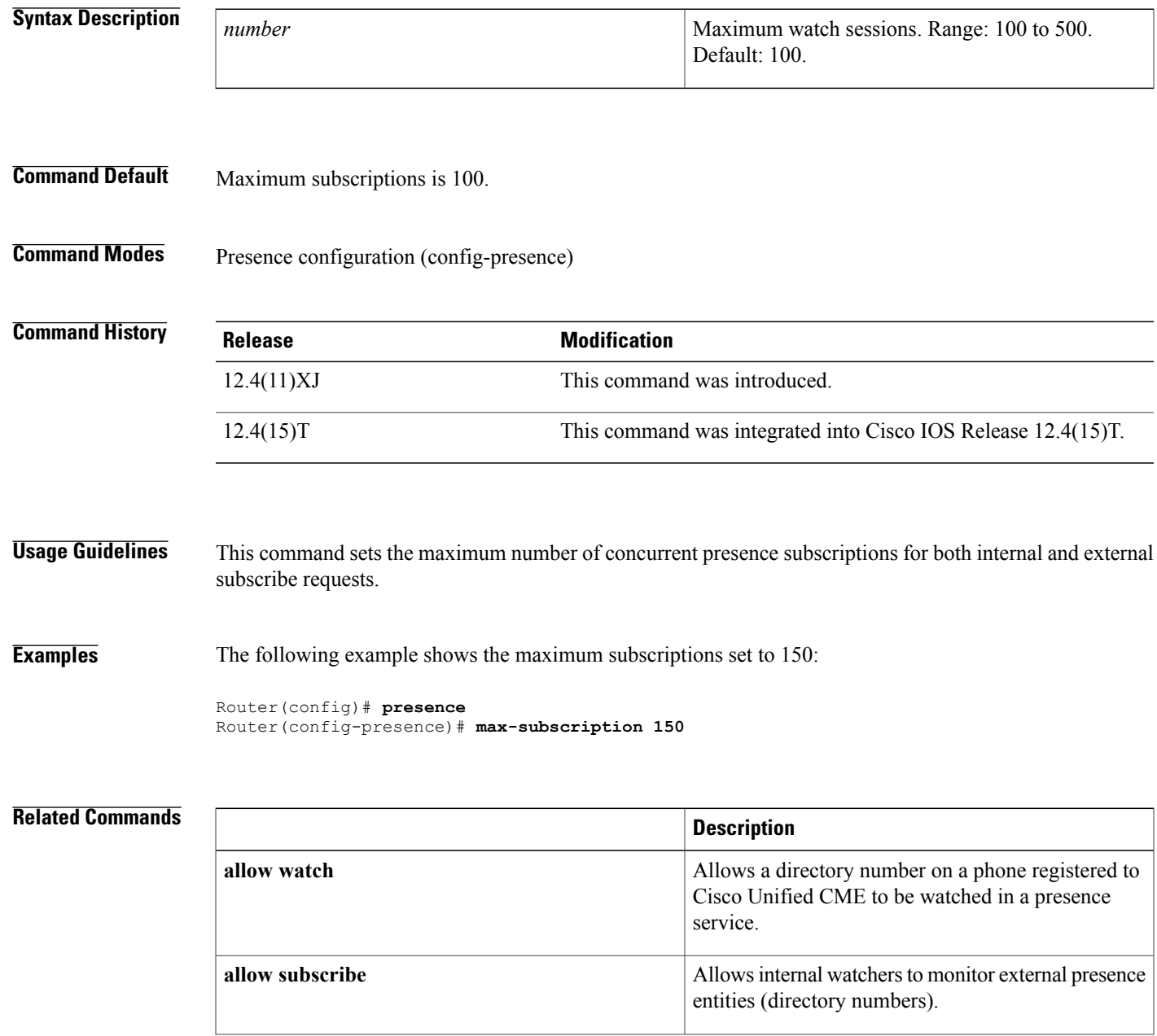

 $\mathbf l$ 

I

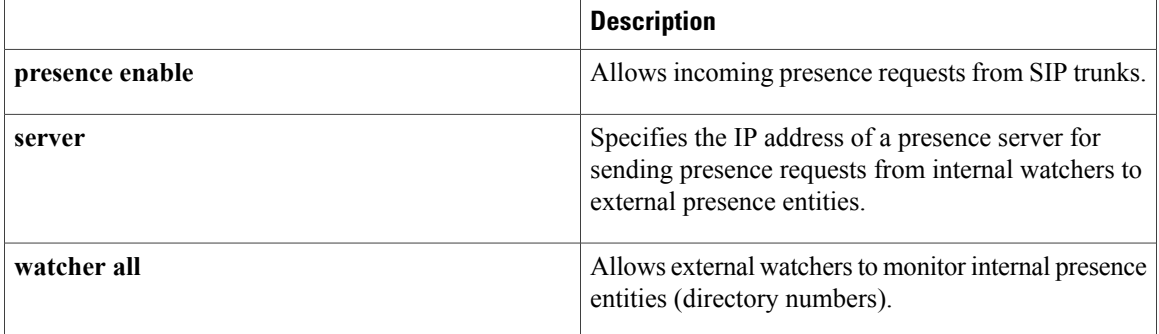

## <span id="page-32-0"></span>**max-timeout**

To set the maximum combined timeout for the no-answer periods for all ephone-dns in the ephone-hunt list, use the **max-timeout** command in ephone-hunt configuration mode. To return this value to the default, use the **no** form of this command.

**max-timeout** *seconds*

**no max-timeout** *seconds*

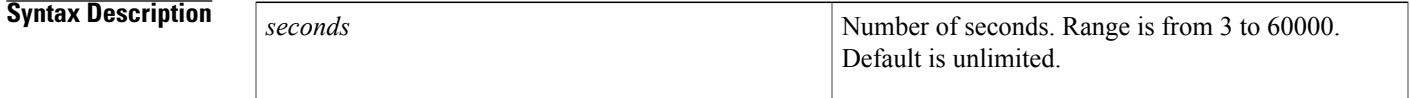

**Command Default** Number of seconds is unlimited.

**Command Modes** Ephone-hunt configuration (config-ephone-hunt)

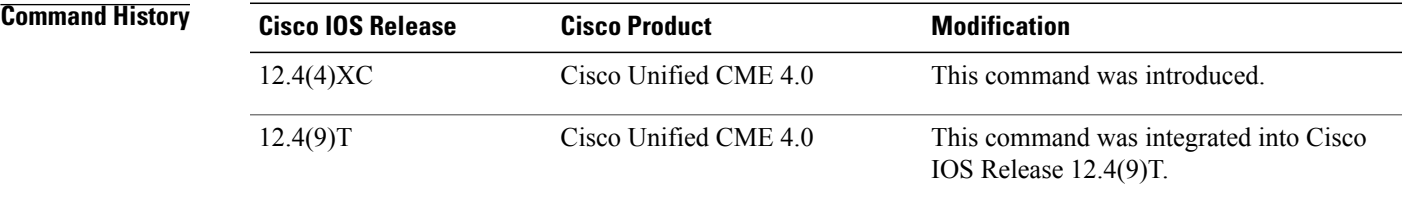

**Examples** The following example shows how to set different no-answer timeouts for each ephone-dn in the hunt-group list and no maximum timeout. The first call to the hunt group rings extension 1001. If that extension does not answer in 7 seconds, the call is forwarded to extension 1002. If that extension does not answer after 10 seconds, the call is forwarded to extension 1003. However, if extension 1003 does not answer after 8 seconds, the call is sent to the final number, extension 4500, because the maximum timeout of 25 seconds has been reached.

```
ephone-hunt 3 peer
pilot 4200
 list 1001, 1002, 1003
 hops 3
 timeout 7, 10, 15
max-timeout 25
 final 4500
```
### **Related Commands**

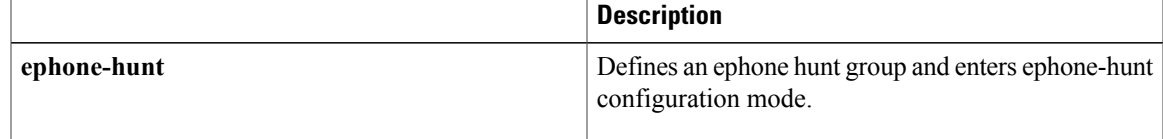

 $\mathbf l$ 

 $\mathbf I$ 

## <span id="page-34-0"></span>**media**

Г

To enable media packets to pass directly between the endpoints, without the intervention of the Cisco Unified Border Element (Cisco UBE), and to enable the incoming and outgoing IP-to-IP call gain/loss feature for audio call scoring on either the incoming dial peer or the outgoing dial peer, enter the **media** command in dial peer, voice class, or voice service configuration mode. To return to the default IPIPGW behavior, use the **no** form of this command.

**media** [**flow-around| flow-through| forking**| **monitoring** [ *max-calls* ]**| statistics**| **transcoderhigh-density**] **no media** [**flow-around| flow-through| forking**| **monitoring** [ *max-calls*]**|statistics**| **transcoderhigh-density**]

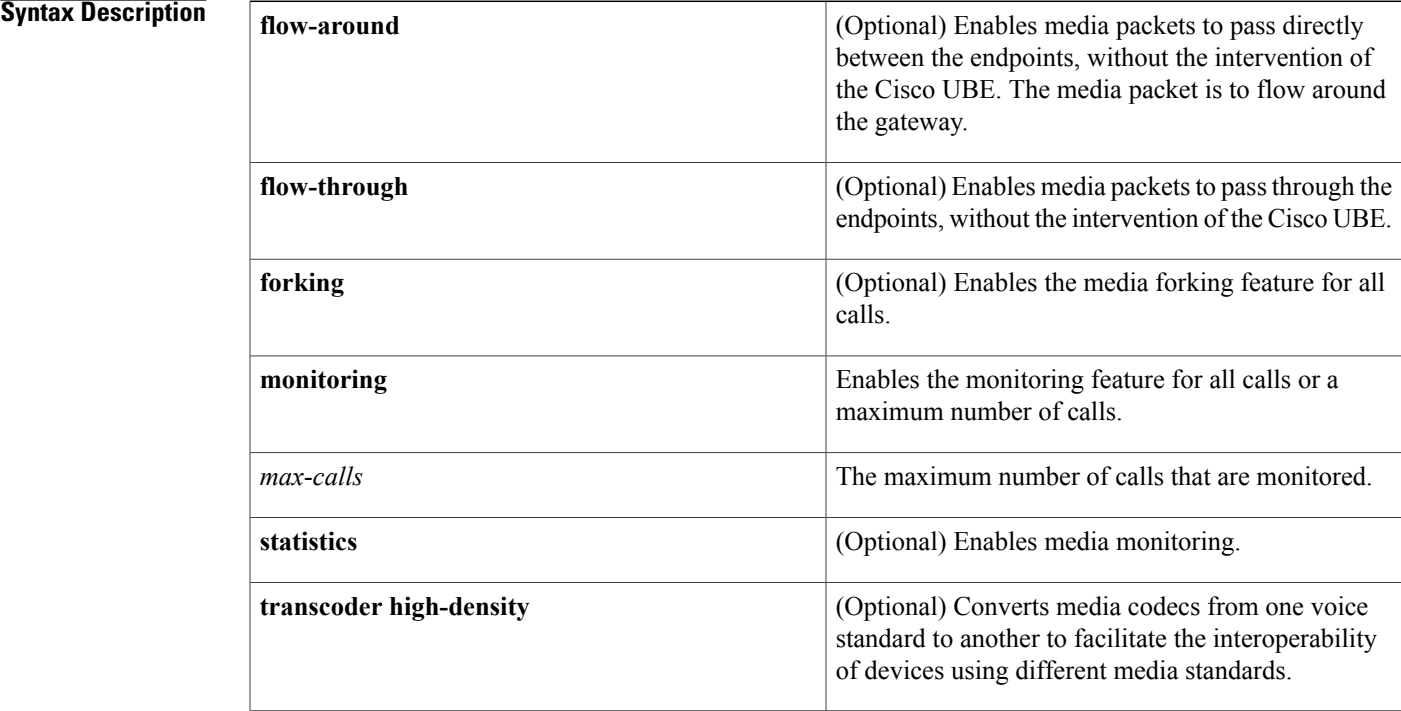

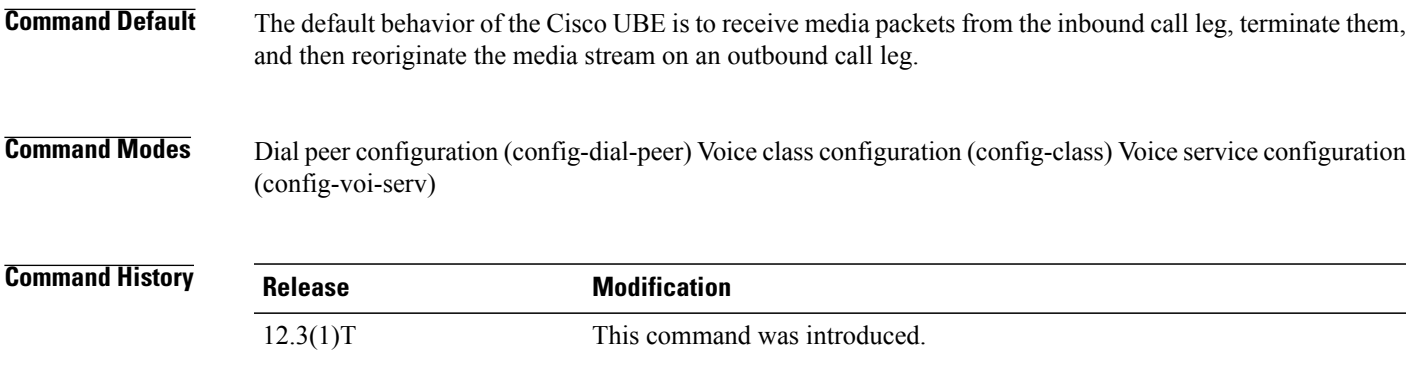

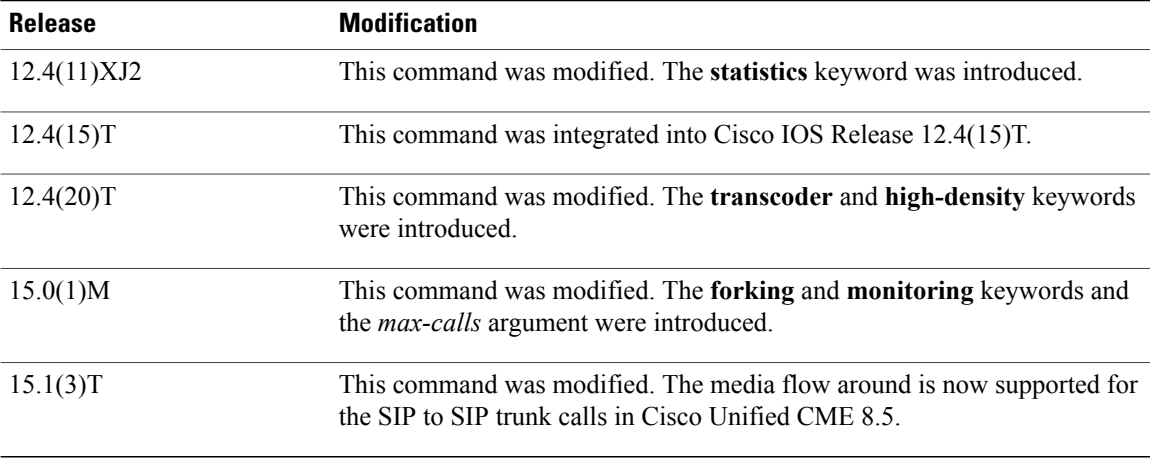

**Usage Guidelines** With the default configuration, the Cisco UBE receives media packets from the inbound call leg, terminates them, and then reoriginates the media stream on an outbound call leg. Media flow-around enables media packets to be passed directly between the endpoints, without the intervention of the Cisco UBE. The Cisco UBE continues to handle routing and billing functions. Media flow-around for SIP-to-SIP calls is not supported.

**Note** The Cisco UBE must be running Cisco IOS Release 12.3(1) or a later release to support media flow-around.

You can specify media flow-around for a voice class, all VoIP calls, or individual dial peers.

The **transcoder high-density** keyword can be enabled in any of the configuration modes with the same command format. If you are configuring the **transcoder high-density** keyword for dial peers, make sure that the **media transcoder high-density** command is configured on both the in and out legs.

The software does not support configuring the **transcoder high-density** keyword on any dial peer that is to handle video calls. The following scenarios are not supported:

- Dial peers used for video at any time. Configuring the **media transcoderhigh-density** command directly under the dial-peer or a voice-class media configuration is not supported.
- Dial peers configured on a Cisco UBE used for video calls at any time. The global configuration of the **media transcoder high-density** command under voice service voip is not supported.

To enable the **media** command on a Cisco 2900 or Cisco 3900 series Unified Border Element voice gateway, you must first enter the **mode border-element** command. This enables the **media forking** and **media monitoring** commands. Do not configure the **mode border-element** command on the Cisco 2800 or Cisco 3800 series platforms.

### **Examples**

**Examples** The following example shows media flow-around configured on a dial peer:

Router(config)# **dial-peer voice 2 voip** Router(config-dial-peer) **media flow-around**
$\mathbf{I}$ 

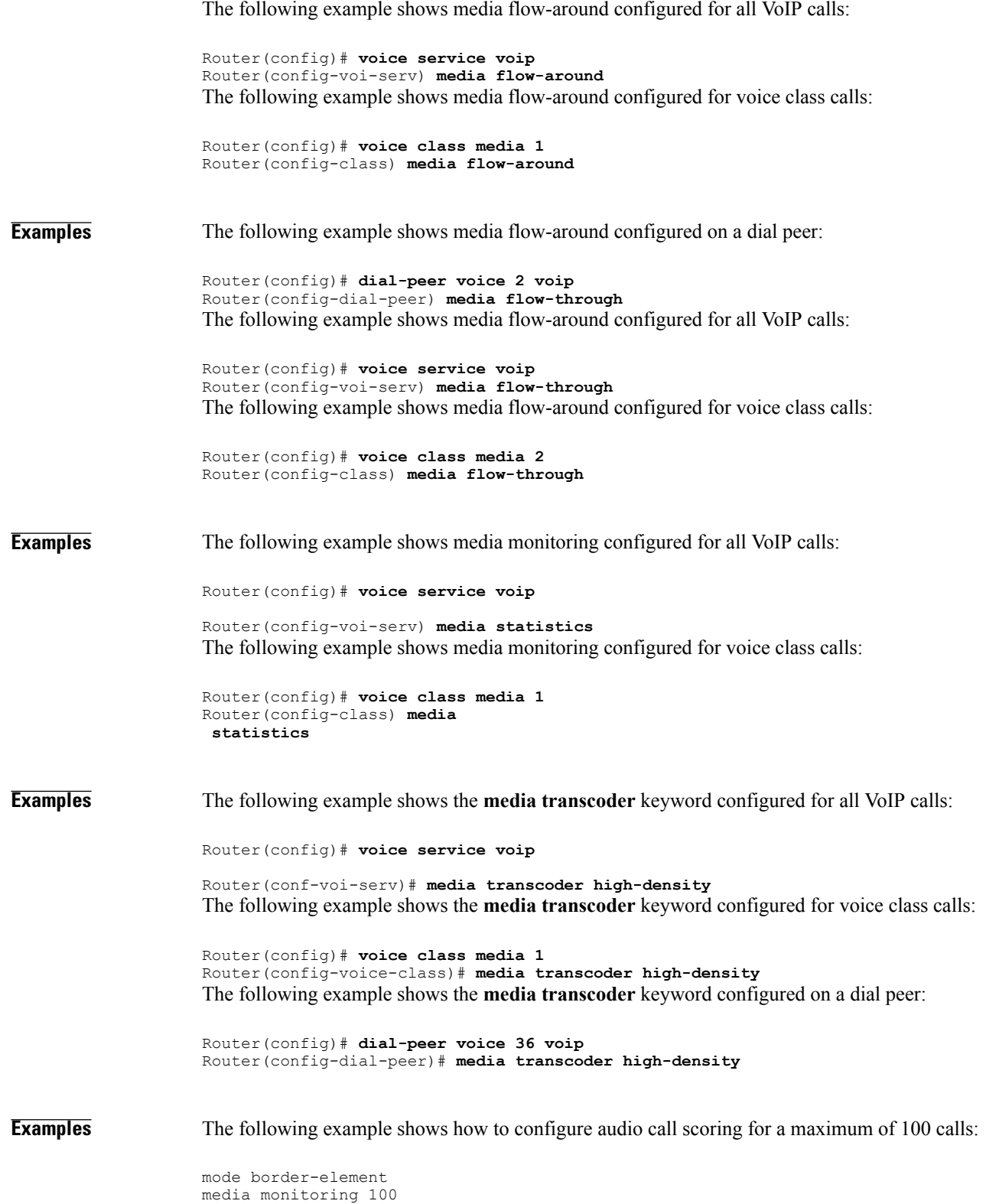

 $\mathbf l$ 

I

### **Related Commands**

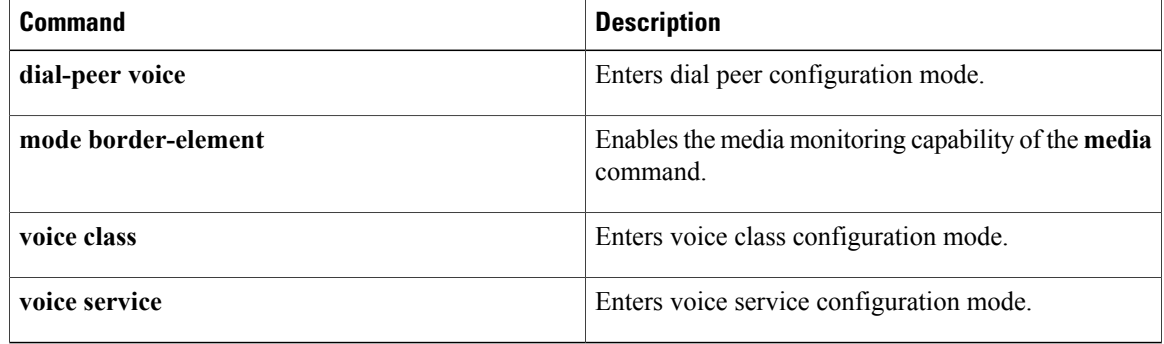

# **members logout**

To configure a Cisco Unified CallManager Express system for all non-shared static members or agents in an ephone-hunt with the Hlogout initial state, use the **members logout** command in ephone-hunt configuration mode. To return to the default, use the no form of this command.

This command is not allowed after **list** and **hunt-group logout DND** are configured or if DNs are shared.

**members logout no members logout**

- **Syntax Description** This command has no arguments or keywords.
- **Command Default** All members are in Hlogin state.

**Command Modes ephone-hunt configuration (config-ephone hunt)**

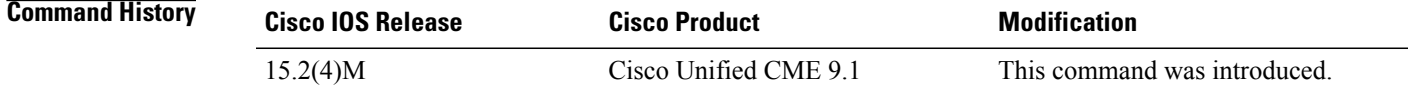

**Usage Guidelines** All members configured under an ephone-hunt are initialized with HLogin. Use this command to initialize all non-shared static members to Hlogout.

**Examples** The following example configures HLogout as the default for all non-shared ephone-hunt static members:

Router(config-telephony)# **ephone-hunt 1** Router(config-ephone-hunt)# **members logout**

#### **Related Commands**

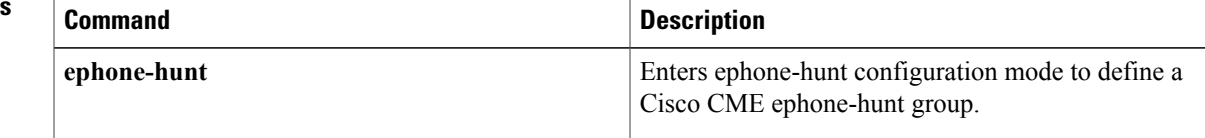

# **members logout (voice hunt-group)**

To configure a Cisco Unified CME system for all non-shared static members or agents in a voice hunt group with the Hlogout initial state, use the **members logout** command in voice hunt-group configuration mode. To return to the default state, use the no form of this command.

This command is not allowed if the CLI command **list** is configured .

**members logout no members logout Syntax Description** This command has no arguments or keywords. **Command Default** All members are in Hlogin state. **Command Modes voice hunt-group Command History Cisco IOS Release <b>Cisco Product Cisco Product Modification** Cisco IOS XE Everest 16.4.1 Cisco Unified CME 11.6 This command was introduced. 15.6(3)M1 **Usage Guidelines** All members configured under a voice hunt-group are initialized with HLogin. Use this command to initialize all non-shared static members to Hlogout. If any member of a hunt group in a SIP phone logs out using the CLI command **members logout**, all other DN's of that phone in any hunt group are also logged out. This is because SIP phones only support phone level logout. For SCCP phones, only the DN that is configured with the CLI command **members logout** is logged out from the hunt group. Other member DN's do not logout as SCCP phones support line level logout. Members Logout is not supported if the CLI command **hunt-group logout DND** is configured. Also, you cannot configure the CLI command **members logout** if the command **list** is configured. **Examples** The following example configures HLogout as the default for all non-shared voice hunt-group static members: Router(config-register-global)# **voice hunt-group 1** Router(config-voice-hunt-group)# **members logout Related Commands Command Description** Enables members logout for ephone-hunt groups **members logout**

configured on a Cisco Unified CME.

T

# **missed-calls**

To report missed calls to directory numbers on an IP phone, use the **missed-calls** command in ephone configuration mode. To suppress missed-calls reporting, use the **no** form of this command.

**missed-calls [all]**

**no missed-calls**

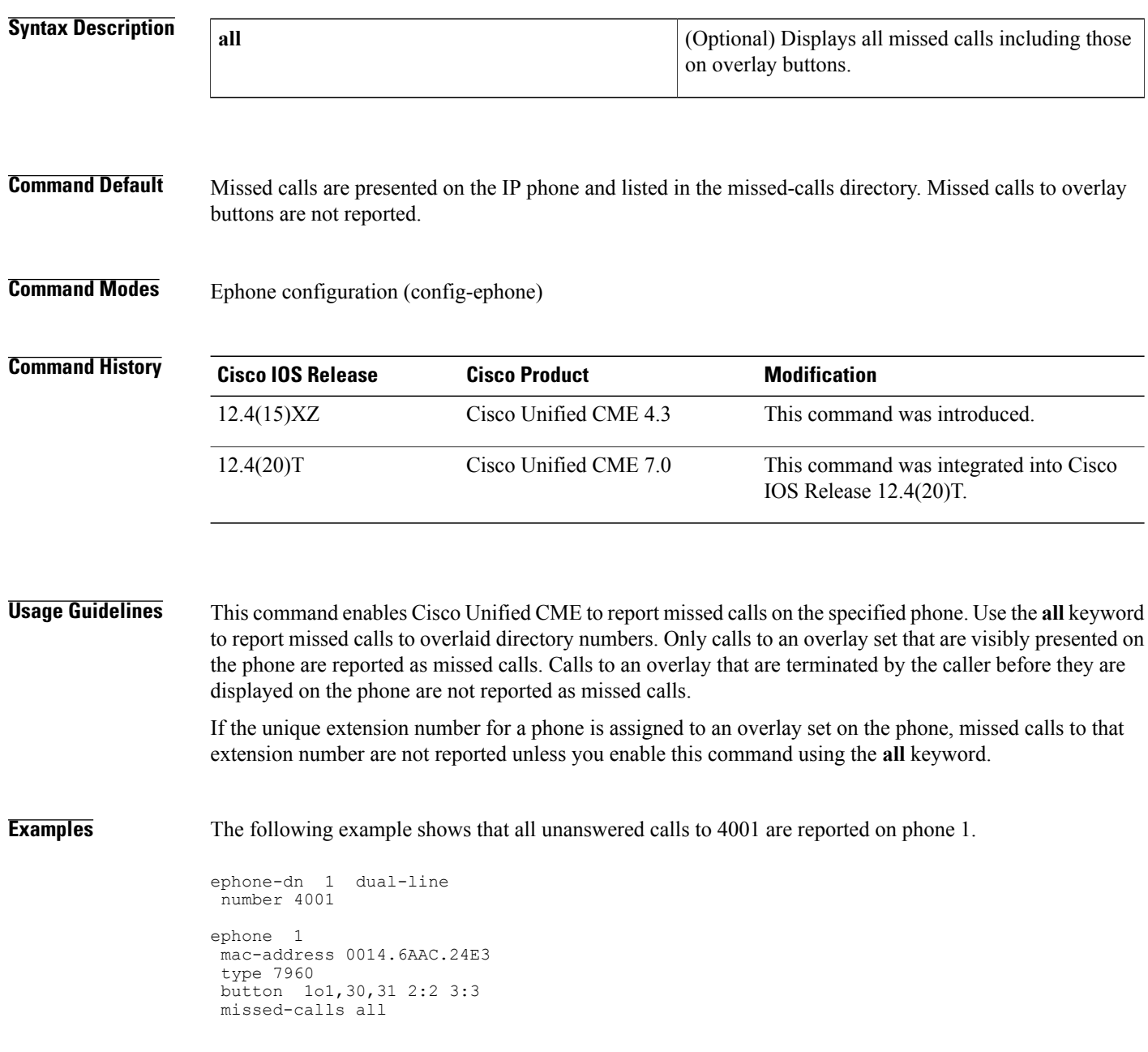

### **Related Commands**

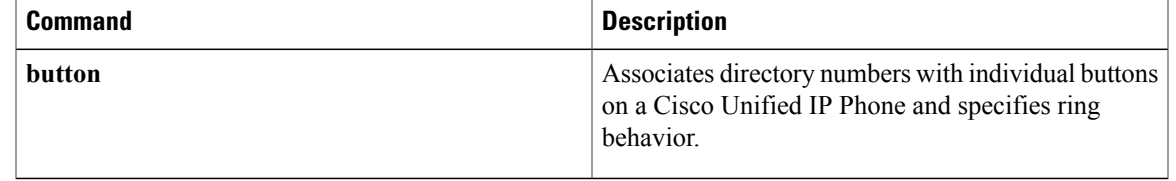

# **mlpp indication**

To enable MLPP indication on an SCCP phone or analog FXS port, use the **mlpp indication** command in ephone-template or voice-port configuration mode. To disable MLPP indication, use the **no** form of this command.

**mlpp indication no mlpp indication**

- **Syntax Description** This command has no arguments or keywords.
- **Command Default** MLPP indication is enabled on the phone.

**Command Modes** Ephone-template configuration (config-ephone-template) Voice-port configuration (config-voiceport)

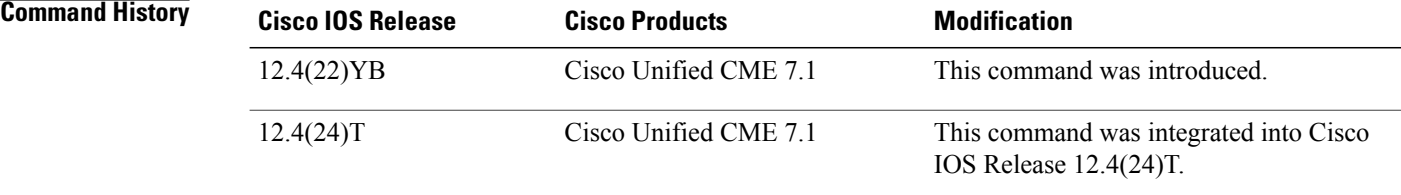

This command enables a phone to play precedence and preemption tones, and display precedence information for calls. If MLPP indication is disabled, calls on the phone can be preempted but there is no visual or audible indication.

To apply a template to an SCCP phone, use the **ephone-template** command in ephone configuration mode.

**Examples** The following example shows MLPP indication is disabled in template 5 and applied to phone 12:

```
ephone-template 5
mlpp max-precedence 0
no mlpp indication
!
!
ephone 12
mac-address 000F.9054.31BD
ephone-template 5
 type 7960
button 1:12
```
#### **Related Commands**

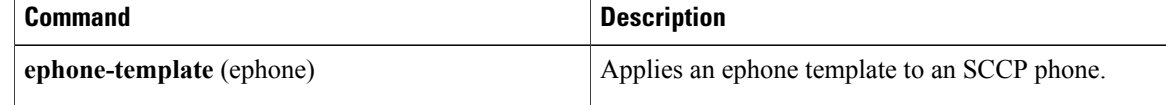

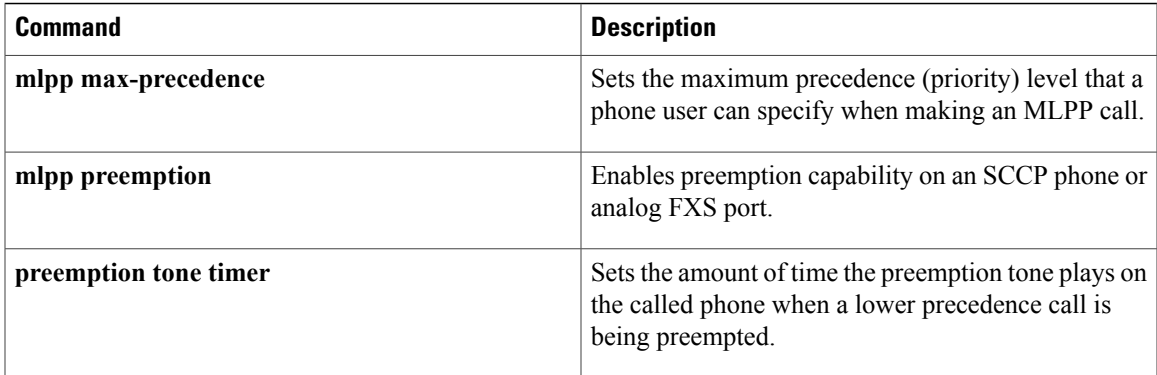

## **mlpp max-precedence**

To set the maximum precedence (priority) level that a phone user can specify when making an MLPP call, use the **mlpp max-precedence** command in ephone-template or voice-port configuration mode. To reset to the default, use the **no** form of this command.

**mlpp max-precedence** *number*

**no mlpp max-precedence**

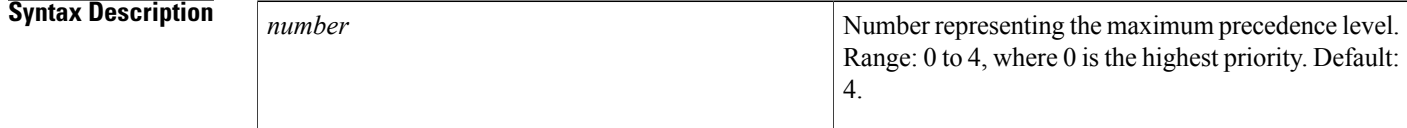

**Command Default** The MLPP precedence is 4 (routine).

**Command Modes** Ephone-template configuration (config-ephone-template) Voice-port configuration (config-voiceport)

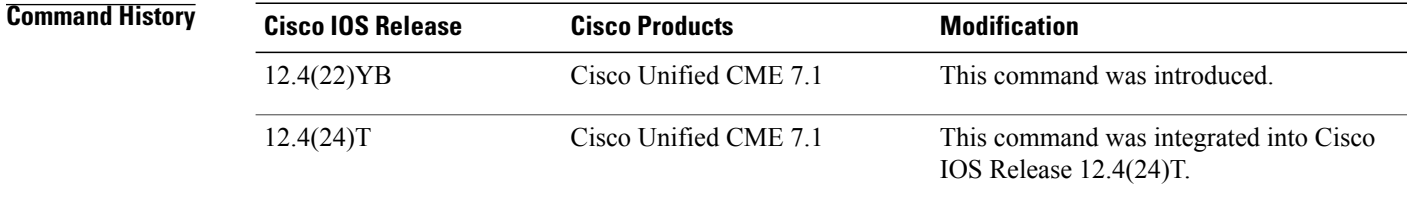

This command sets the maximum precedence level that a user can select when making MLPP calls from a phone. The phone user can specify a precedence level that is less than or equal to this value. Cisco Unified CME rejects the call if a user selects a precedence level that is higher than the level set with this command and the user receives an error tone.

Emergency 911 calls are automatically assigned precedence level 0.

To apply a template to an SCCP phone, use the **ephone-template** command.

**Examples** The following example shows the precedence level set to 0 in template 5 and applied to phone 12:

```
ephone-template 5
mlpp max-precedence 0
!
!
ephone 12
mac-address 000F.9054.31BD
 ephone-template 5
 type 7960
button 1:12
```
## **Related Commands**

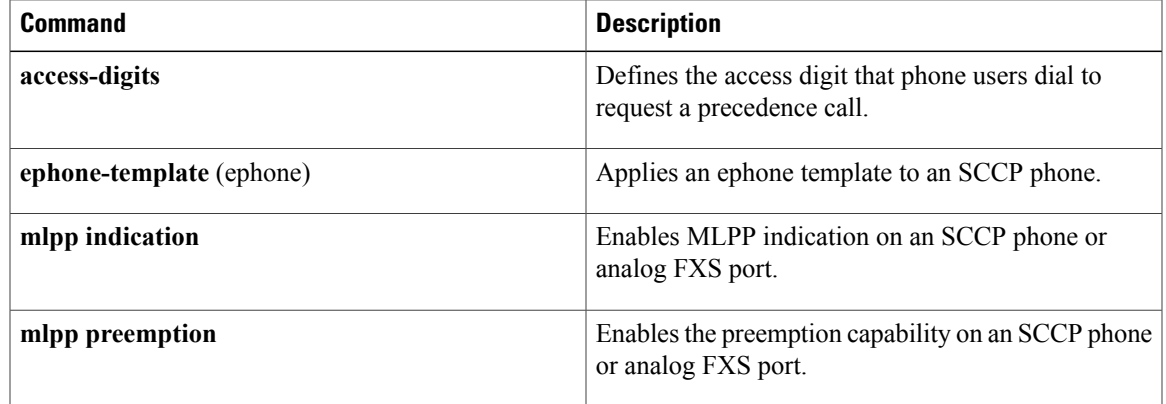

# **mlpp preemption**

To enable calls on an SCCP phone or analog FXS port to be preempted, use the **mlpp preemption** command in ephone-template or voice-port configuration mode. To disable preemption, use the**no** form of this command.

**mlpp preemption**

**no mlpp preemption**

- **Syntax Description** This command has no arguments or keywords.
- **Command Default** Preemption is enabled on the phone.

**Command Modes** Ephone-template configuration (config-ephone-template) Voice-port configuration (config-voiceport)

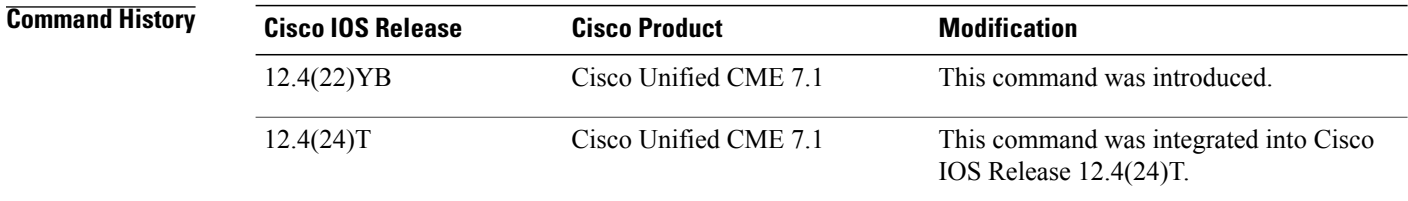

**Usage Guidelines** The command allows an SCCP IP phone or an FXS analog phone to have its calls preempted if it is busy with lower precedence calls.

> A phone with preemption disabled can still receive precedence calls in an MLPP network, but the phone itself does not get preempted. The preemption-disabled phone can be connected to a call that is preempted (at another device), in which case, that device receives preemption.

To apply a template to an SCCP phone, use the **ephone-template** command in ephone configuration mode.

**Examples** The following example shows preemption disabled in template 5 and applied to phone 12:

```
ephone-template 5
mlpp max-precedence 0
no mlpp preemption
!
!
ephone 12
mac-address 000F.9054.31BD
ephone-template 5
type 7960
button 1:12
```
### **Related Commands**

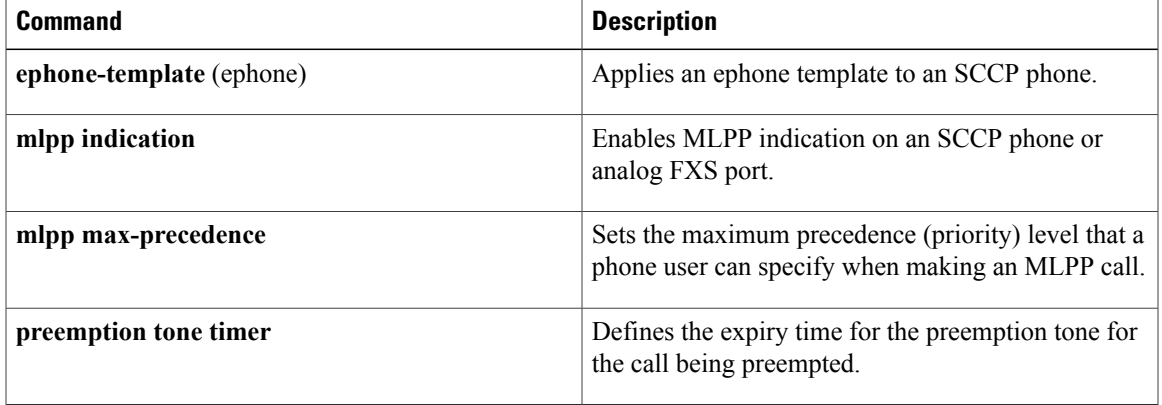

# **mlpp service-domain**

To set the service domain and maximum precedence (priority) level for Multilevel Precedence and Preemption (MLPP) calls, use the **mlppservice-domain**command in ephone-template or voice-port configuration mode. To reset to the default, use the **no** form of this command.

**mlpp service-domain** {**drsn| dsn**} **identifier** *domain-number* **max-precedence** *level*

**no mlpp service-domain**

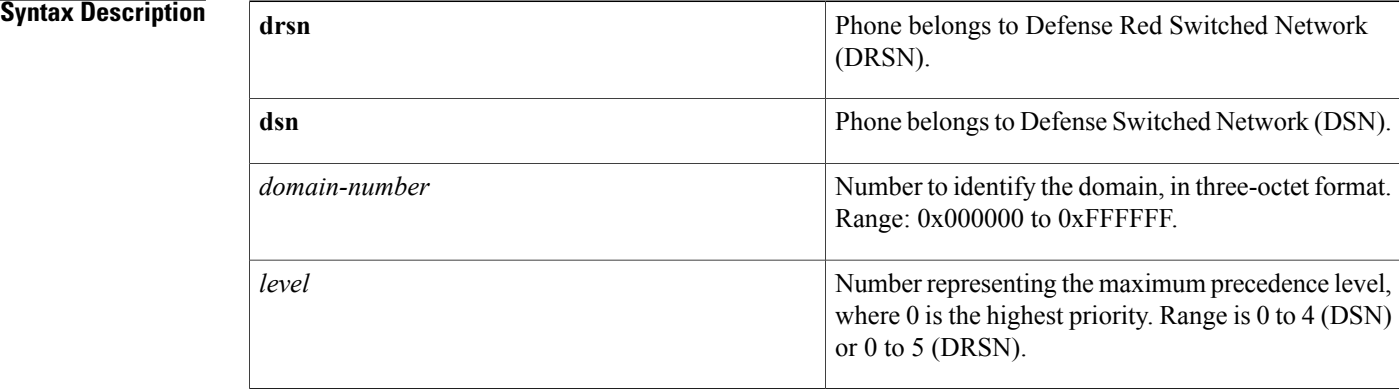

### **Command Default** Phone uses global default configured with the **service-domain** command.

**Command Modes** Ephone-template configuration (config-ephone-template) Voice-port configuration (config-voiceport)

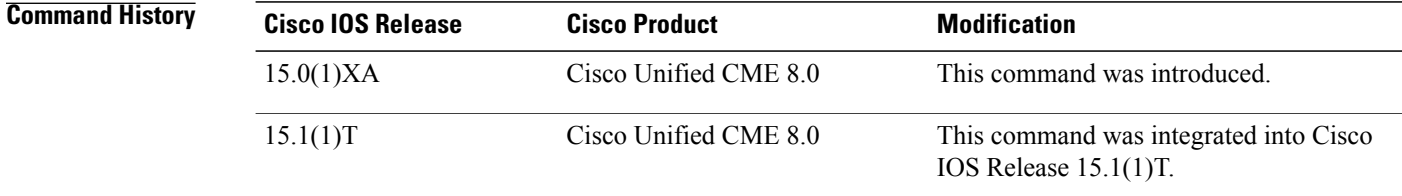

**Usage Guidelines** This command sets the MLPP domain type and number for the phone, and the maximum precedence level that a user can select when making MLPP calls from the phone.

> The phone user can select a precedence level that is less than or equal to the value set with this command. Cisco Unified CME rejects the call if a user selects a precedence level that is higher than the level set with this command and the user receives an error tone.

If this command and the **service-domain** command are not enabled, the phone cannot make MLPP calls.

Emergency 911 calls are automatically assigned precedence level 0.

To apply a template to an SCCP phone, use the **ephone-template** command.

**Examples** The following example shows the precedence level set to 1 in template 5 and applied to phone 15:

```
ephone-template 5
mlpp service-domain dsn identifier 000010 max-precedence 1
!
!
ephone 15
mac-address 000F.9054.31BD
 ephone-template 5
 type 7960
button 1:15
```
### **Related Commands**

Г

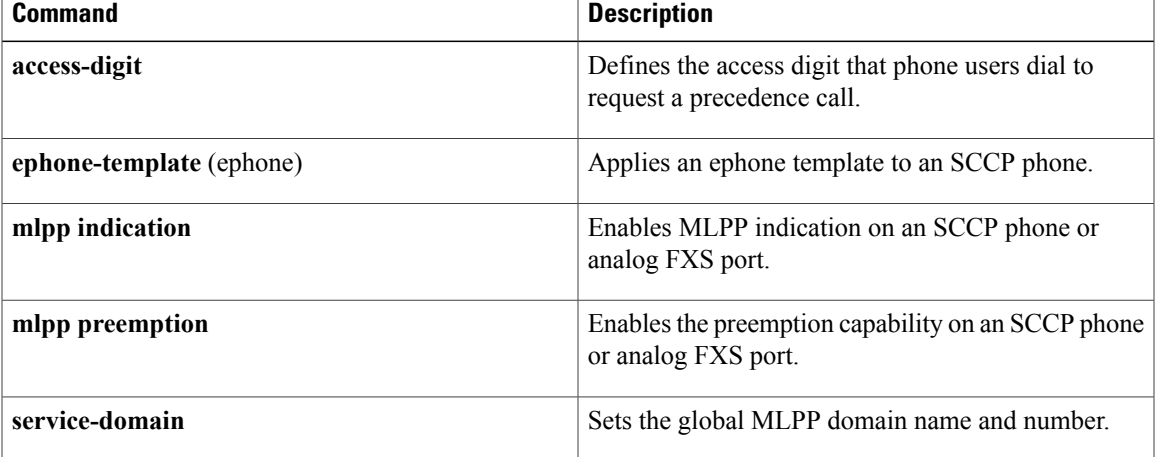

I

# **mobility (ephone-dn)**

To enable the Mobility feature on an extension of anSCCPIPphone, use the **mobility** command in ephone-dn configuration mode. To disable mobility on the extension, use the **no** form of this command.

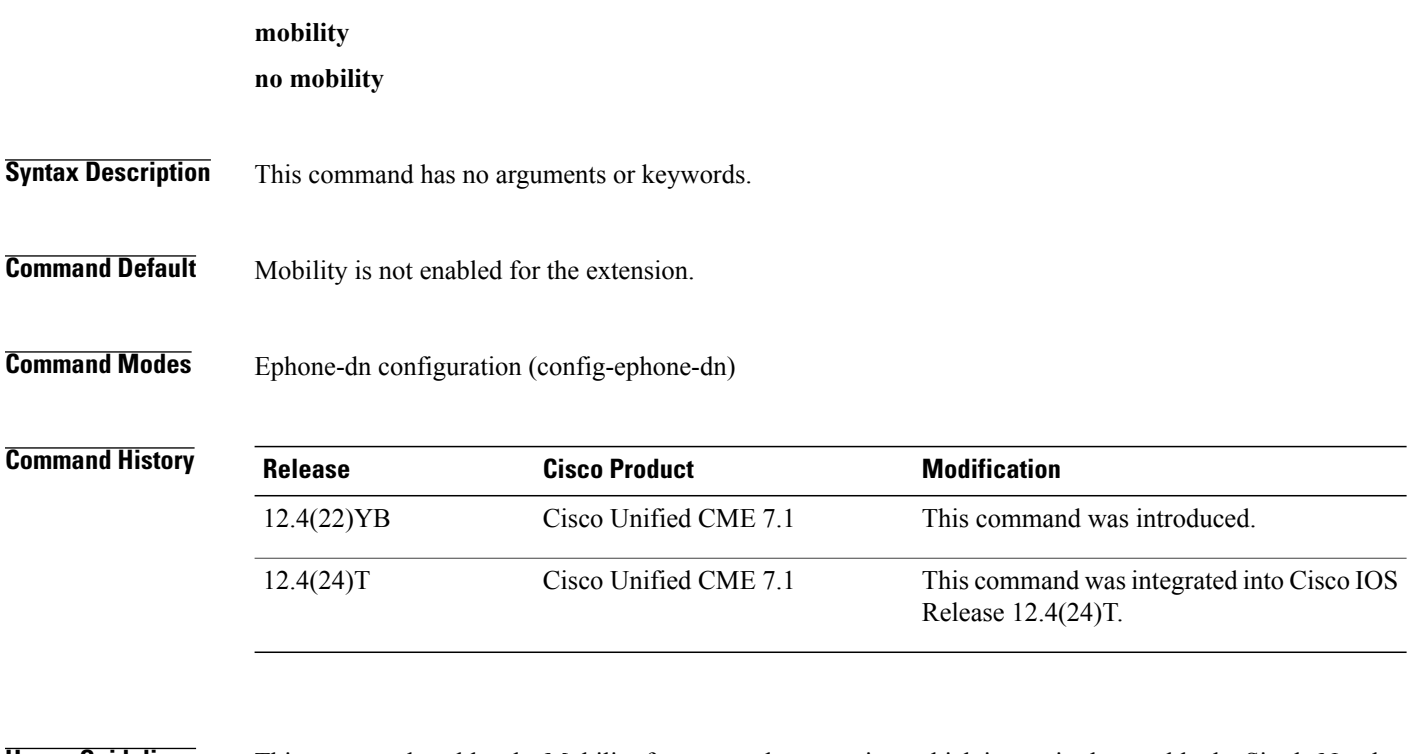

**Usage Guidelines** This command enables the Mobility feature on the extension, which is required to enable the Single Number Reach (SNR) feature.

**Examples** The following example shows extension 1001 is enabled for SNR. After a call rings at this number for 5 seconds, the call also rings at the remote number 4085550133. If the call is not answered after 20 seconds, the call no longer rings the phone and is forwarded to the voice-mail number 2001.

> ephone-dn 10 number 1001 mobility snr 4085550133 delay 5 timeout 15 cfwd-noan 2001

#### **Related Commands**

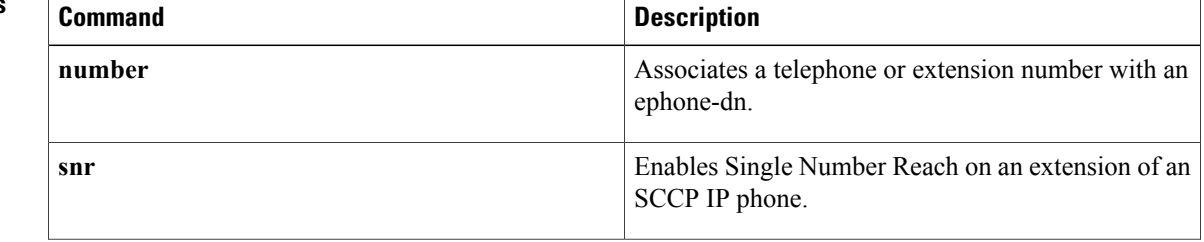

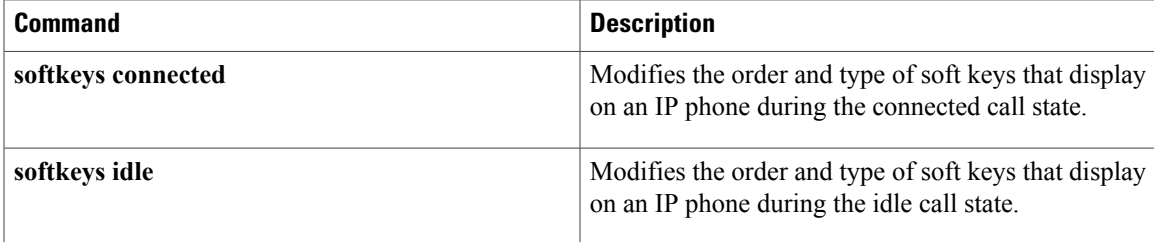

T

# **mobility (voice register dn)**

To enable the Mobility feature on an extension of a Cisco Unified SIP IP phone, use the **mobility** command in voice register dn configuration mode. To disable the Mobility feature on the extension, use the **no** form of this command.

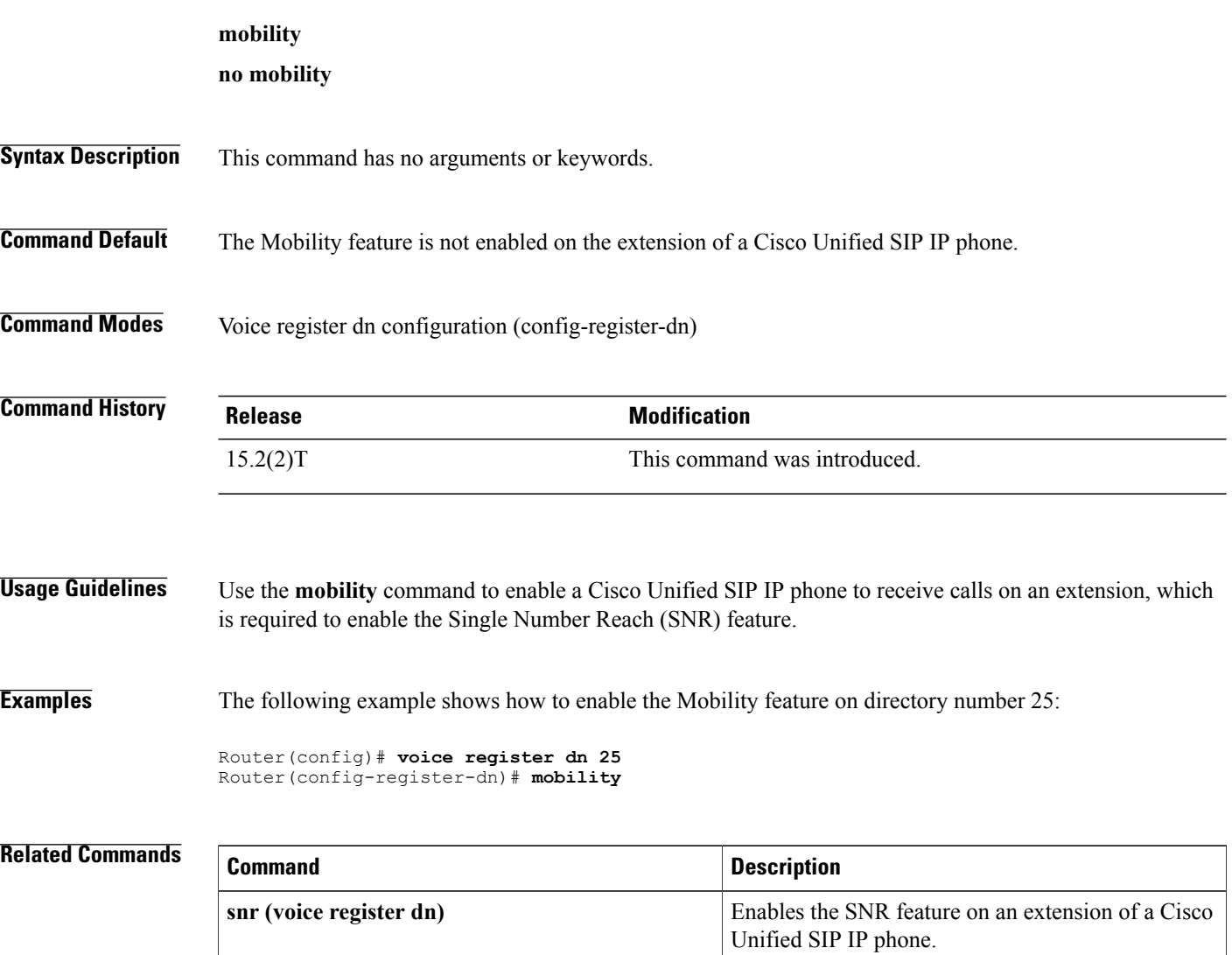

## **mode cme**

To enable the mode for configuring SIP phones in a Cisco Unified CallManager Express (Cisco Unified CME) system, use the **mode cme** command in voice register global configuration mode. To return to the default, use the **no** form of this command.

**mode cme**

**no mode**

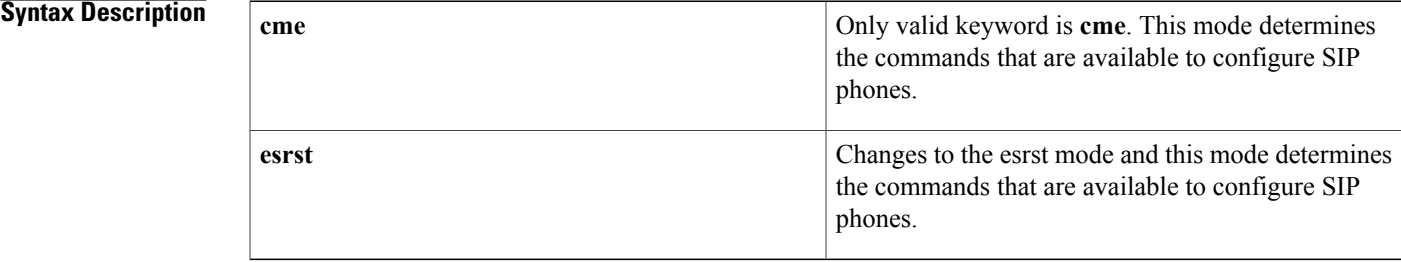

### **Command Default** Default is SIP SRST mode.

**Command Modes** Voice register global configuration (config-register-global)

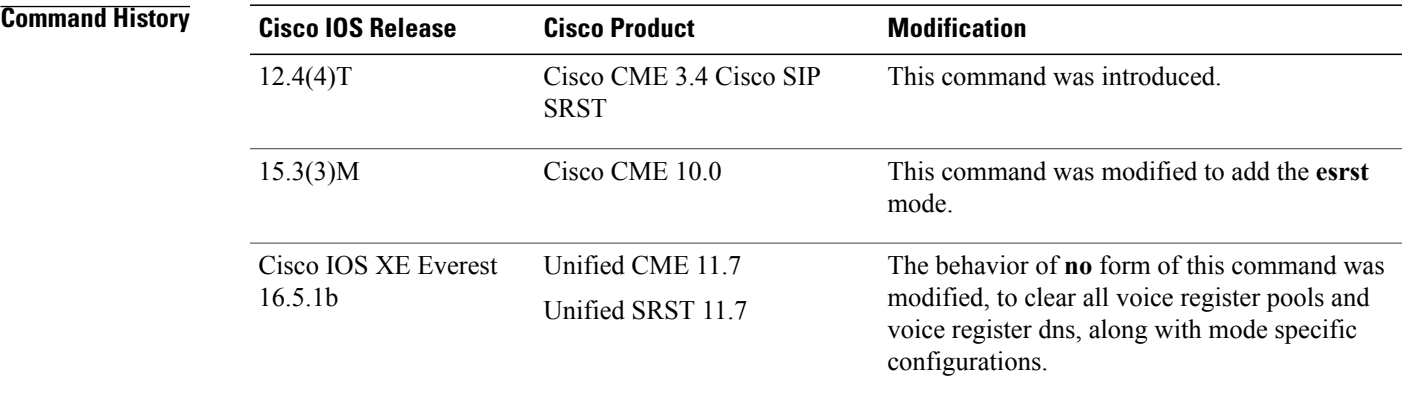

**Usage Guidelines** This command enables Cisco Unified CME on the router for configuration purposes. The router is enabled for Cisco SIP SRST by default. Enable this command before configuring SIP phones in Cisco Unified CME to ensure that all required commands are available.

> For releases prior to Unified CME/SRST 11.7, the **no** form of this command clears only the mode specific configurations (For example, **source-address** under voice register global configuration, and user credentials configured under voice register pool configuration).From Cisco IOS XE Everest 16.5.1 (Unified CME/SRST

I

Release 11.7) onwards, the **no** form of this command clears all the voice register pools and voice register dns, along with mode specific configurations.

**Examples** The following example shows how to set the mode to Cisco CME:

Router(config)# **voice register global** Router(config-register-global)# **mode cme**

### **Related Commands**

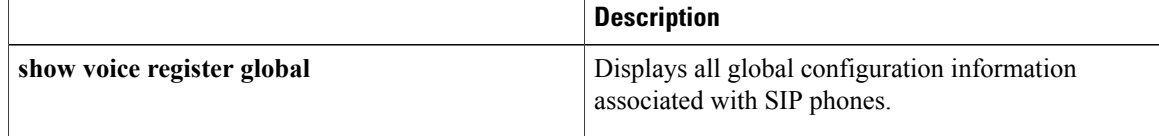

# **moh (ephone-dn)**

To enable music on hold (MOH) from an external live audio feed (standard line-level audio connection) connected directly to the router by an foreign office exchange (FXO) or an E&M analog voice port, use the **moh** command in ephone-dn configuration mode. To disable MOH from a live feed or to disable the outcall number or multicast capability, use the **no** form of this command.

**moh** [**out-call** *outcall-number*] [**ip** *ip-address* **port** *port-number* [**route** *ip-address*]] **no moh** [**out-call** *outcall-number***| ip**]

П

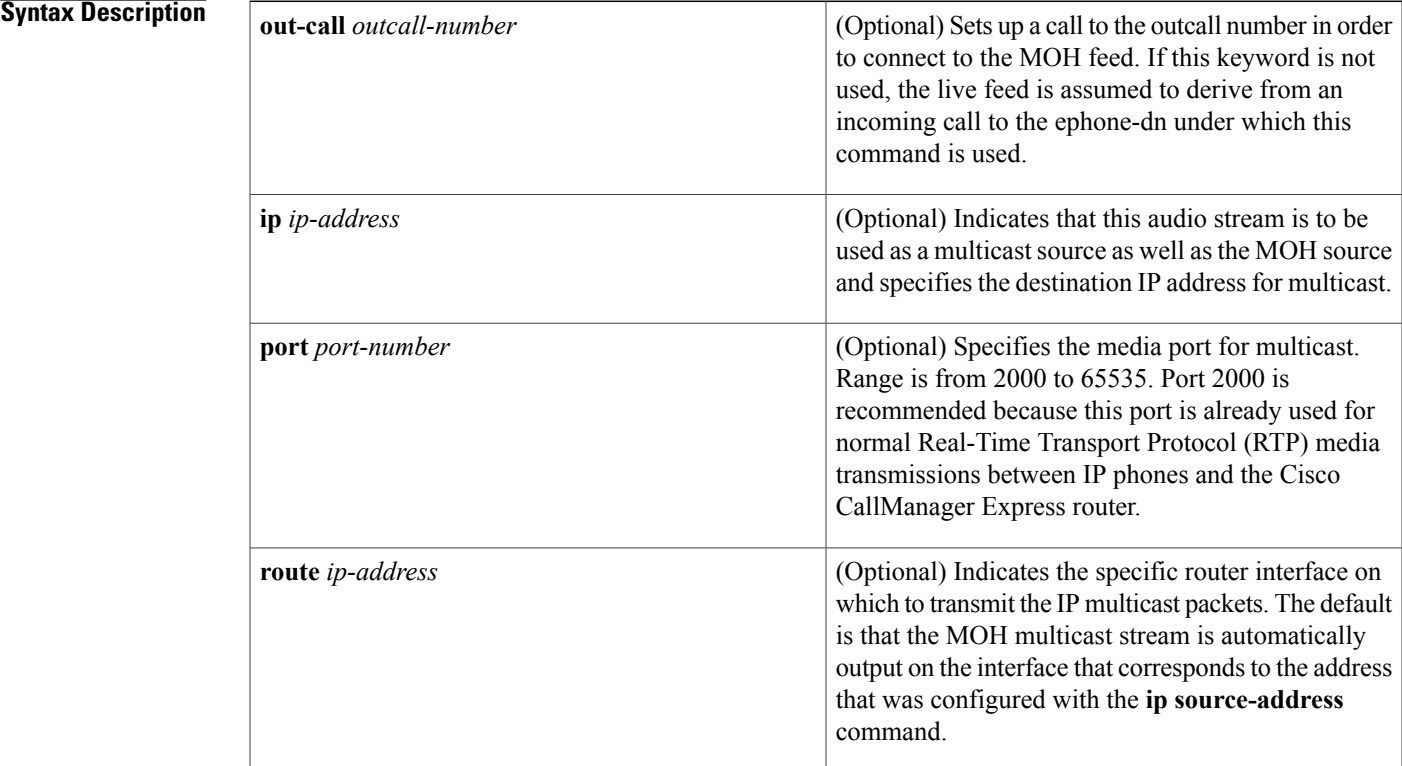

**Command Default** MOH is disabled on an extension.

**Command Modes** Ephone-dn configuration (config-ephone)

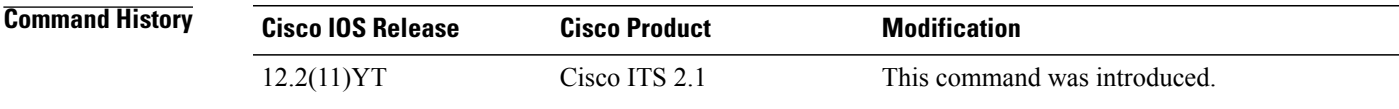

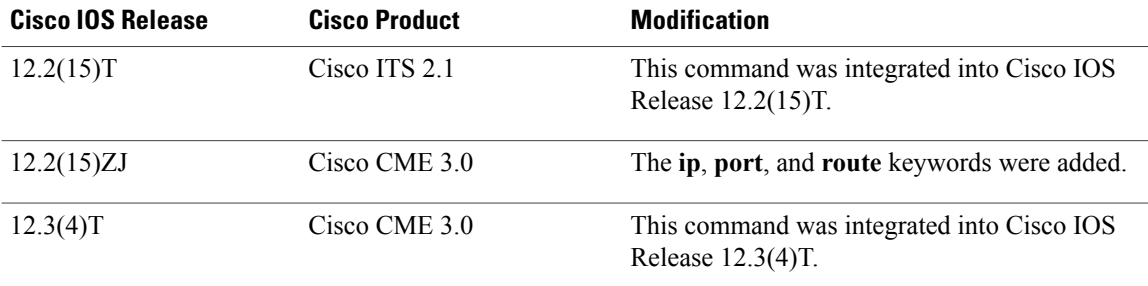

**Usage Guidelines** This command takes the specified live-feed audio stream and uses it as MOH for a Cisco Unified CME system. The connection for the live-feed audio stream is established as an automatically connected voice call. If the **out-call** keyword is used, the type of connection can include VoIP calls if voice activity detection (VAD) is disabled. The typical operation is for the MOH ephone-dn to establish a call to a local router E&M voice port.

> Connection via E&M is the recommended mechanism because it requires minimal external components. The E&M port must be placed in 4-wire operation, using E&M immediate signaling and with the **auto-cut-through** option enabled. You directly connect a line-level audio feed (standard audio jack) to pins 3 and 6 of an E&M RJ-45 connector. The E&M WAN interface card (WIC) has a built-in audio transformer that provides appropriate electrical isolation for the external audio source. (The audio connection on the E&M port does not require loop current.) The **signal immediate** and **auto-cut-through** commands disable E&M signaling on this voice port. A G.711 audio packet stream is generated by the digital signal processor (DSP) on the E&M port.

> If you are using an FXO voice port for live-feed MOH instead of an E&M port, connect the MOH source to theFXO voice port. This connection requires an external adapter to supply normal telephone company (telco) battery voltage with the correct polarity to the tip-and-ring leads of the FXO port. The adapter must also provide transformer-based isolation between the external audio source and the tip-and-ring leads of the FXO port.

> Music from a live feed is continuously fed into the MOH playout buffer instead of being read from an audio file in flash memory. There is typically a two-second delay with live-feed MOH.

> If the **out-call** keyword is used, an outbound call to the MOH live-feed source is attempted (or reattempted) every 30 seconds until the call is connected to the ephone-dn (extension) that has been configured for MOH. Note that this ephone-dn is not associated with any physical phone.

> If the **moh** (ephone-dn) command is used without any keywords or arguments, the ephone-dn will accept an incoming call and use the audio stream from the call as the source for the MOH stream, displacing any audio stream that is available from a flash file. To accept an incoming call, the ephone-dn must have an extension or phone number configured for it. A typical usage would be for an external H.323-based server device to call the ephone-dn to deliver an audio stream to the Cisco CME system. Normally, only a single ephone-dn would be configured like this. If there is more than one ephone configured to accept incoming calls for MOH, the first ephone-dn that is successfully connected to a call (incoming or outgoing) is the MOH source for the system.

> MOH can also be derived from an audio file when you use the **moh**command in telephony-service configuration mode with the *filename* argument. There can be only one MOH stream at a time in a Cisco CME system, and if both an audio file and a live feed have been specified for the MOH stream, the router seeks the live feed from the **moh (ephone-dn)** command first. If the live feed is found, the router displaces the audio file source. If the live feed is not found or fails at any time, the router falls back to the audio file source that was specified in the **moh (telephony-service)** command.

If you use the **ip** keyword to specify a multicast address in this command, the audio stream is sent to the multicast address in addition to serving as the MOH source. Additionally, if you specify a different multicast address using the **multicast moh** command under telephony-service configuration mode, the audio stream is also sent to the multicast addressthat you named in that command. It istherefore possible to send the live-feed audio stream to MOH and to two different multicast addresses: the one that is directly configured under the **moh (ephone-dn)** command and the one that is indirectly configured under the **multicast moh** (telephony-service) command.

A related command, the **feed** command, provides the ability to multicast an audio stream that is not the MOH audio stream.

**Note** IP phones do not support multicast at 224.x.x.x addresses.

**Examples** The following example establishes a live music-on-hold source by setting up a call to extension 7777:

Router(config)# **ephone-dn 55** Router(config-ephone-dn)# **moh out-call 7777**

### **Related Commands**

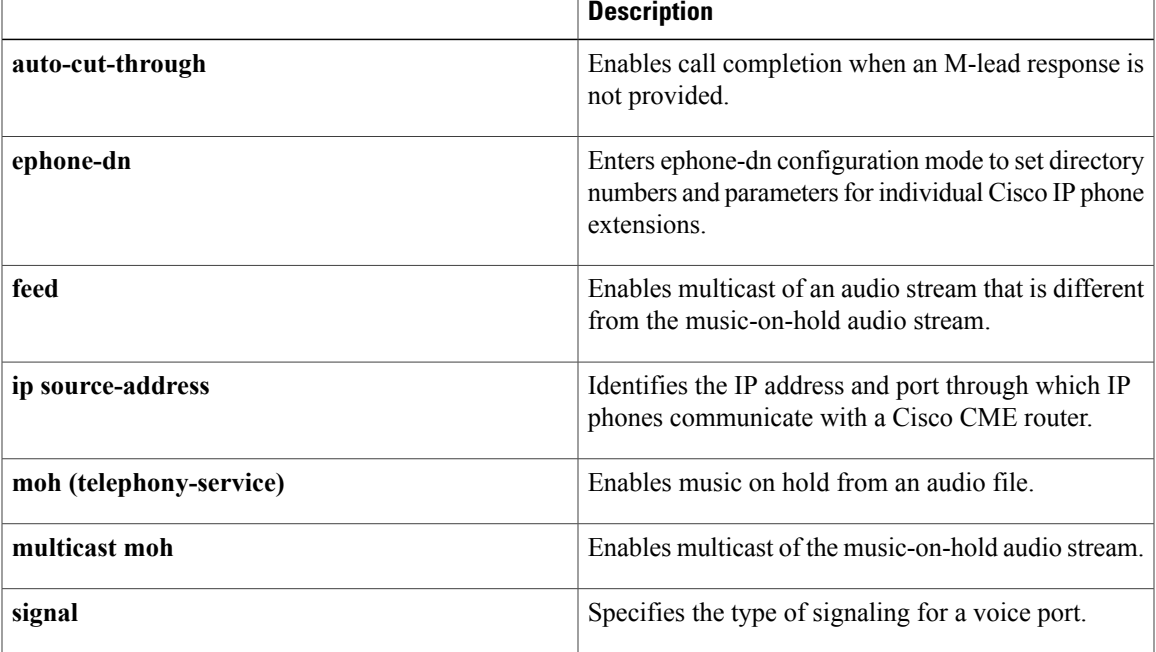

## **moh (telephony-service)**

To generate an audio stream from a file for music on hold (MOH) in a Cisco CallManager Express (Cisco CME) system, use the **moh** command in telephony-service configuration mode. To disable the MOH audio stream from this file, use the **no** form of this command.

**moh** *filename*

**no moh**

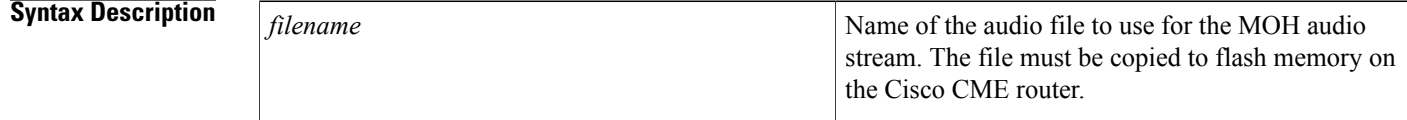

**Command Default** Tone on hold (a periodic beep is played to the caller)

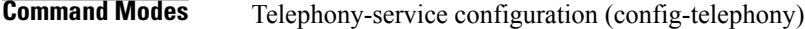

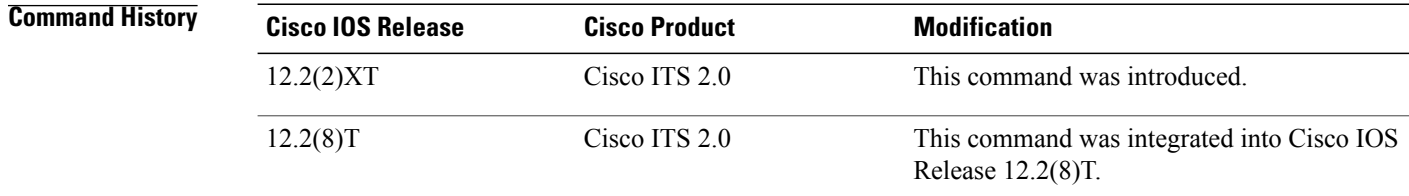

**Usage Guidelines** This command enables MOH from .au and .wav format music files. MOH is played for G.711 callers and on-net VoIP and PSTN callers who are on hold in a Cisco CME system. Local callers within a Cisco CME system hear a repeating tone while they are on hold.

> Audio files that are used for MOH must be copied to the Cisco CME router flash memory. A MOH file can be in .au or .wav file format; however, the file format must contain 8-bit 8-kHz data in A-law or mu-law data format. We recommend using a moh-file size greater than 100 KB.

If you want to replace or modify the audio file that is currently specified, you must first disable the MOH capability using the **no moh** command. The following example replaces file1 with file2:

Router(config-telephony)# **moh file1** Router(config-telephony)# **no moh** Router(config-telephony)# **moh file2** If you specify a second file without first removing the original file, the MOH mechanism stops working and may require a router reboot to clear the problem.

A related command, the **moh** command in ephone-dn configuration mode, can be used to establish a MOH audio stream from a live feed. If you configure both commands, MOH falls back to playing music from the audio file if the live music feed is interrupted.

The **multicast moh** command allows you to use the MOH stream for a multicast broadcast.

When the **multicast moh** and **debug ephone moh** commands are both enabled, if you also use the **no moh** command, the debug output can be excessive and flood the console. Multicast MOH should be disabled before using the **no moh** command when the **debug ephone moh** command is enabled.

**Examples** The following example enables music on hold and specifies a music file:

Router(config)# **telephony-service** Router(config-telephony)# **moh minuet.wav**

#### **Related Commands**

Π

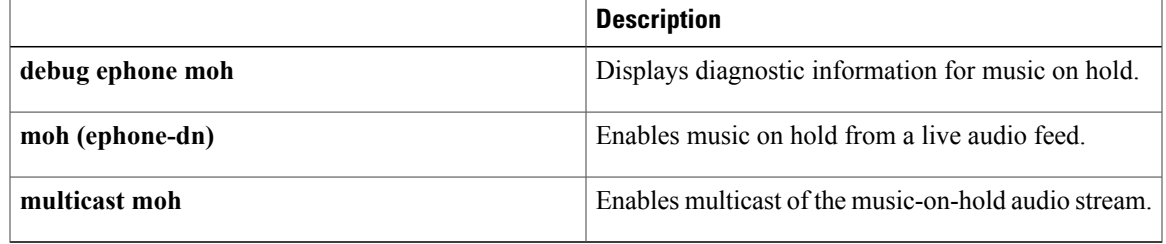

# **moh (voice moh-group)**

To enable music on hold (MOH) for a MOH group, use the **moh** command in voice moh-group configuration mode. To disable music on hold, use the no form of this command.

**moh** *filename*

**no moh** *filename*

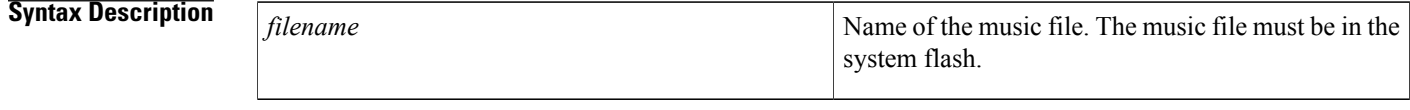

**Command Default** No MOH is enabled

### **Command Modes** Voice moh-group configuration (config-voice-moh-group)

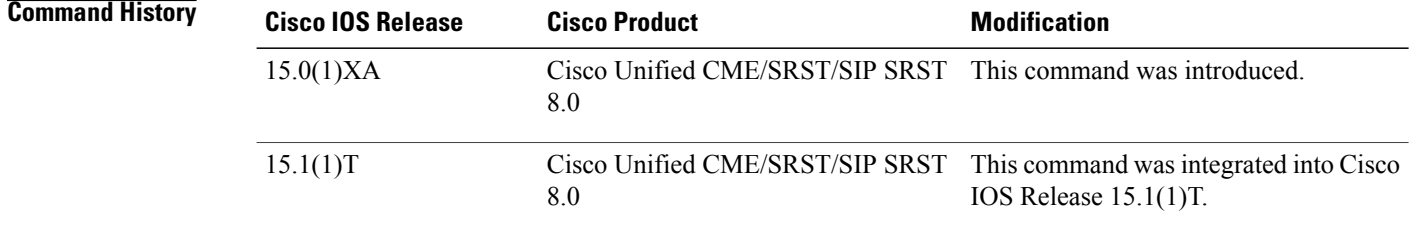

**Usage Guidelines** The **moh** command allows you to specify the .au and .wav format music files that are played to callers who have been put on hold. MOH works only for G.711 calls and on-net VoIP and PSTN calls. For all other calls, callers hear a periodic tone. You must provide the directory and filename of the MOH file in URL format. For example: moh flash:/minuet.au

**Note**

Music-on-hold files can be in .wav or .au file format; however, the file format must contain 8-bit 8-kHz data; for example, CCITT a-law or u-law data format.

**Examples** The following example enables MOH for voice moh group 1 and specifies the music files:

```
Router(config)#
Router(config)#voice moh-group 1
Router(config-voice-moh-group)# moh flash:/minuet.wav
```
#### **Related Commands**

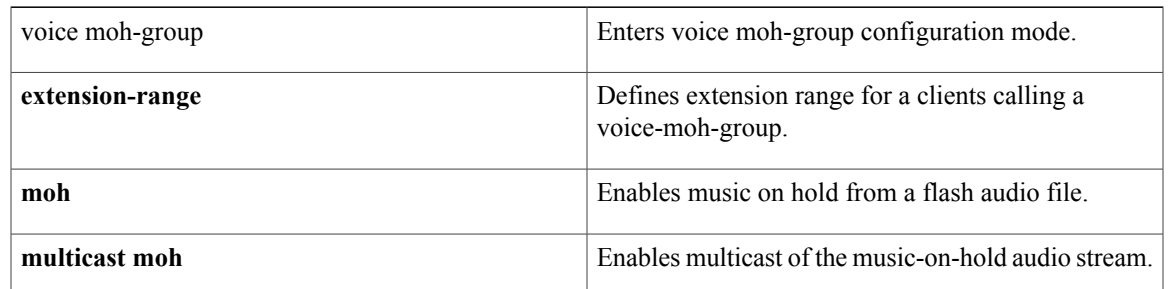

T

# **moh-file-buffer**

To specify a MOH file buffer size, use the **moh-file-buffer** command in telephony-service configuration mode. To delete the moh-file-buffer size, use the **no** form of this command.

**moh-file-buffer** *file-size*

**no moh-file-buffer**

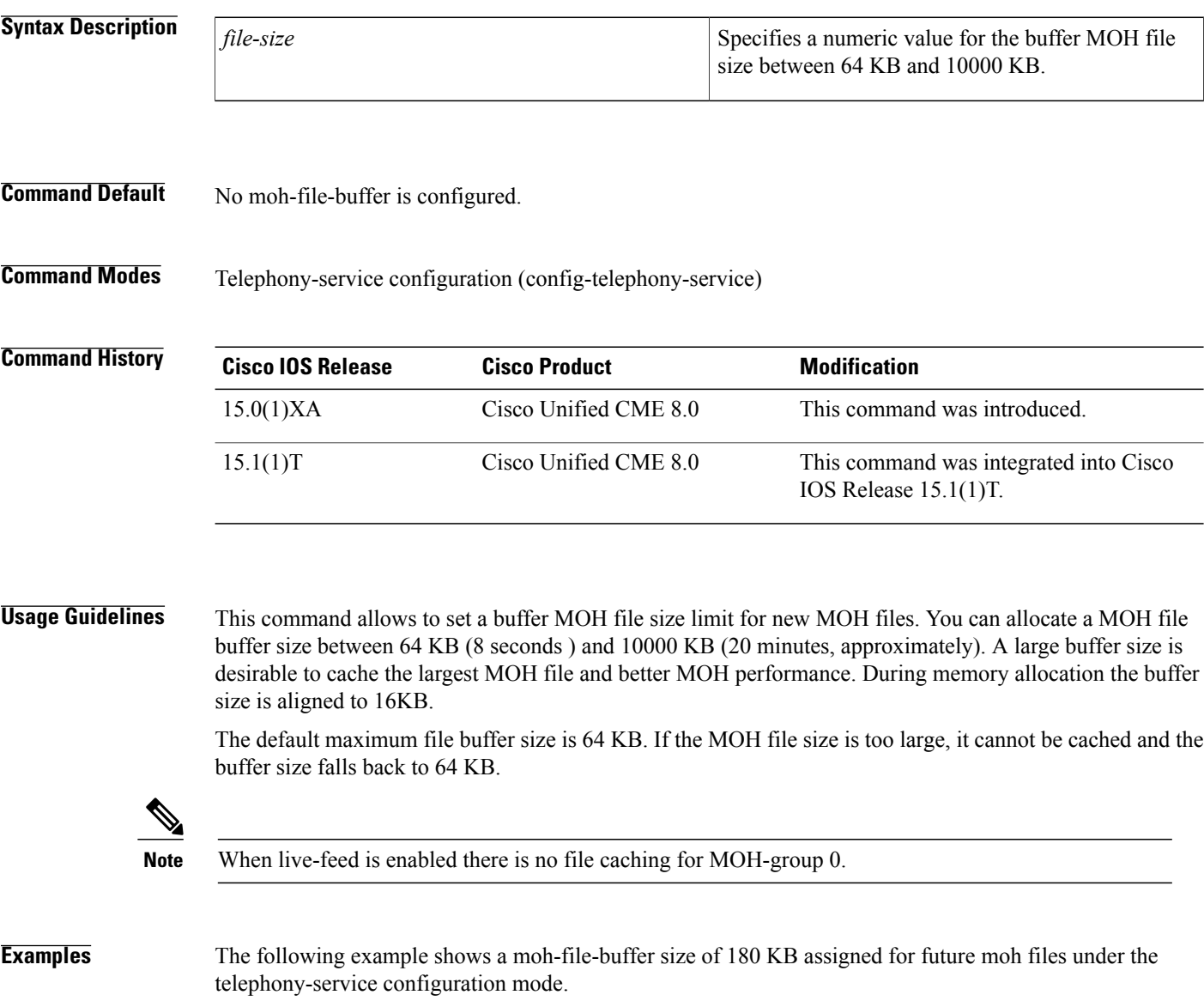

! ! telephony service max-conferences 8 gain -6

!

```
transfer-system full-consult
 moh-file-buffer 180
!
!
line con 0
 exec-timeout 0 0
line aux 0
```
### **Related Commands**

 $\mathbf{I}$ 

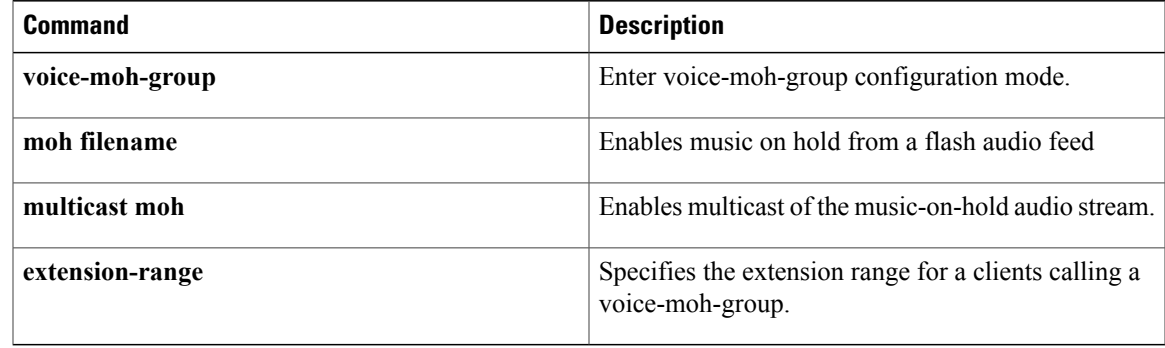

T

# **moh-group (ephone-dn)**

To assign a MOH group to a directory number, use the **moh-group** command in ephone-dn configuration mode. To remove the MOH group, use the **no** form of this command.

**moh-group** *tag*

**no moh-group** *tag*

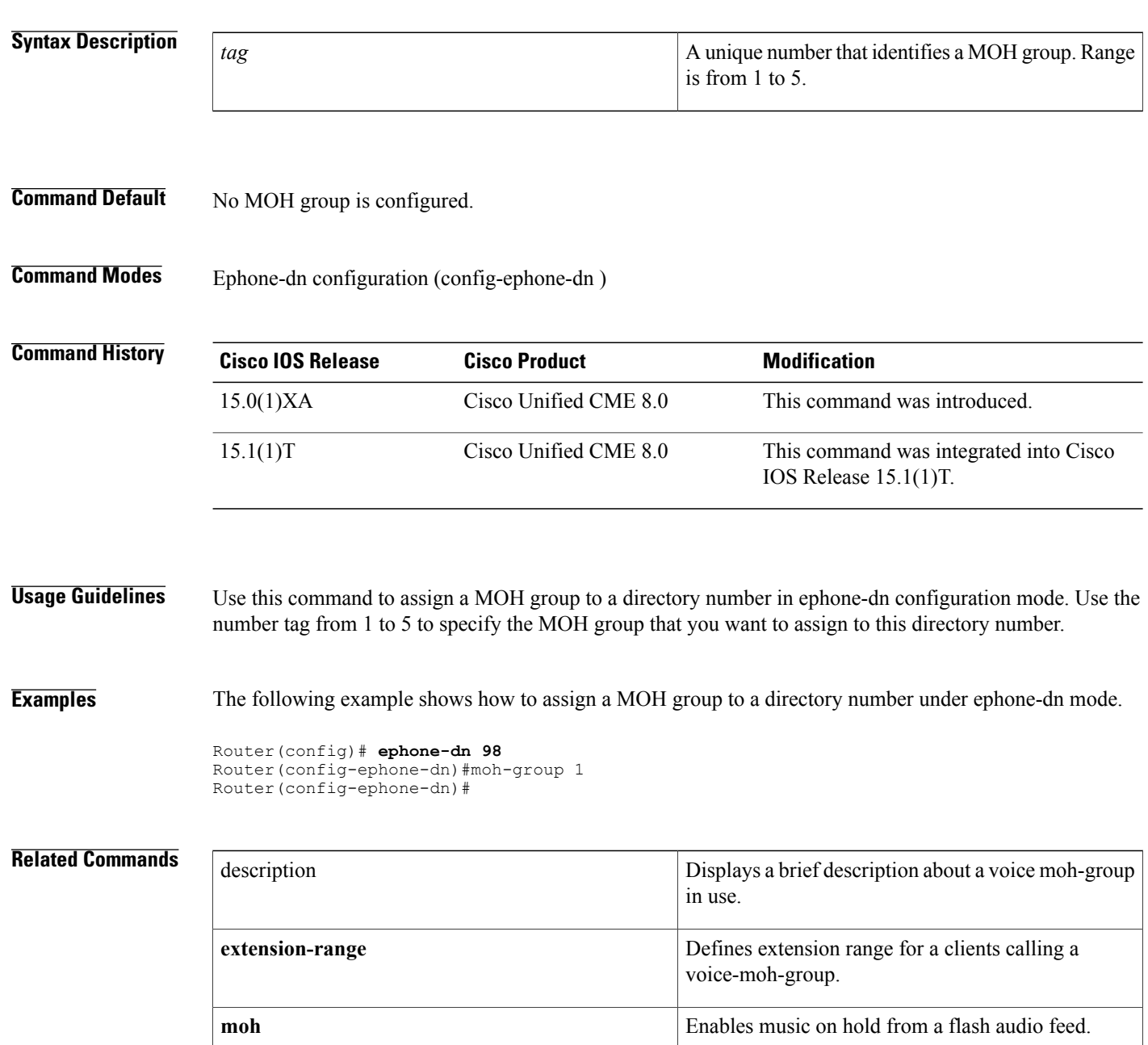

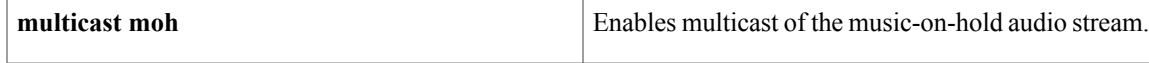

## **mtp**

**mtp**

To send voice packets from an IP phone to the Cisco Unified CME router, use the **mtp** command in ephone or ephone-template configuration mode. To return to the default, use the **no** form of this command.

**mtp** { **video-only | both** }

**no mtp** { **video-only | both** }

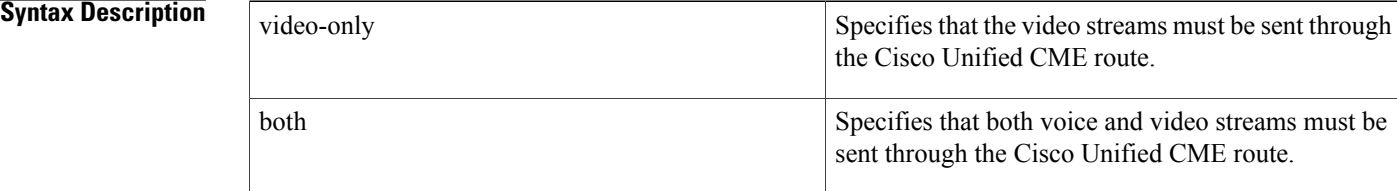

### **Command Default** If no arguments are given, only voice packets are sent to the router.

An IP phone in a call with another IP phone in the same Cisco Unified CME system sends voice and video packets directly to the other phone.

### **Command Modes** Ephone configuration (config-ephone) Ephone-template configuration (config-ephone-template)

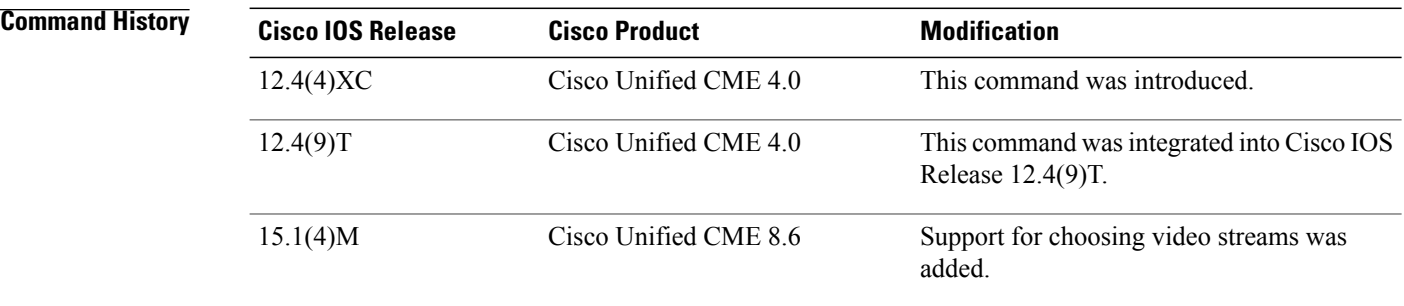

**Usage Guidelines** Normally, media packets (RTP packets) that are sent between IP phones in the same Cisco Unified CME system go directly to the other phone and do not travel through the Cisco Unified CME router. When these packets are sent from a remote IP phone to another IP phone in the same Cisco Unified CME system, they may be obstructed by a firewall. The **mtp** command instructs a phone to always send its media packets to the Cisco Unified CME router, which acts as a proxy and forwards the packets to the destination. Firewalls can then be easily configured to pass the RTP packets because the router uses a specified UDP port for media packets. In this way, RTP packets from remote IP phones can be delivered to IP phones on the same system. The default is that this function is off and that RTP packets that are sent from one IP phone to another IP phone in the same Cisco Unified CME system go directly to the other phone.

If you use an ephone template to apply a command to a phone and you also use the same command in ephone configuration mode for the same phone, the value that you set in ephone configuration mode has priority.

**Examples** The following example sends video and audio packets from ephone 437 to the Cisco Unified CME router for all calls:

> ephone 437 button 1:29 mtp both

### **Related Commands**

Г

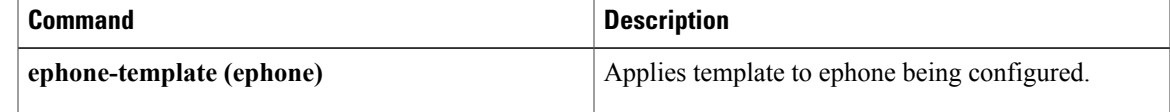

# **mtu (vpn-profile)**

To enter the mtu value in bytes, use the **mtu** command in vpn-profile configuration mode.

*mtu bytes*

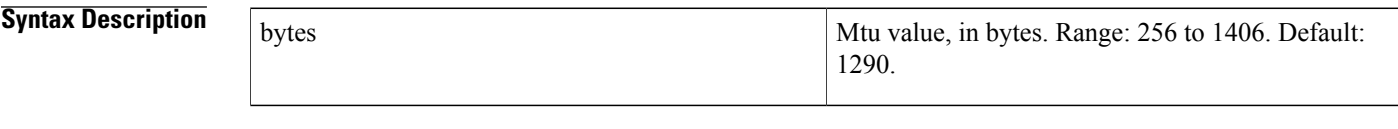

**Command Default** Default is 1290 bytes.

**Command Modes** Vpn-profile configuration (conf-vpn-profile)

Router# show run

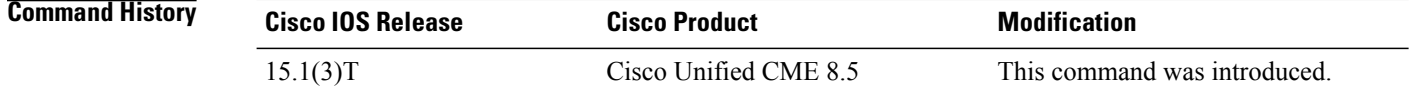

**Usage Guidelines** Use the mtu command to define a value in bytes.. The mtu value ranges from 256 to 1406 bytes. The defaul value is 1290 bytes.

**Examples** The following example shows the mtu value set to 1300 bytes in vpn-profile 2:

```
!
!
!
!
voice service voip
ip address trusted list
  ipv4 20.20.20.1
 vpn-group 1
 vpn-gateway 1 https://9.10.60.254/SSLVPNphone
  vpn-trustpoint 1 trustpoint cme_cert root
 vpn-hash-algorithm sha-1
 vpn-profile 1
  keepalive 50
 host-id-check disable
 vpn-profile 2
 mtu 1300
  password-persistent enable
  host-id-check enable
sip
!
voice class media 10
media flow-around
!
!
```
voice register global max-pool 10

**Related Commands** 

 $\mathbf{I}$ 

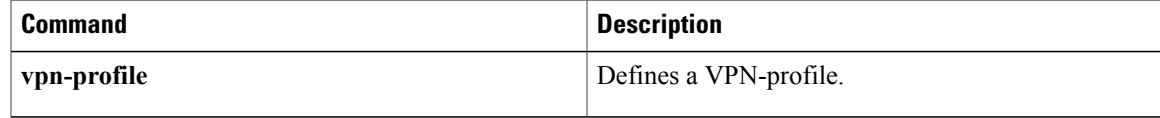

ı

# **multicast moh**

To use the music-on-hold (MOH) audio stream as a multicast source for Cisco Unified CME or for a MOH group, use the **multicast moh** command in telephony-service configuration mode or in voice-moh-group configuration modep. To disable multicast use of the MOH stream, use the **no** form of this command.

**multicast moh** *ip-address* **port** *port-number* [**route** *ip-address-list*]

**no multicast moh**

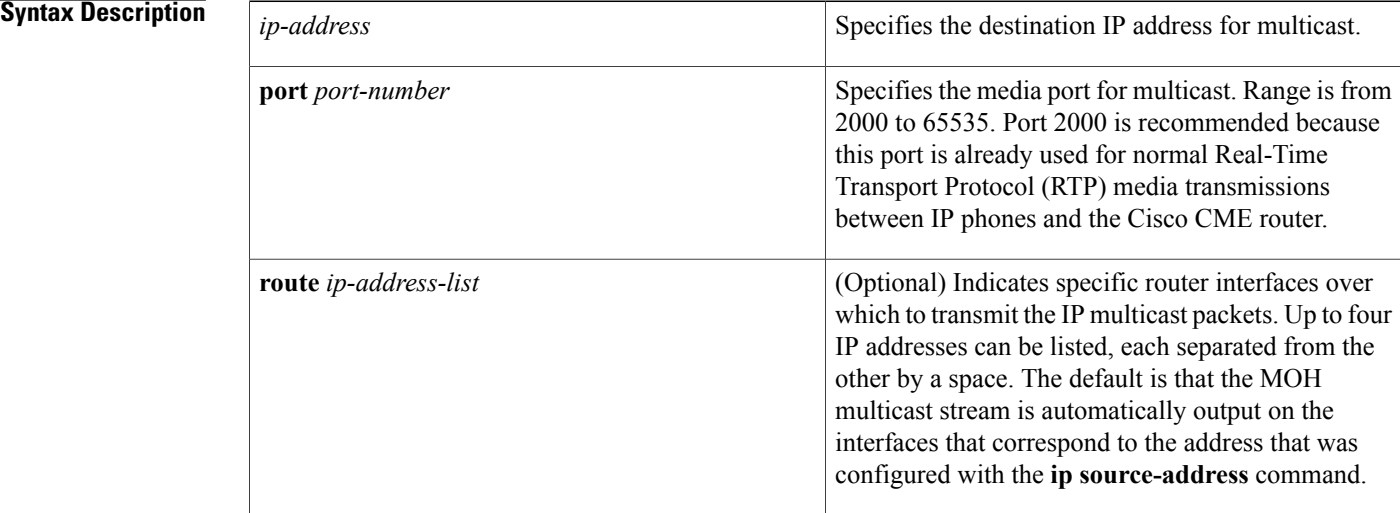

**Command Default** No multicast is enabled.

**Command Modes** Telephony-service configuration (config-telephony) Voice-moh-group configuration (config-voice-moh-group)

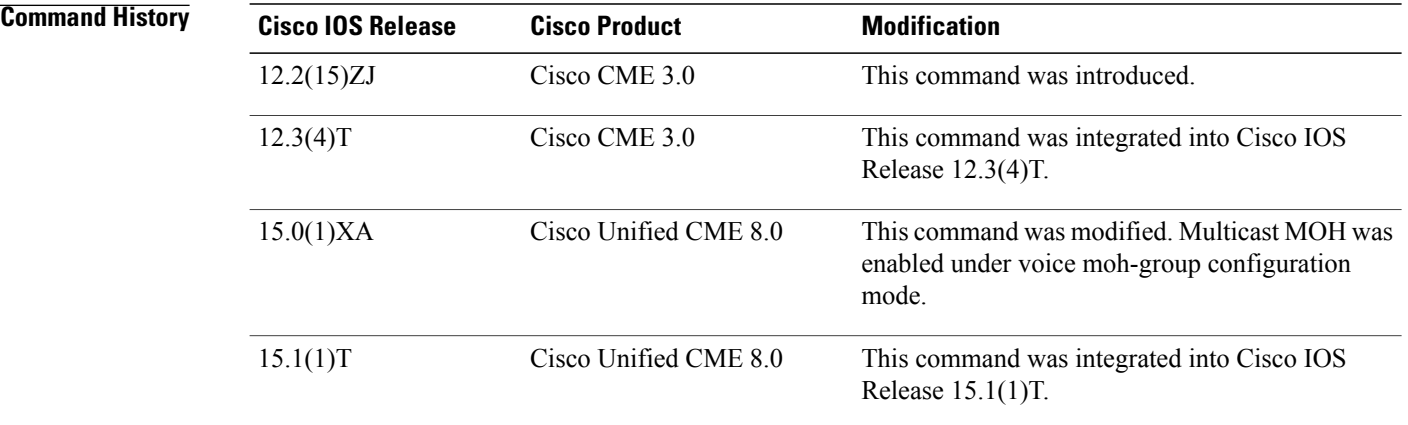
**Usage Guidelines** This command enables multicast of the audio stream that is designated for MOH in a Cisco CME system. Use this command in voice moh-group configuration mode to enable multicast of audio stream for a specific MOH group.

> A related command, the **moh (ephone-dn)** command, creates a MOH audio stream from an external live feed and optionally enables multicast on that stream. These two commands can be used concurrently to provide multicast of a live-feed MOH audio stream to two different multicast addresses.

> Another related command, the **feed**command, enables multicast of an audio stream that is not the MOH audio stream.

> When the **multicast moh** and **debug ephone moh** commands are both enabled, if you also use the **no moh** command, the debug output can be excessive and flood the console. Multicast MOH should be disabled before using the **no moh** command when the **debug ephone moh** command is enabled.

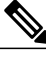

**Note** IP phones do not support multicast at 224.x.x.x addresses.

**Note** Multicast for live feed is not support in MOH groups.

**Examples** The following example enables multicast of the MOH audio stream at multicast address 239.10.16.4 and names two router interfaces over which to send the multicast packets.

Example 1: Multicast enabled for MOH audio stream under telephony service.

```
Router(config)# telephony-service
Router(config-telephony)# moh minuet.au
Router(config-telephony)# multicast moh 239.10.16.4 port 2000 route 10.10.29.17 10.10.29.33
```
Example 2: Multicast enabled for MOH audio stream under voice moh-group configuration mode.

```
Router(config)# voice-moh-group 1
Router(config-voice-moh-group)# moh minuet.au
Router(config-voice-moh-group)# multicast moh 239.10.16.4 port 2000 route 10.10.29.17
10.10.29.33
```
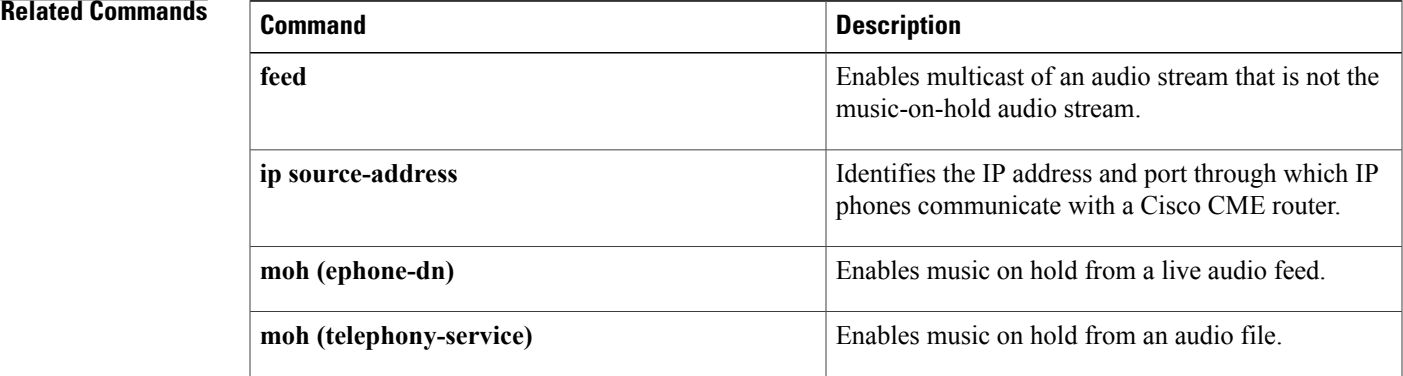

 $\mathbf l$ 

 $\mathbf I$ 

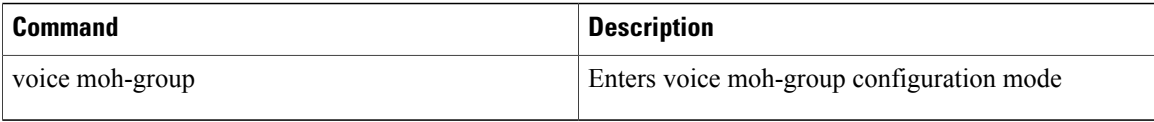

# **mwi (ephone-dn and ephone-dn-template)**

To enable a specific Cisco Unified IP phone extension to receive message-waiting indication (MWI) notification from an external voice-messaging system, use the **mwi** command in ephone-dn or ephone-dn-template configuration mode. To disable this feature, use the **no** form of this command.

**mwi** {**off| on| on-off**}

**no mwi** {**off| on| on-off**}

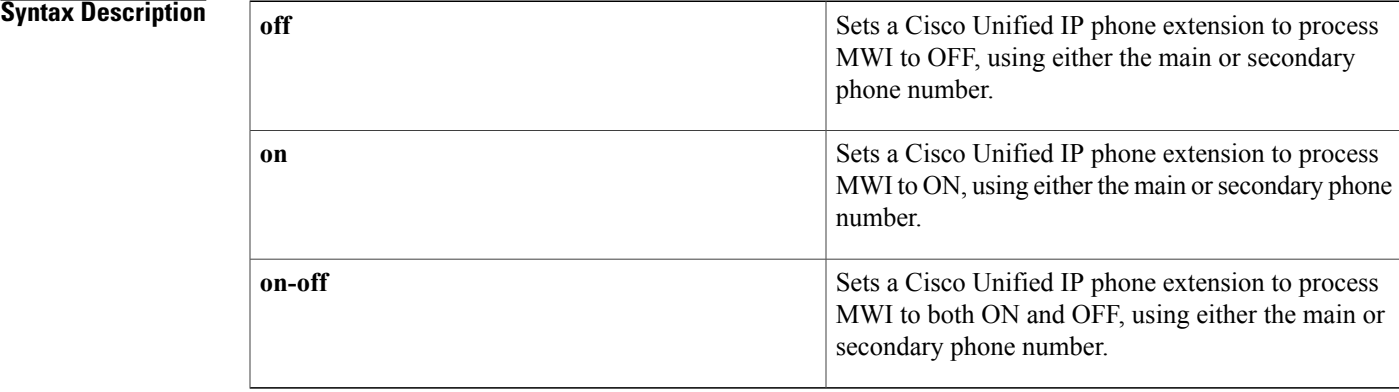

### **Command Default** MWI notification is disabled on an extension.

**Command Modes** Ephone-dn configuration (config-ephone-dn) Ephone-dn-template configuration (config-ephone-dn-template)

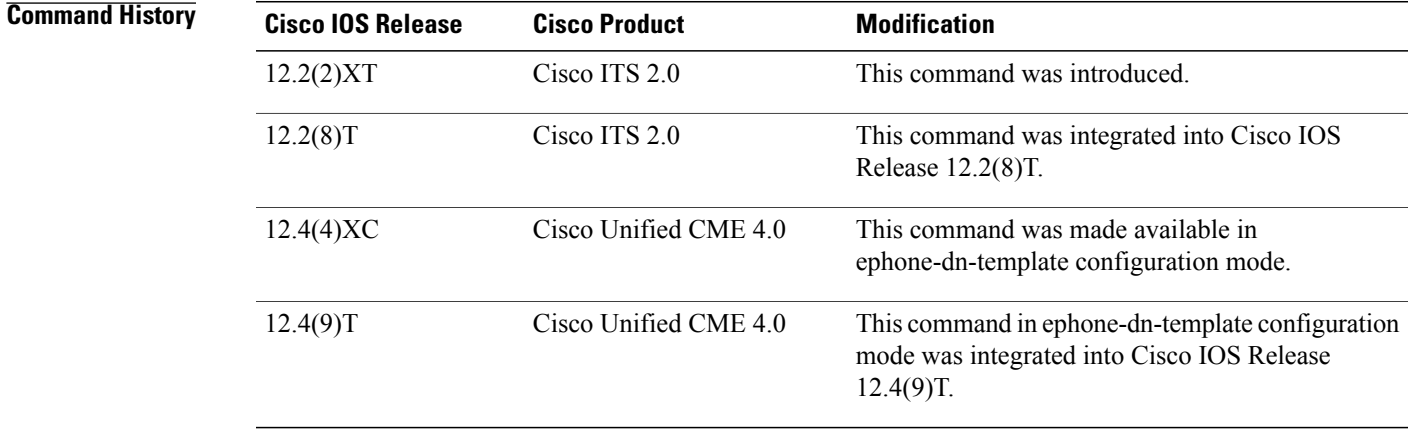

**Usage Guidelines** This command enables a Cisco Unified IP phone extension to receive MWI notification from an external voice-messaging system for all the Cisco Unified IP phones connected to the Cisco Unified CME router. This extension is a "dummy" extension and is not associated with any physical phone. The external voice-messaging system is able to communicate MWI status by making telephone calls to the dummy extension number, with the MWI information embedded in either the called or calling-party IP phone number.

This command cannot be used unless the **number** command is already configured for this extension (ephone-dn).

If you use an ephone-dn template to apply a command to an ephone-dn and you also use the same command in ephone-dn configuration mode for the same ephone-dn, the value that you set in ephone-dn configuration mode has priority.

**Examples** The following example sets MWI to on:

Router(config)# **ephone-dn 1** Router(config-ephone-dn) **number 8000** Router(config-ephone-dn) **mwi on** The following example sets MWI to off:

Router(config)# **ephone-dn 2** Router(config-ephone-dn) **number 8001** Router(config-ephone-dn) **mwi off**

The following example sets MWI to both on and off for the primary and secondary number, where the MWI information is embedded in the calling-party number. A call placed by the voice-mail system to 8002 turns on the MWI light for the extension number indicated by the calling-party number for the MWI call. A call placed to 8003 turns off the MWI light.

```
Router(config)# ephone-dn 3
Router(config-ephone-dn) number 8002 secondary 8003
Router(config-ephone-dn) mwi on-off
```
The following example sets MWI to both on and off for the primary and secondary number, where the MWI information is embedded in the called-party number. A call placed by the voice-mail system to 8000\*5001\*1 turns on the MWI light for extension 5001. A call placed to 8000\*5001\*2 turns off the MWI light.

```
Router(config)# ephone-dn 20
Router(config-ephone-dn) number 8000*....*1 secondary 8000*....*2
Router(config-ephone-dn) mwi on-off
The following example uses an ephone-dn-template to set MWI to on:
```

```
Router(config)# ephone-dn-template 4
Router(config-ephone-dn-template) mwi on
Router(config-ephone-dn-template)# exit
Router(config)# ephone-dn 1
Router(config-ephone-dn)# number 8000
Router(config-ephone-dn)# ephone-dn-template 4
```
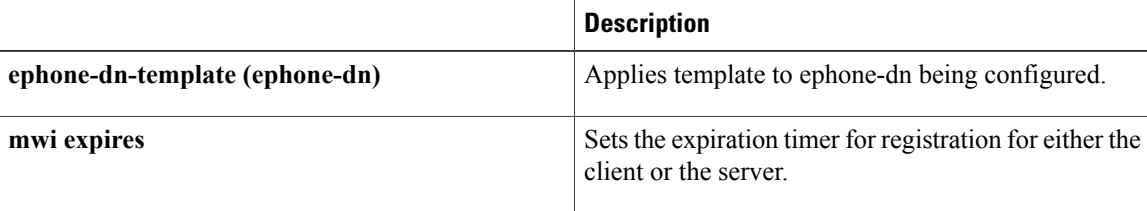

 $\mathbf I$ 

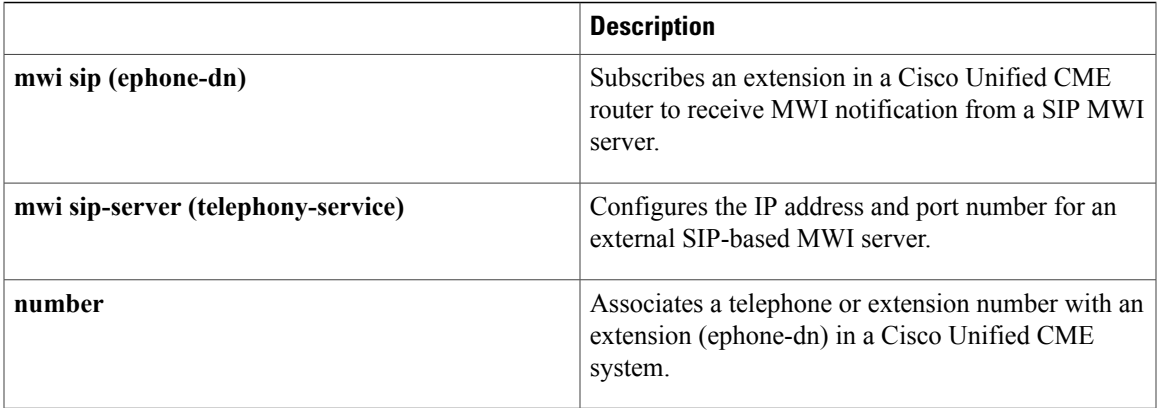

T

# **mwi (voice register dn)**

To enable a specific Cisco IP phone extension (directory number) associated with a SIP phone to receive message-waiting indication (MWI) notification, use the **mwi** command in voice register dn configuration mode. To return to the default, use the **no** form of this command.

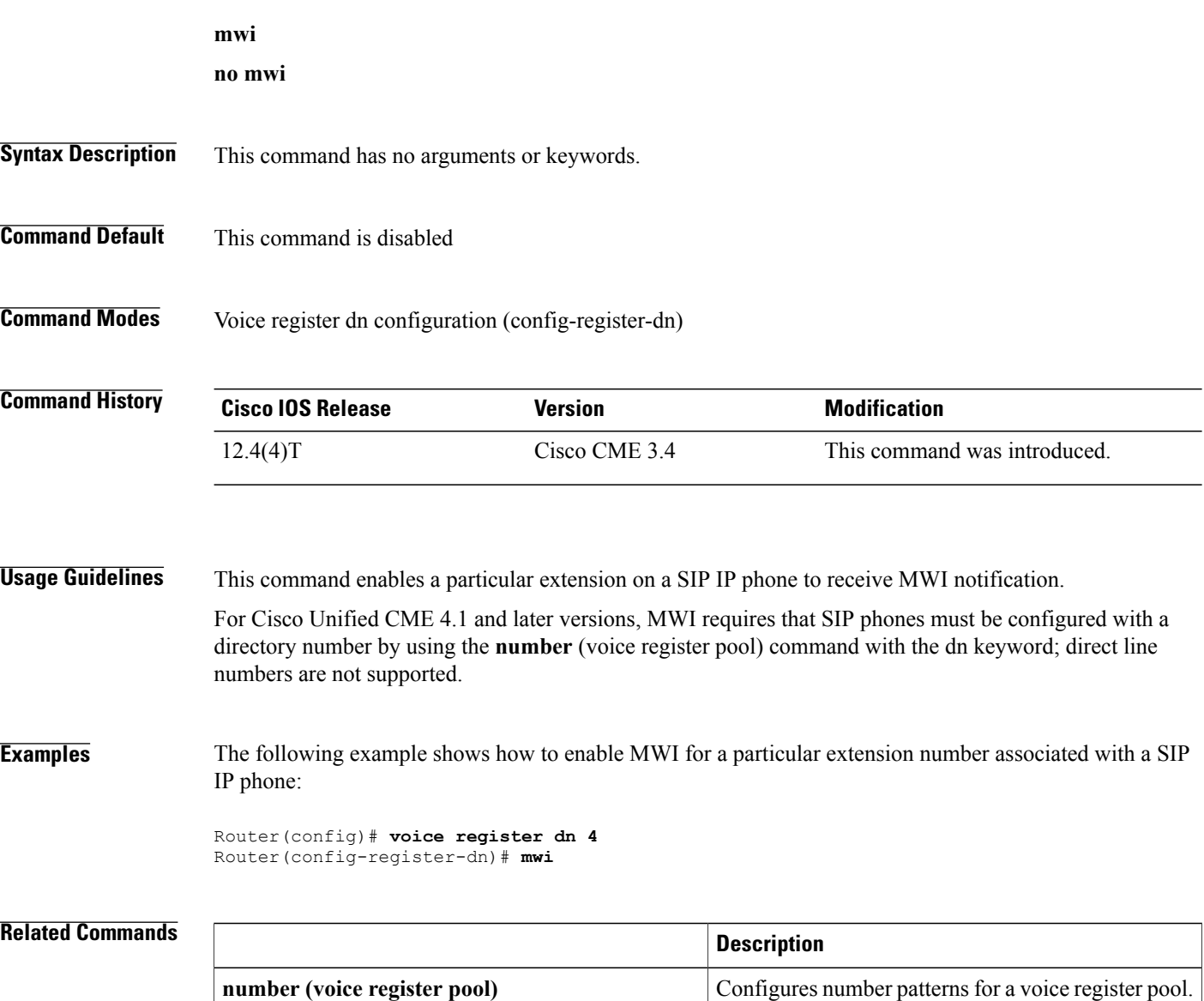

# **mwi expires**

To set the expiration timer for registration for the message-waiting indication (MWI) client or server, use the **mwi expires** command in telephony-service configuration mode. To disable the timer, use the **no** form of this command.

**mwi expires** *seconds*

**no mwi expires** *seconds*

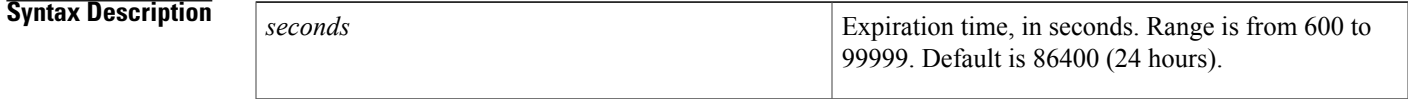

**Command Default** Default is 86400 seconds (24 hours).

**Command Modes** Telephony-service configuration (config-telephony)

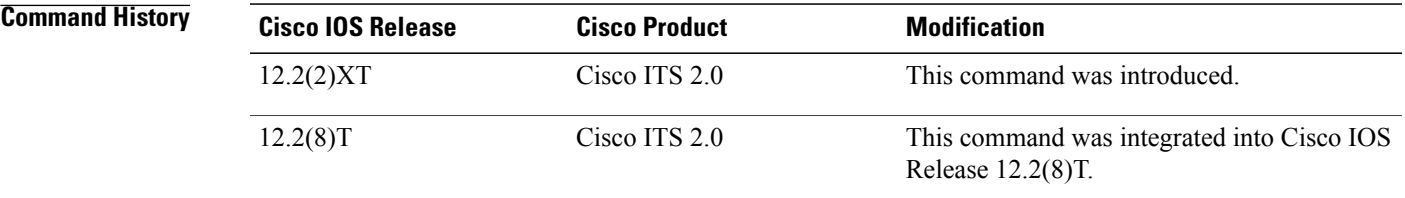

Π

**Examples** The following example sets the expiration timer to 1000 seconds:

Router(config)# **telephony-service** Router(config-telephony)# **mwi expires 1000**

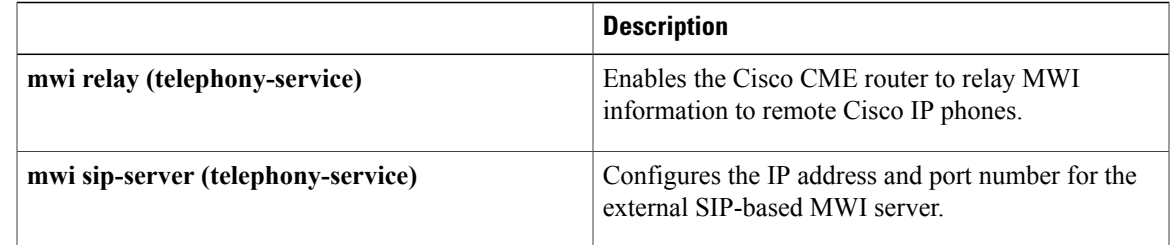

## **mwi prefix**

To specify a prefix for an extension that will receive unsolicited message-waiting indication (MWI) from an external SIP-based MWI server, use the **mwi prefix** command in telephony-service configuration mode. To return to the default, use the **no** form of this command.

**mwi prefix** *prefix-string*

**no mwi prefix**

*prefix-string*

**Syntax Description** prefix-string Digits at the beginning of a number that will be recognized as a prefix before a Cisco Unified CME extension number. The maximum prefix length is 32 digits.

### **Command Default** A prefix is not defined.

## **Command Modes** Telephony-service configuration (config-telephony)

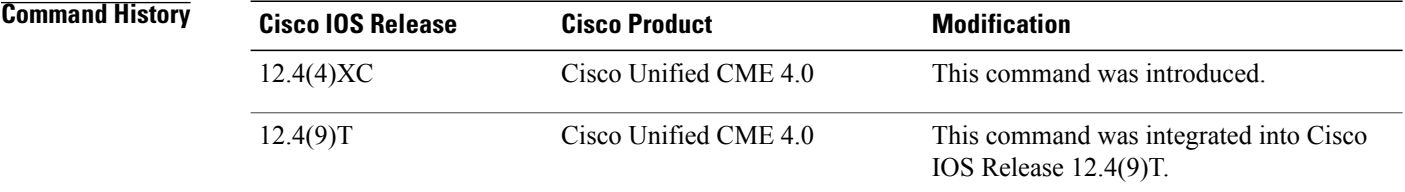

**Usage Guidelines** Central voice-messaging servers that provide mailboxes for several Cisco Unified CME sites may use site codes or prefixes to distinguish among similarly numbered ranges of extensions at different sites. In Cisco Unified CME 4.0 and later versions, you can specify that your Cisco Unified CME system should accept unsolicited SIP Notify messages for message-waiting indication (MWI) that include a prefix string as a site identifier.

> For example, an MWI message might indicate that the central mailbox number 5551234 has a voice message. In this example, the digits 555 are set as the prefix string or site identifier using the **mwi prefix** command. The local Cisco Unified CME system is able to convert 5551234 to 1234 and deliver the MWI to the correct phone. Without this prefix string manipulation, the system would reject an MWI indication for 5551234 as not matching the local Cisco Unified CME extension 1234.

**Examples** The following example identifies the SIP server for MWI notification at the IP address 172.16.14.22. It states that the Cisco Unified CME system will accept unsolicited SIP Notify messages for known mailbox numbers (extension numbers) that are prefixed with the digits 555.

```
sip-ua
mwi-server 172.16.14.22 unsolicited
telephony-service
mwi prefix 555
```
### **Related Commands**

Г

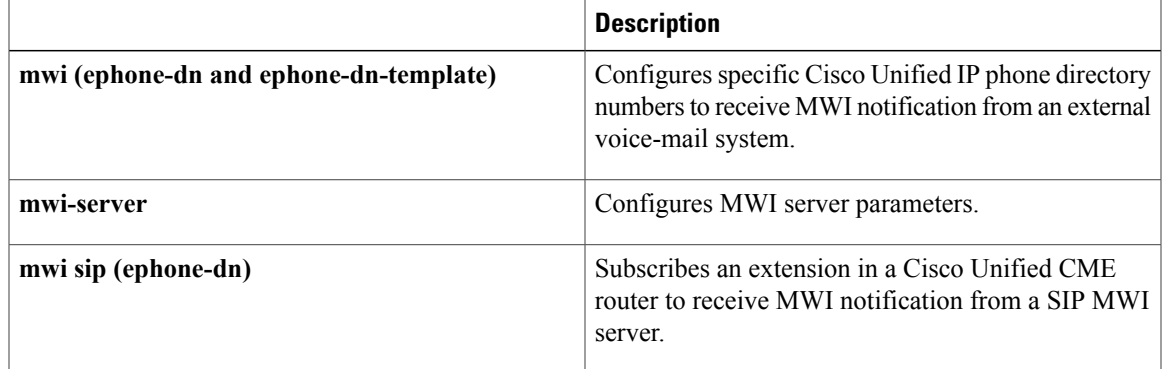

## **mwi qsig**

To enable Cisco Unified CME to interrogate a QSIG message center for the message-waiting indication (MWI) status of an IPphone extension, use the **mwiqsig** command in ephone-dn or ephone-dn-template configuration mode. To return to the default, use the **no** form of this command.

**mwi qsig no mwi qsig Syntax Description** This command has no arguments or keywords. **Command Default** An extension is not subscribed to receive MWI using QSIG. **Command Modes** Ephone-dn configuration (config-ephone-dn) Ephone-dn-template configuration (config-ephone-dn-template) **Command History Cisco IOS Release <b>Cisco Product Modification** 12.4(4)XC Cisco Unified CME 4.0 This command was introduced. This command was integrated into Cisco IOS Release 12.4(9)T. 12.4(9)T Cisco Unified CME 4.0

## **Usage Guidelines** The **transfer-system** command must be used with the **full-consult** or **full-blind** keyword to enable H.450 call forwarding.

If you use an ephone-dn template to apply a command to an ephone-dn and you also use the same command in ephone-dn configuration mode for the same ephone-dn, the value that you set in ephone-dn configuration mode has priority.

**Examples** In the following example, a voice mail extension (7000) and a normal extension (7582) are defined. Calls are forwarded to voice mail when extension 7582 is busy or does not answer. The message-waiting indicator (MWI) on extension 7582's phone is subscribed to receive notifications from the QSIG message center.

```
ephone-dn 25
number 7582
mwi qsig
call-forward busy 7000
call-forward noan 7000 timeout 20
telephony-service
voicemail 7000
transfer-system full-consult
```
### **Related Commands**

 $\mathbf I$ 

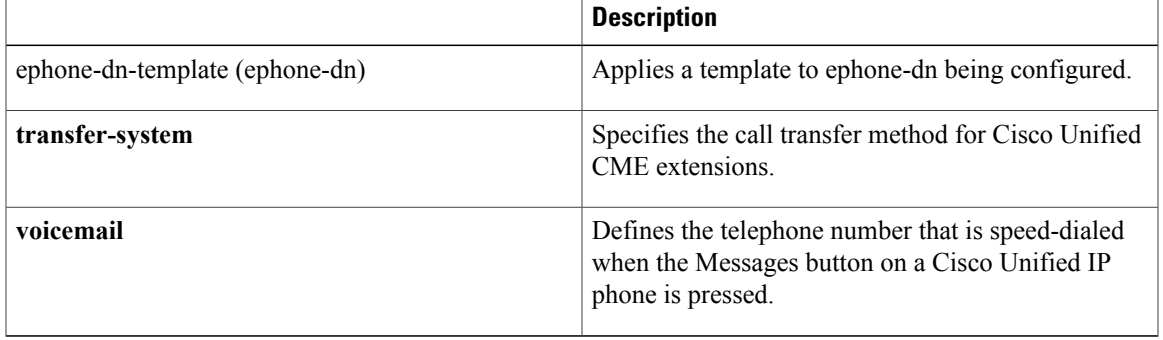

## **mwi reg-e164**

To register E.164 numbers rather than extension numbers with a Session Interface Protocol (SIP) proxy or registrar, use the **mwi reg-e164** command in telephony-service configuration mode. To return to the default, use the **no** form of this command.

**mwi reg-e164 no mwi reg-e164**

**Syntax Description** This command has no keywords or arguments.

**Command Default** Registering extension numbers with the SIP proxy or registrar.

**Command Modes** Telephony-service configuration (config-telephony)

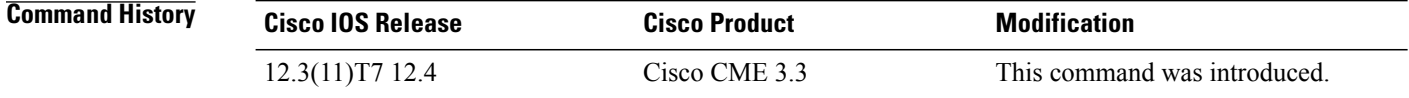

## **Usage Guidelines** This command is used when setting up extensions to use an external SIP-based message-waiting indication (MWI) server. The **mwi-server** command in SIP user-agent configuration mode specifies other settings for MWI service.

### **Examples** The following example specifies that E.164 numbers should be used for registration with the SIP proxy or registrar:

telephony-service mwi reg-e164

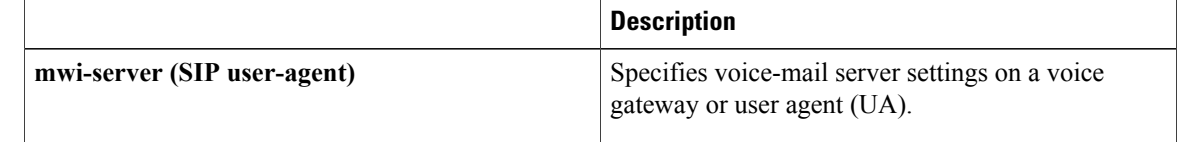

## **mwi relay**

To enable a Cisco CallManager Express (Cisco CME) router to relay message-waiting indication (MWI) notification to remote Cisco IP phones, use the **mwi relay** command in telephony-service configuration mode. To disable MWI relay, use the **no** form of this command.

**mwi relay no mwi relay**

- **Syntax Description** This command has no arguments or keywords.
- **Command Default** MWI relay is disabled.
- **Command Modes** Telephony-service configuration (config-telephony)

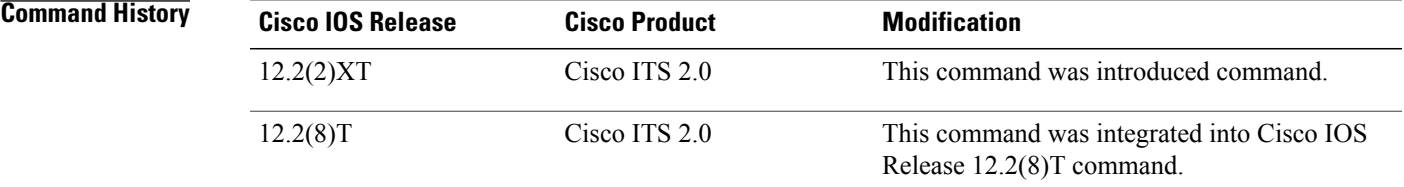

**Usage Guidelines** Use this command to enable the Cisco CME router to relay MWI notification to remote Cisco IP phones. The router at the central site acts as a notifier after this command is used.

**Examples** The following example enables MWI relay:

Router(config)# **telephony-service** Router(config-telephony)# **mwi relay**

### **Related Commands**

П

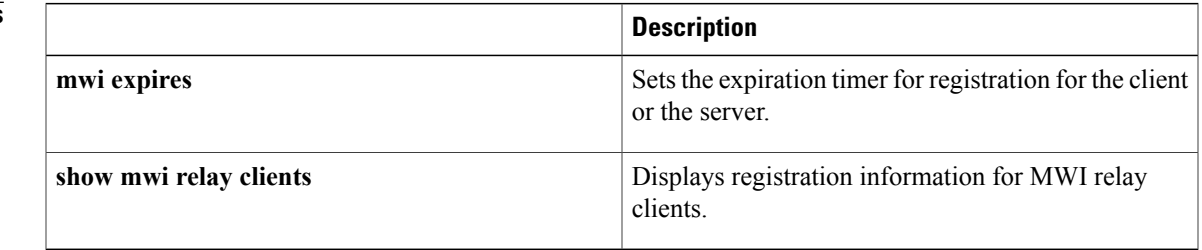

## **mwi sip**

To subscribe an extension in a Cisco Unified CME system to receive message-waiting indication (MWI) from a SIP-based MWI server, use the **mwi sip** command in ephone-dn or ephone-dn-template configuration mode. To remove the configuration, use the **no** form of this command. **mwi sip no mwi sip Syntax Description** This command has no arguments or keywords. **Command Default** An extension is not subscribed to receive MWI. **Command Modes** Ephone-dn configuration (config-ephone-dn) Ephone-dn-template configuration (config-ephone-dn-template) **Command History <b>Cisco IOS Release Cisco Product Modification** 12.2(2)XT Cisco ITS 2.0 This command was introduced. This command was integrated into Cisco IOS Release 12.2(8)T. 12.2(8)T Cisco ITS 2.0 This command was made available in ephone-dn-template configuration mode. 12.4(4)XC Cisco Unified CME 4.0 This command in ephone-dn-template configuration mode was integrated into Cisco IOS Release 12.4(9)T. 12.4(9)T Cisco Unified CME 4.0 **Usage Guidelines** Use this command to subscribe an extension in a Cisco Unified CME router to receive MWI notification from a SIP-based MWI server, and use the **mwi sip-server** command to specify the IP address and port number for the external SIP-based MWI server. This function integrates a Cisco Unified CME router with a SIP-protocol-based MWI service. If you use an ephone-dn template to apply a command to an ephone-dn and you also use the same command in ephone-dn configuration mode for the same ephone-dn, the value that you set in ephone-dn configuration mode has priority. **Examples** The following example subscribes extension 5001 to receive MWI notification from an external Session Initiation Protocol (SIP) MWI server and requests the SIP MWI server to send MWI notification messages through SIP to the Cisco Unified CME router for extension 5001:

Router(config) **ephone-dn 1**

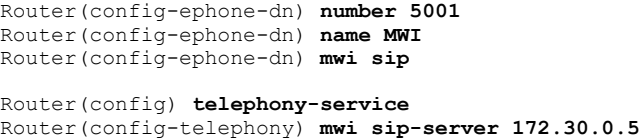

## **Related Commands**

 $\mathbf{I}$ 

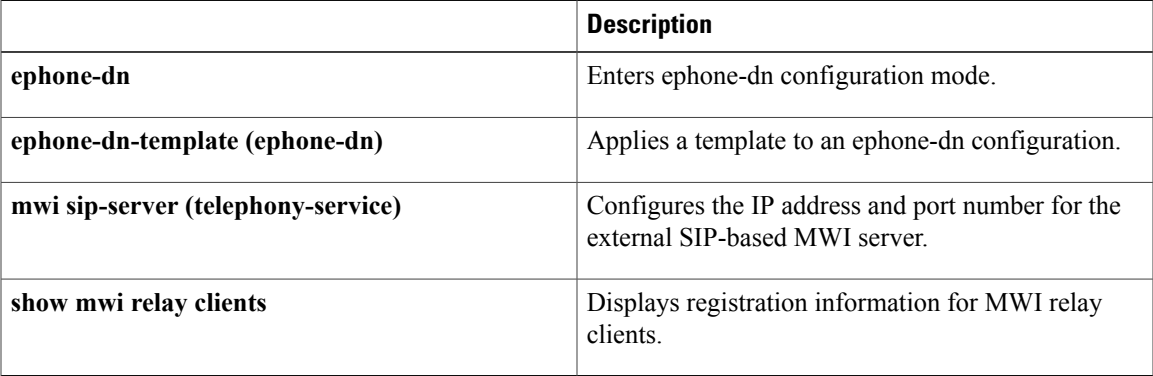

ι

# **mwi sip-server**

To configure parameters associated with an external SIP-based message-waiting indication (MWI) server, use the **mwi sip-server** command in telephony-service configuration mode. To disable MWI server functionality, use the **no** form of this command.

**mwi sip-server** *ip-address* [**transport tcp**| **transport udp**] [**port** *port-number*] **[reg-e164]** [**unsolicited** [**prefix** *prefix-string*]]

**no mwi sip-server** *ip-address* [**transport tcp**| **transport udp**] [**port** *port-number*] **[reg-e164]** [**unsolicited** [**prefix** *prefix-string*]]

### **Syntax Description**

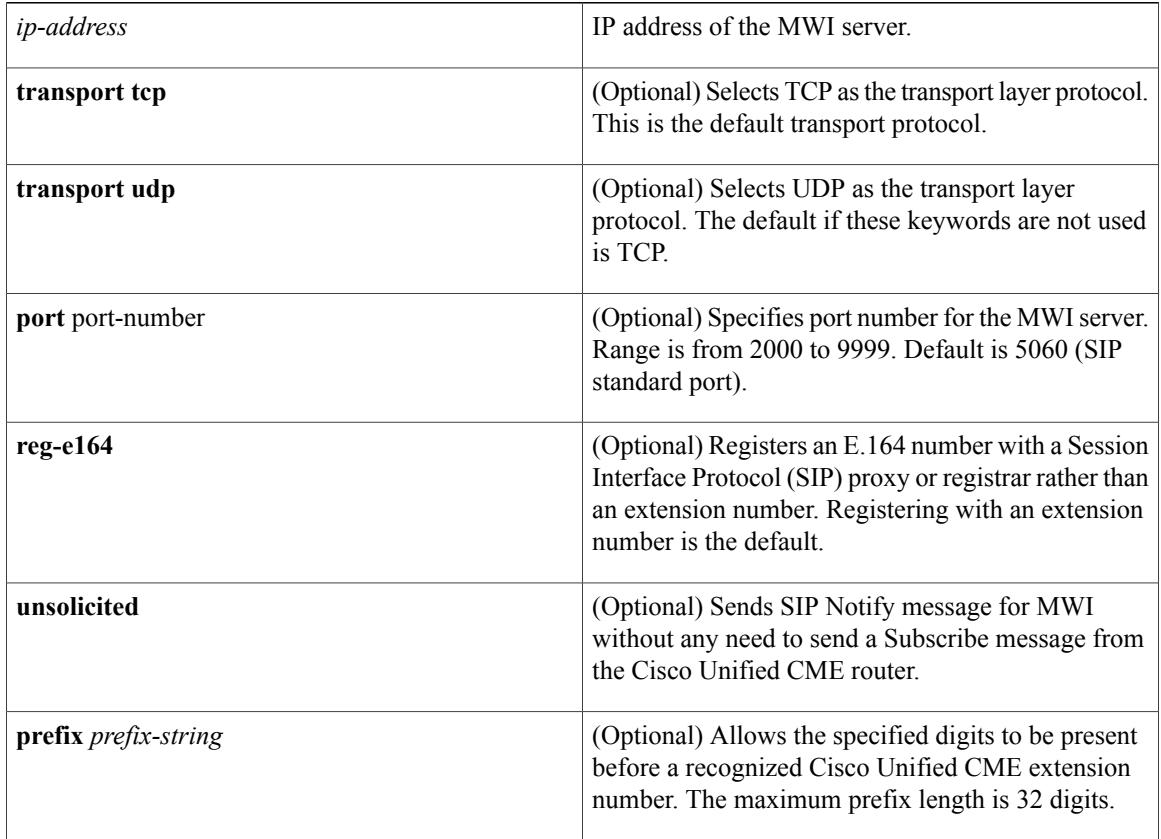

## **Command Default** An external SIP-based MWI server is not defined.

**Command Modes** Telephony-service configuration (config-telephony)

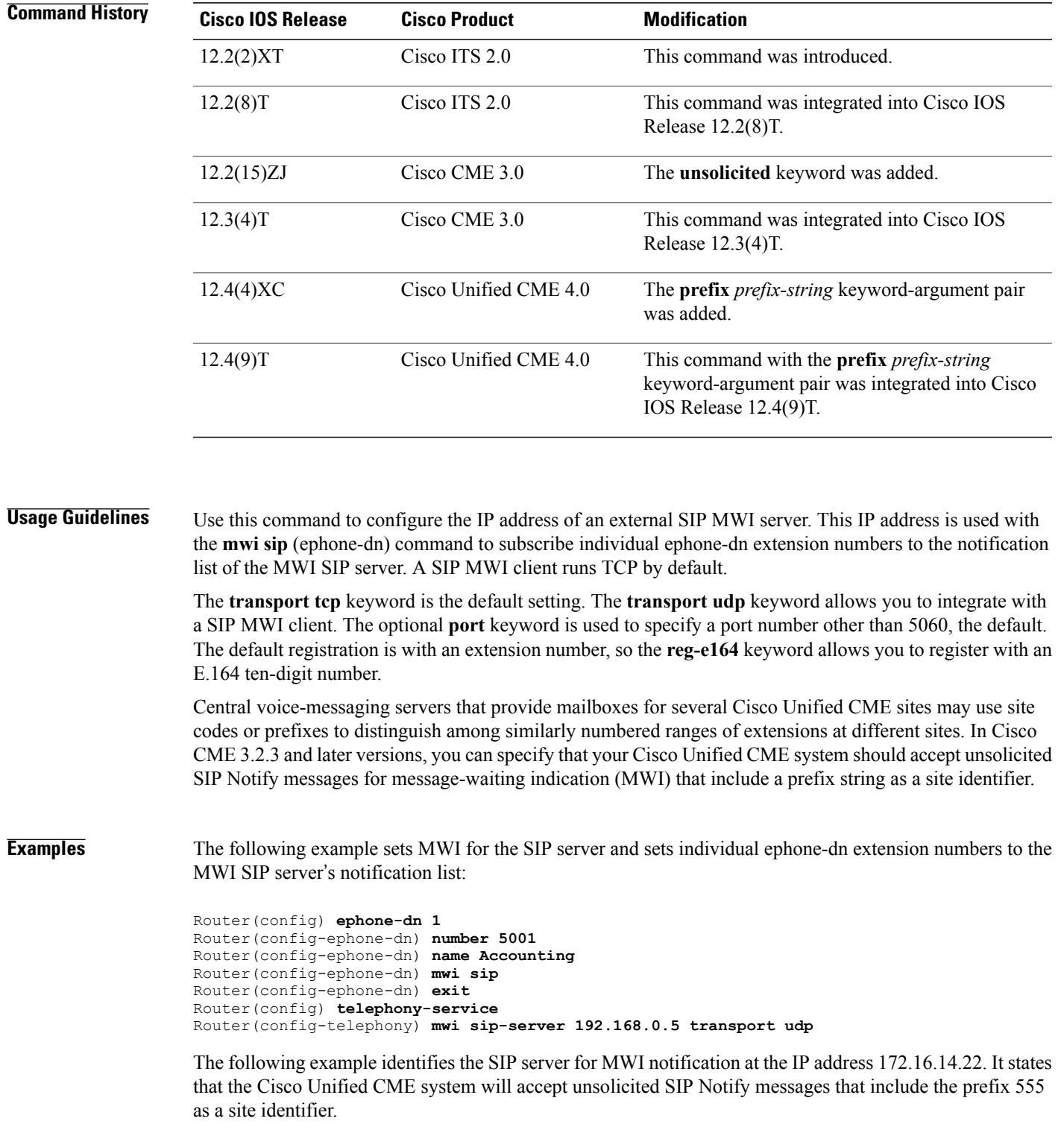

telephony-service

 $\mathbf{I}$ 

 $\mathbf l$ 

T

mwi sip-server 172.16.14.22 unsolicited prefix 555

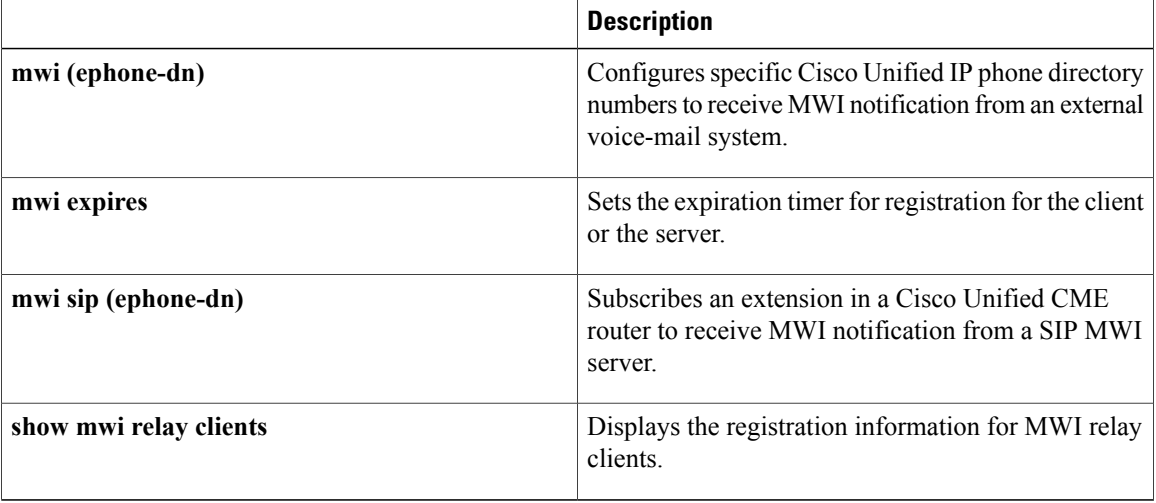

# **mwi stutter (voice register global)**

To generate a stutter tone for message-waiting indication (MWI) in a Cisco CallManager Express (Cisco CME) system using SIP, use the **mwi stutter** command in voice register global configuration mode. To disable MWI stutter, use the **no** form of this command.

**mwi stutter**

**no mwi stutter**

- **Syntax Description** This command has no arguments or keywords.
- **Command Default** Stutter tone for MWI is disabled.

**Command Modes** Voice register global configuration (config-register-global)

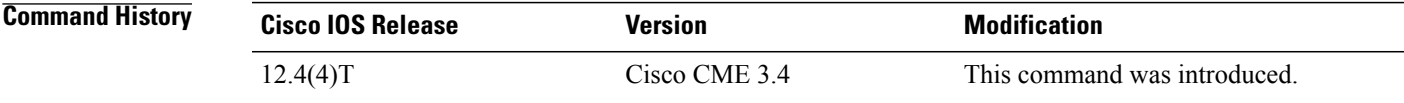

**Examples** The following example shows how to enable MWI stutter:

Router(config)# **voice register global** Router(config-register-global)# **mwi stutter**

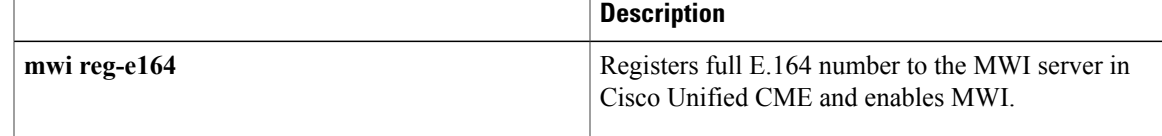

## **mwi-line**

To designate a line other than the primary line of an ephone to be associated with the ephone's message waiting indicator (MWI) lamp, use the **mwi-line** command in ephone configuration mode. To return to the default, use the **no** form of this command.

Range is from 1 to 34.

**mwi-line** *line-number* **no mwi-line**

**Syntax Description**  $\boxed{\text{line-number}}$  Line number to be associated with the MWI lamp. *line-number*

**Command Default** A phone's MWI lamp is lit only when there is a message waiting for the phone's primary line (line 1).

### **Command Modes** Ephone configuration (config-ephone)

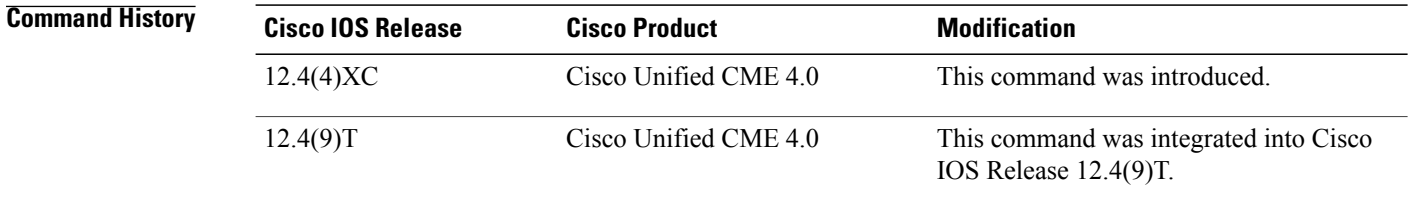

**Usage Guidelines** This command designates a phone line other than the primary line to activate the MWI lamp on the phone. When a message is waiting for an ephone-dn associated with the designated line, the MWI lamp is turned on. When the message is heard, the MWI lamp is turned off. For phone lines other than the line that is designated to receive MWI, an envelope icon is displayed next to them when there is a message waiting.

> Note that a logical phone "line" is not the same as a phone button. A line is a button that has one or more ephone-dns assigned to it. A button that has no ephone-dns assigned to it does not count as a line.

In most cases, one ephone-dn is assigned to one button on an ephone. When you set the **mwi-line** command to that button, the MWI lamp is turned on when there is a message waiting for that ephone-dn. When you set the **mwi-line** command to a button with a more complex configuration, the following rules apply:

- When a button has a single ephone-dn with primary and secondary numbers, the MWI lamp is turned on only when there is a message waiting for the primary number.
- When a button has several ephone-dns overlaid on it, the MWI lamp is turned on only when there is a message waiting for the first number in the list of ephone-dns.

• When a button is an overflow button for an overlay button, the MWI lamp is not turned on for any extension that might overflow to this button. If you set the **mwi-line** command to this button, the command is ignored.

**Examples** The following example enables MWI on ephone 18 for line 2 (button 2), which has overlaid ephone-dns. The MWI lamp on this phone will be lit only if there is a message waiting for extension 2021. Button 4 is unused. The line numbers in this example are as follows:

- Line 1—Button 1—Extension 2020
- Line 2—Button 2—Extension 2021, 2022, 2023, 2024, 2025
- Line 3—Button 3—Extension 2021, 2022, 2023, 2024, 2025 (rollover line)
- Button 4—Unused
- Line 4—Button 5—Extension 2026

```
ephone-dn 20
number 2020
ephone-dn 21
number 2021
ephone-dn 22
number 2022
ephone-dn 23
number 2023
ephone-dn 24
number 2024
ephone-dn 25
number 2025
ephone-dn 26
number 2026
ephone 18
button 1:20 2o21,22,23,24,25 3x2 5:26
mwi-line 2
```
The following example enables MWI on ephone 17 for line 3 (extension 609). In this case, the button numbers do not match the line numbers because buttons 2 and 4 are not used.

- Line 1—Button 1—Extension 607
- Button 2—Unused
- Line 2—Button 3—Extension 608
- Button 4—Unused
- Line 3—Button 5—Extension 609

```
ephone-dn 17
number 607
ephone-dn 18
number 608
ephone-dn 19
number 609
ephone 25
button 1:17 3:18 5:19
mwi-line 3
```
 $\mathbf l$ 

I

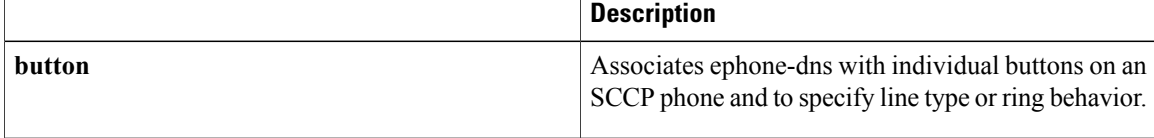

## **mwi-type**

To specify the type of message-waiting indication (MWI) notification that a directory number can receive and process, use the **mwi-type** command in ephone-dn or ephone-dn-template configuration mode. To disable this feature, use the **no** form of this command.

**mwi-type** {**visual| audio| both**}

**no mwi-type** {**visual| audio| both**}

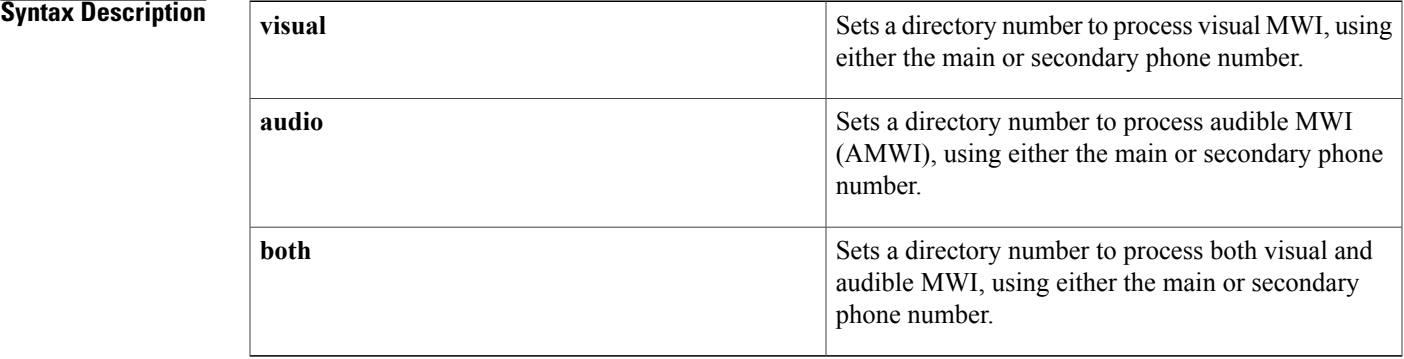

**Command Default** If MWI is enabled for a directory number, directory number will receive visual MWI.

**Command Modes** Ephone-dn configuration (config-ephone-dn) Ephone-dn-template configuration (config-ephone-dn-template)

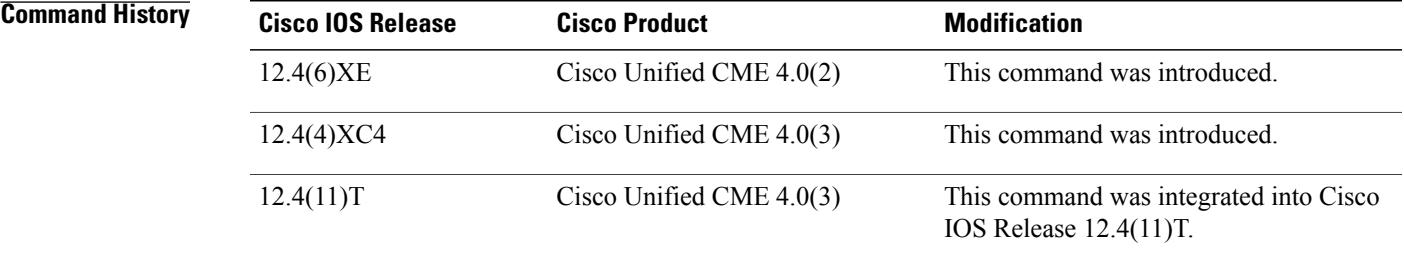

**Usage Guidelines** This command enables a directory number to receive audible, visual, or both audible and visual MWI notification from an external voice-messaging system. The external voice-messaging system is able to communicate MWI status by making telephone calls to the dummy extension, with the MWI information embedded in either the called or calling-party IP phone number.

> Based on the capabilities of the IP phone and how the **mwi-type** command is configured, Message Waiting is communicated as follows:

• If the phone supports (visual) MWI and MWI is configured for the phone, Message Waiting light is lit.

- If the phone supports (visual) MWI only, Message Waiting light is lit regardless of the configuration.
- If the phone supports AMWI and AMWI is configured for the phone, stutter dial tone is sent to the phone when it goes off-hook.
- If the phone supports AMWI only and AMWI is configured, stutter dial tone is sent to the phone when it goes off hook regardless of the configuration.
- If a phone supports(visual) MWI and AMWI and both options are configured for the phone, the Message Waiting light is lit and a stutter dial tone is sent to the phone when it goes off-hook.

Before using this command:

- Create the directory number to be configured by using the **number**
- Enable MWI on this directory number by using the **mwi** command.

If you use an ephone-dn template to apply a command to a directory number and you also use the same command in ephone-dn configuration mode for the same number, the value that you set in ephone-dn configuration mode has priority.

**Examples** The following example shows how to enable AMWI on extension 8000, assuming that the phone to which this directory number is assigned supports AMWI. Otherwise, a call placed by the voice-mail system to 8001 turns on the MWI light for the extension number indicated by the calling-party number for the MWI call.

```
Router(config)# ephone-dn 1
Router(config-ephone-dn) number 8000
Router(config-ephone-dn) MWI on
Router(config-ephone-dn) MWI-type audible
```
The following example shows how to enable both audible and visual MWI. A call placed by the voice-mail system to 8001 turns on the MWI light for the extension number indicated by the calling-party number for the MWI call. When the phone user takes the phone off hook, they hear a stutter dial tone:

Router(config)# **ephone-dn 2** Router(config-ephone-dn) **number 8001** Router(config-ephone-dn) **MWI on** Router(config-ephone-dn) **MWI-type both** The following example shows how to use an ephone-dn-template to set MWI type:

```
Router(config)# ephone-dn-template 4
Router(config-ephone-dn-template) MWI-type both
Router(config-ephone-dn-template)# exit
Router(config)# ephone-dn 1
Router(config-ephone-dn)# number 8000
Router(config-ephone-dn)# ephone-dn-template 4
```
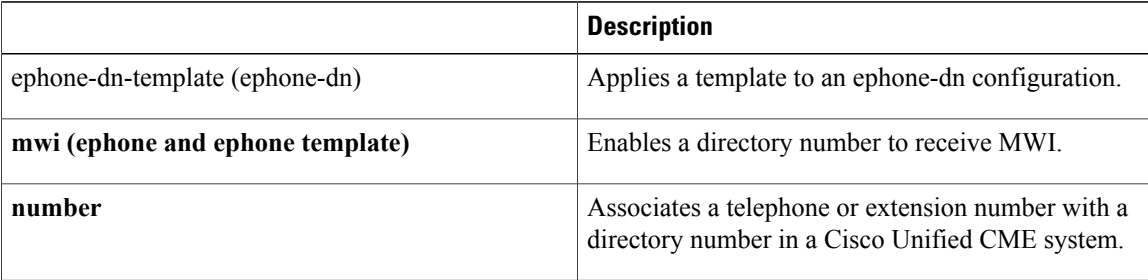

 $\mathbf I$ 

 $\mathbf l$ 

 $\mathbf I$